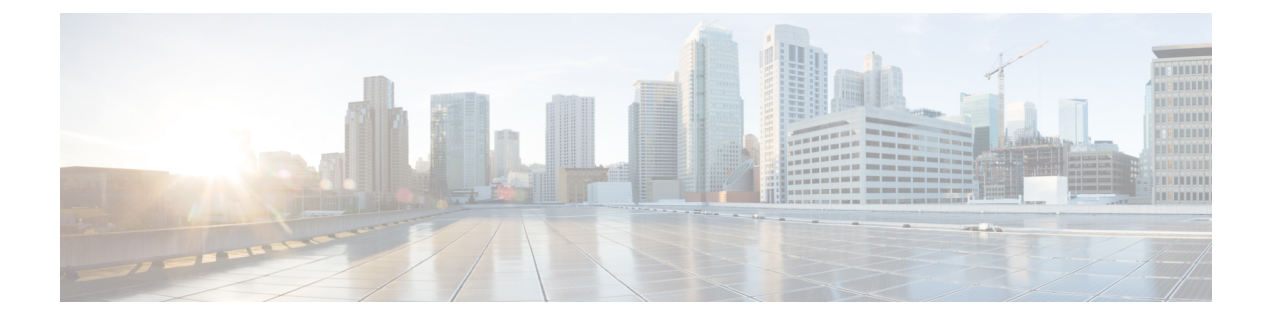

# **ppp accounting through quit**

- ppp [accounting,](#page-2-0) page 3
- ppp [authentication,](#page-4-0) page 5
- ppp [authentication](#page-8-0) ms-chap-v2, page 9
- ppp [authorization,](#page-10-0) page 11
- ppp chap [hostname,](#page-12-0) page 13
- ppp chap [password,](#page-14-0) page 15
- ppp chap [refuse,](#page-16-0) page 17
- ppp chap [wait,](#page-18-0) page 19
- ppp eap [identity,](#page-20-0) page 21
- ppp eap [local,](#page-21-0) page 22
- ppp eap [password,](#page-23-0) page 24
- ppp eap [refuse,](#page-25-0) page 26
- ppp eap [wait,](#page-27-0) page 28
- ppp link, [page](#page-29-0) 30
- ppp pap [refuse,](#page-31-0) page 32
- ppp pap [sent-username,](#page-33-0) page 34
- [preempt,](#page-35-0) page 36
- [pre-shared-key,](#page-37-0) page 38
- [pre-shared-key](#page-39-0) (IKEv2 keyring), page 40
- prf, [page](#page-42-0) 43

Г

- [primary,](#page-44-0) page 45
- priority [\(firewall\),](#page-45-0) page 46
- [private-hosts,](#page-47-0) page 48
- [private-hosts](#page-49-0) layer3, page 50
- [private-hosts](#page-51-0) mac-list, page 52
- [private-hosts](#page-53-0) mode, page 54
- private-hosts [promiscuous,](#page-55-0) page 56
- [private-hosts](#page-57-0) vlan-list, page 58
- [privilege,](#page-59-0) page 60
- [privilege](#page-65-0) level, page 66
- profile (GDOI local [server\),](#page-67-0) page 68
- profile (profile map [configuration\),](#page-68-0) page 69
- [propagate](#page-70-0) sgt, page 71
- propagate sgt [\(config-if-cts-dot1x\),](#page-72-0) page 73
- [proposal,](#page-74-0) page 75
- [protection](#page-76-0) (zone), page 77
- [protocol,](#page-77-0) page 78
- protocol [\(config-filter-list\),](#page-79-0) page 80
- [proxy,](#page-81-0) page 82
- [publickey,](#page-83-0) page 84
- [qos-group](#page-84-0) (PVS Bundle Member), page 85
- query [certificate,](#page-86-0) page 87
- [query](#page-88-0) url, page 89
- quit, [page](#page-90-0) 91

# <span id="page-2-0"></span>**ppp accounting**

To enable authentication, authorization, and accounting (AAA) accounting services on the selected interface, use the **ppp accounting** command in interface configuration mode. To disable AAA accounting services, use the **no** form of this command.

**ppp accounting** {**default**| *listname*}

**no ppp accounting**

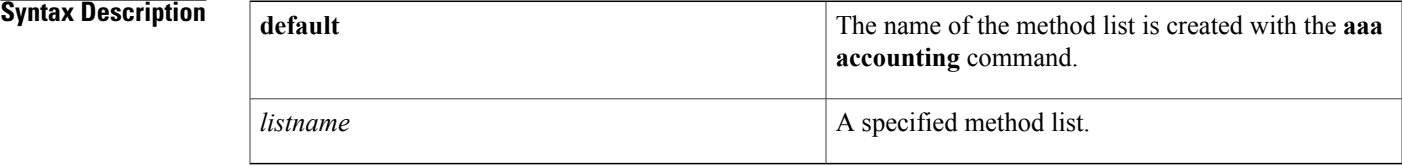

### **Command Default** Accounting is disabled.

# **Command Modes** Interface configuration

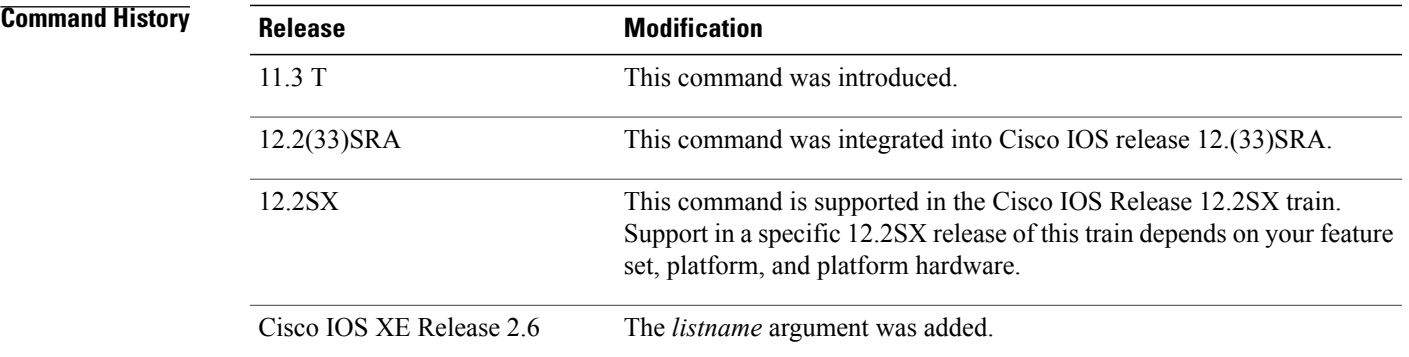

**Usage Guidelines** After you enable the **aaa accounting** command and define a named accounting method list (or use the default method list), you must apply the defined lists to the appropriate interfaces for accounting services to take place. Use the**pppaccounting** command to apply the specified method lists(or if none isspecified, the default method list) to the selected interface.

**Examples** The following example enables accounting on asynchronous interface 4 and uses the accounting method list named charlie:

> interface async 4 encapsulation ppp ppp accounting list1

 $\overline{\phantom{a}}$ 

I

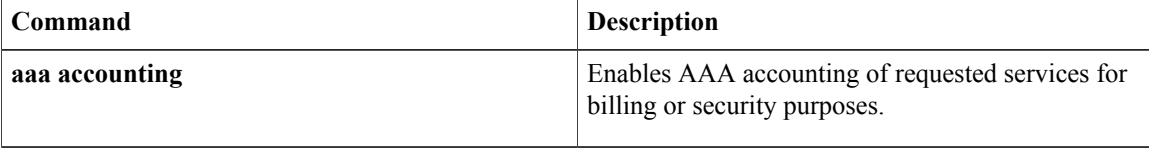

# <span id="page-4-0"></span>**ppp authentication**

To enable at least one PPP authentication protocol and to specify the order in which the protocols are selected on the interface, use the **ppp authentication** command in interface configuration mode. To disable this authentication, use the **no**form of this command.

**ppp authentication** *protocol1* [ *protocol2...* ] [**if-needed**| *list-name***| default| callin| one-time| optional**]

**no ppp authentication**

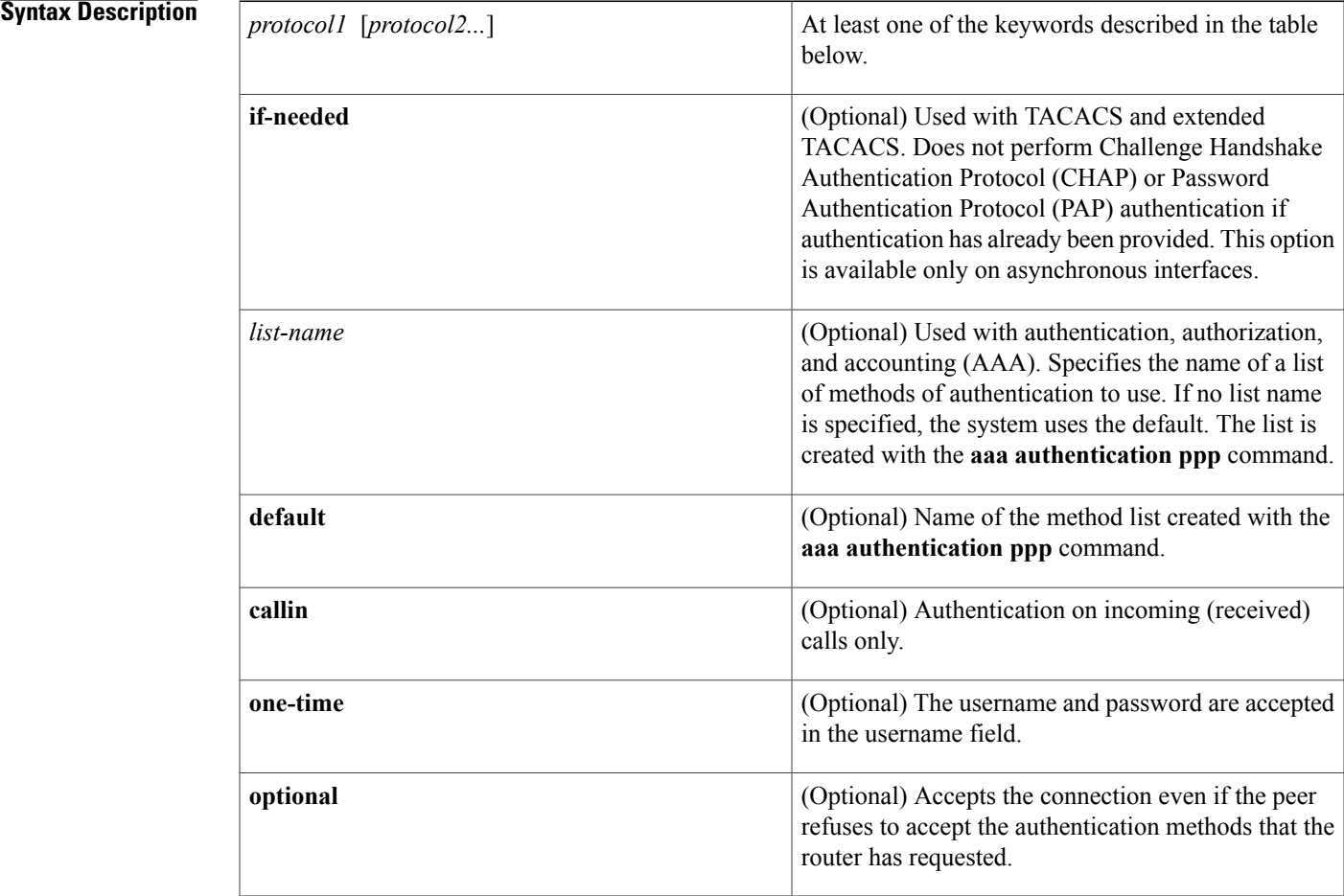

**Command Default** PPP authentication is not enabled.

# **Command Modes** Interface configuration

Г

### **Command History**

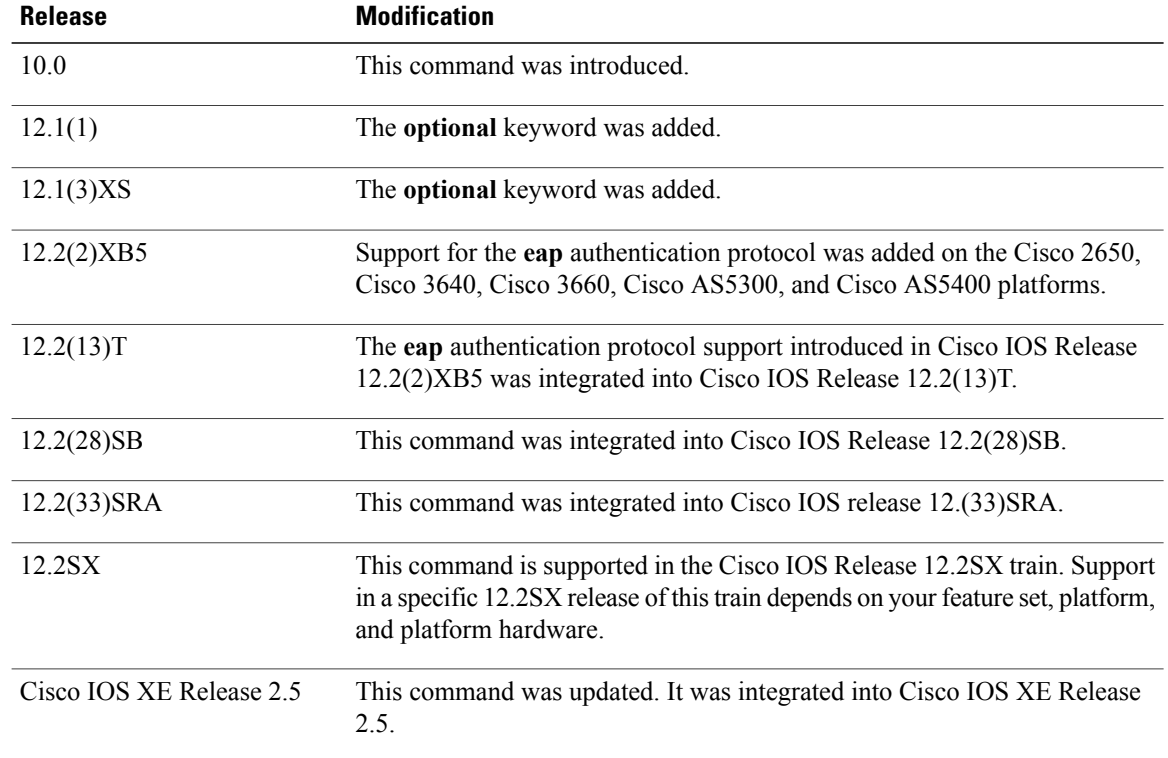

**Usage Guidelines** When you enable Password Authentication Protocol (PAP), Challenge Handshake Authentication Protocol (CHAP), or Extensible Authentication Protocol (EAP) authentication (or all three methods), the local router requires the remote device to prove its identity before allowing data traffic to flow. PAP authentication requires the remote device to send a name and a password, which is checked against a matching entry in the local username database or in the remote security server database. CHAP authentication sends a challenge message to the remote device. The remote device encrypts the challenge value with a shared secret and returns the encrypted value and its name to the local router in a Response message. The local router attempts to match the name of the remote device with an associated secret stored in the local username or remote security server database; it uses the stored secret to encrypt the original challenge and verify that the encrypted values match. EAP works much as CHAP does, except that identity request and response packets are exchanged when EAP starts.

> You can enable CHAP, Microsoft CHAP (MS-CHAP), PAP, or EAP in any order. If you enable all four methods, the first method specified is requested during link negotiation. If the peer suggests using the second method, or refuses the first method, the second method is tried. Some remote devices support only one method. Base the order in which you specify methods on the ability of the remote device to correctly negotiate the appropriate method and on the level of data-line security you require. PAP usernames and passwords are sent as clear text strings, which can be intercepted and reused.

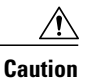

If you use a *list-name* value that was not configured with the **aaa authentication ppp**command, you will disable PPP on this interface.

The table below lists the protocols used to negotiate PPP authentication.

**Table 1: ppp authentication Protocols**

| chap    | Enables CHAP on a serial interface.    |
|---------|----------------------------------------|
| eap     | Enables EAP on a serial interface.     |
| ms-chap | Enables MS-CHAP on a serial interface. |
| pap     | Enables PAP on a serial interface.     |

Enabling or disabling PPP authentication does not affect the ability of the local router to authenticate itself to the remote device.

If you are using autoselect on a tty line, you can use the **ppp authentication** command to turn on PPP authentication for the corresponding interface.

MS-CHAP is the Microsoft version of CHAP. Like the standard version of CHAP, MS-CHAP is used for PPP authentication; authentication occurs between a personal computer using Microsoft Windows NT or Microsoft Windows 95 and a Cisco router or access server acting as a network access server.

⁄Ņ

**Caution**

In Cisco IOS Release 15.0(1)S and later releases, enabling CHAP authentication only for incoming (received) calls is not supported in scenarios where the VPDN tunnel is established over a pseudowire, using the L2TP or L2TPv3 protocols. Enabling CHAP authentication only for incoming calls by using the **ppp authentication chap callin** command is not supported unless used in conjunction with the **ppp direction callout** command.

To configure Cisco PDSN in compliance with the TIA/EIA/IS-835-B standard, you must configure the PDSN virtual template as follows:

ppp authentication chap pap optional

**Examples** The following example configures virtual-template interface 4:

interface virtual-template 4 ip unnumbered loopback0 ppp authentication chap pap optional

The following example enables CHAP on asynchronous interface 4 and uses the authentication list MIS-access:

interface async 4 encapsulation ppp ppp authentication chap MIS-access

The following example enables EAP on dialer interface 1:

interface dialer 1 encapsulation ppp ppp authentication eap

 $\overline{\phantom{a}}$ 

I

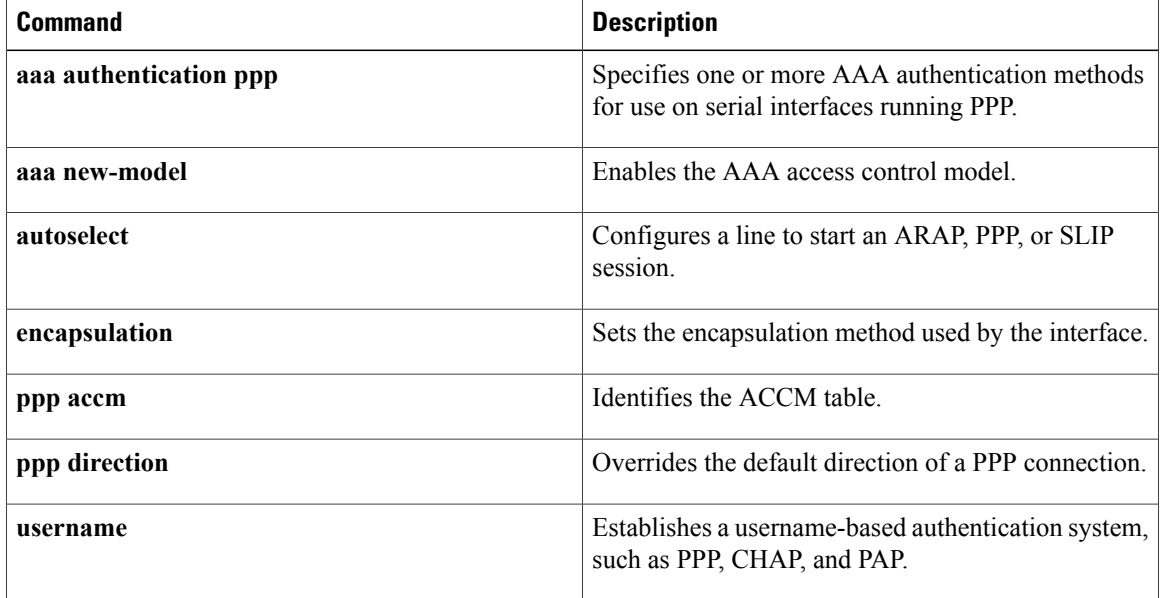

# <span id="page-8-0"></span>**ppp authentication ms-chap-v2**

To enable Microsoft Challenge Handshake Authentication Protocol Version 2 (MSCHAP V2) authentication on a network accessserver (NAS), use the**pppauthentication ms-chap-v2** command in interface configuration mode. To disable MSCHAP V2 authentication, use the **no** form of this command.

**ppp authentication ms-chap-v2**

**no ppp authentication ms-chap-v2**

- **Syntax Description** This command has no arguments or keywords.
- **Command Default** MSCHAP V2 authentication is disabled.
- **Command Modes** Interface configuration

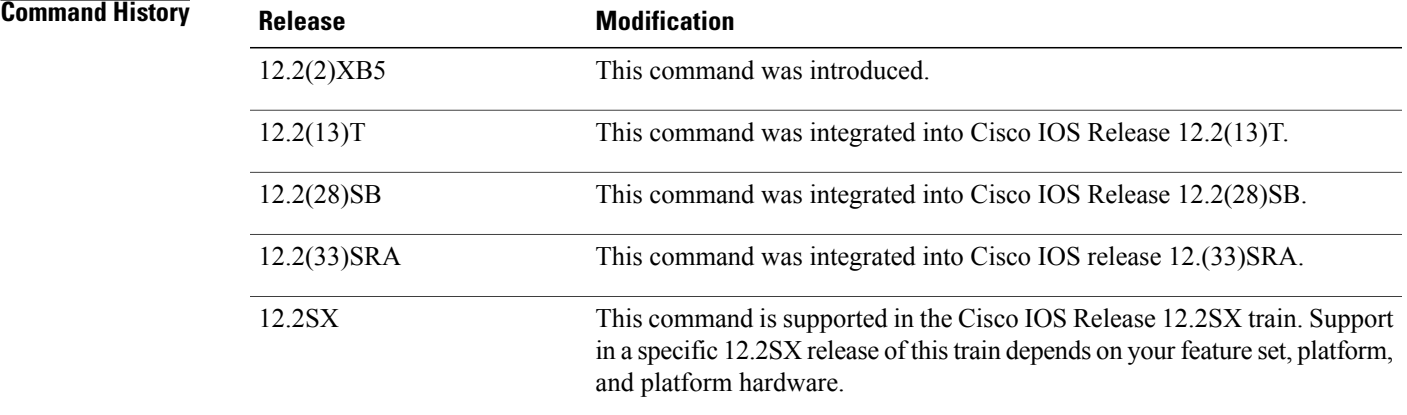

**Usage Guidelines** To enable MSCHAP V2 authentication, first configure PPP on the NAS. For the NAS to properly interpret authentication failure attributes and vendor-specific attributes, the **ppp max-bad-auth**command must be configured to allow at least two authentication retries and the **radius-server vsa send**command and **authentication** keyword must be enabled. The NAS must be able to interpret authentication failure attributes and vendor-specific attributes to support the ability to change an expired password.

**Examples** The following example configures PPP on an asynchronous interface and enables MSCHAP V2 authentication locally:

```
interface Async65
ip address 10.0.0.2 255.0.0.0
encapsulation ppp
async mode dedicated
no peer default ip address
ppp max-bad-auth 3
```
I

ppp authentication ms-chap-v2 username client password secret The following example configures PPP on an asynchronous interface and enables MSCHAP V2 authentication via RADIUS:

```
interface Async65
 ip address 10.0.0.2 255.0.0.0
encapsulation ppp
async mode dedicated
no peer default ip address
ppp max-bad-auth 3
ppp authentication ms-chap-v2
exit
aaa authentication ppp default group radius
radius-server host 10.0.0.2 255.0.0.0
radius-server key secret
radius-server vsa send authentication
```
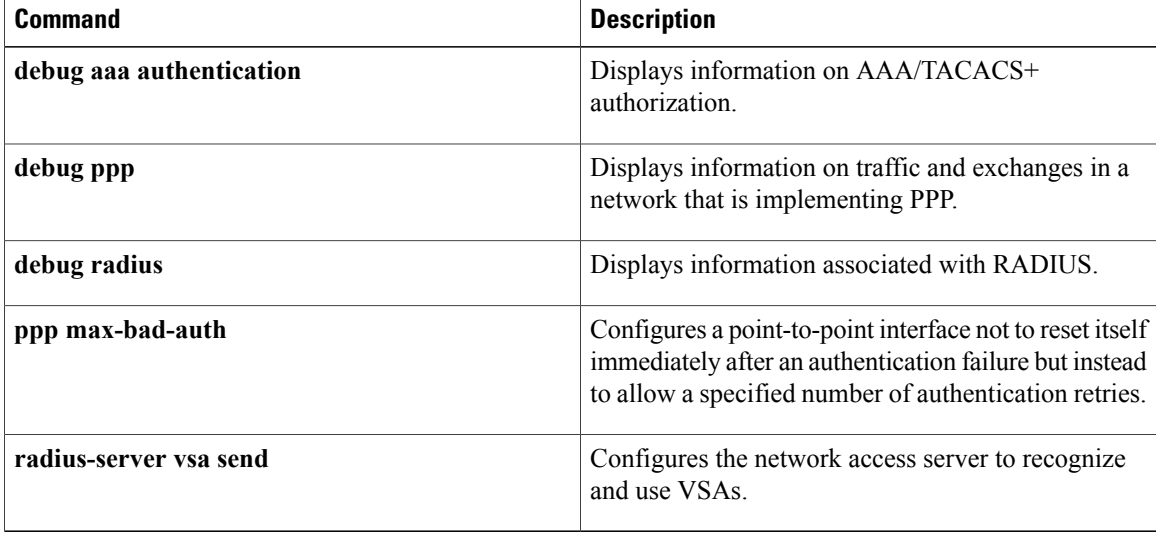

# <span id="page-10-0"></span>**ppp authorization**

To enable authentication, authorization, and accounting (AAA) authorization on the selected interface, use the **ppp authorization**command in interface configuration mode. To disable authorization, use the no form of this command.

**ppp authorization** [**default**| *list-name*]

**no ppp authorization**

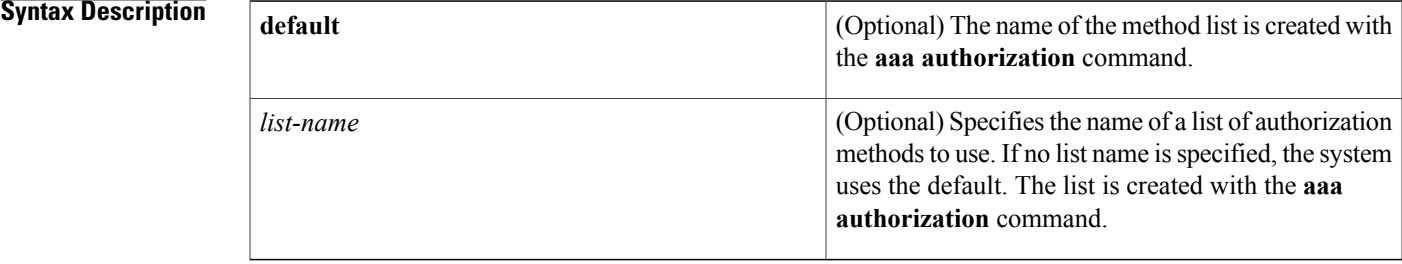

## **Command Default** Authorization is disabled.

**Command Modes** Interface configuration

**Command History Release Modification** 11.3 T This command was introduced. 12.2(33)SRA This command was integrated into Cisco IOS release 12.(33)SRA. This command is supported in the Cisco IOS Release 12.2SX train. Support in a specific 12.2SX release of this train depends on your feature set, platform, and platform hardware. 12.2SX

**Usage Guidelines** After you enable the **aaa authorization** command and define a named authorization method list (or use the default method list), you must apply the defined lists to the appropriate interfaces for authorization to take place. Use the **ppp authorization** command to apply the specified method lists (or if none is specified, the default method list) to the selected interface.

**Examples** The following example enables authorization on asynchronous interface 4 and uses the method list named charlie:

interface async 4

 $\mathbf l$ 

T

encapsulation ppp ppp authorization charlie

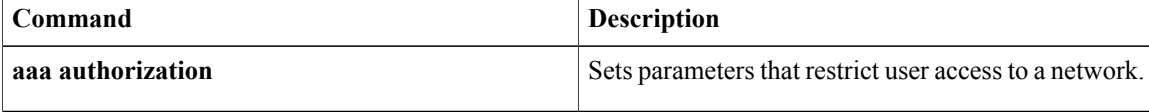

# <span id="page-12-0"></span>**ppp chap hostname**

To create a pool of dialup routers that all appear to be the same host when authenticating with Challenge Handshake Authentication Protocol (CHAP), use the **ppp chap hostname**command ininterface configuration mode. To disable this function, use the **no** form of this command.

**ppp chap hostname** *hostname*

**no ppp chap hostname** *hostname*

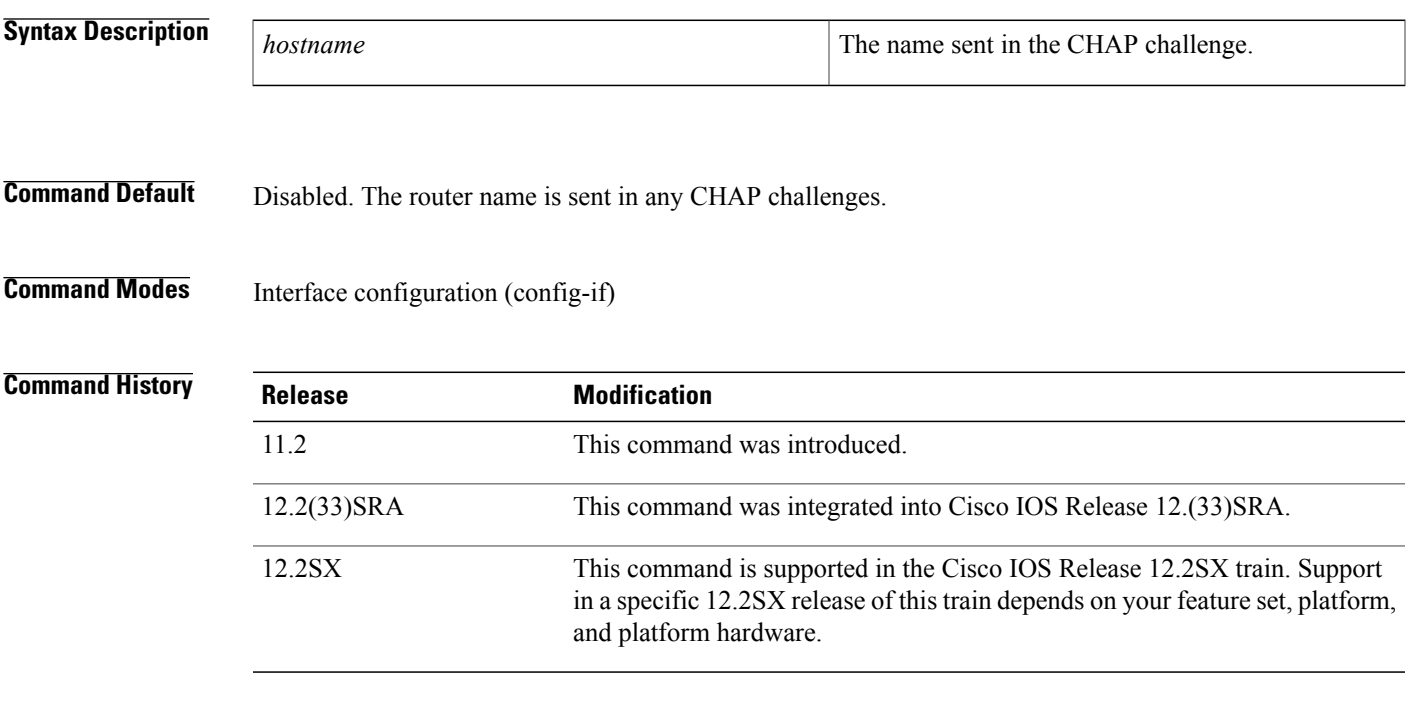

**Usage Guidelines** The **ppp chap hostname** command allows you to specify a common alias for all routers in a rotary group to use so that only one username must be configured on the dialing routers.

> This command is normally used with local CHAP authentication (when the router authenticates to the peer), but it can also be used for remote CHAP authentication.

the link back to the bundle.

By default, after changing hostnames, an MLP member link does not undergo failure recovery automatically. You must use the **ppp chap hostname** command to define the Multilink PPP (MLP) bundle name on an endpoint. If this command is not configured and the hostname is changed, then a link flap will not return **Note**

T

**Examples** The following example shows how to identify dialer interface 0 as the dialer rotary group leader and specify ppp as the encapsulation method used by all member interfaces. This example shows that CHAP authentication is used on received calls only and the username ISPCorp will be sent in all CHAP challenges and responses.

```
interface dialer 0
encapsulation ppp
ppp authentication chap callin
ppp chap hostname ISPCorp
```
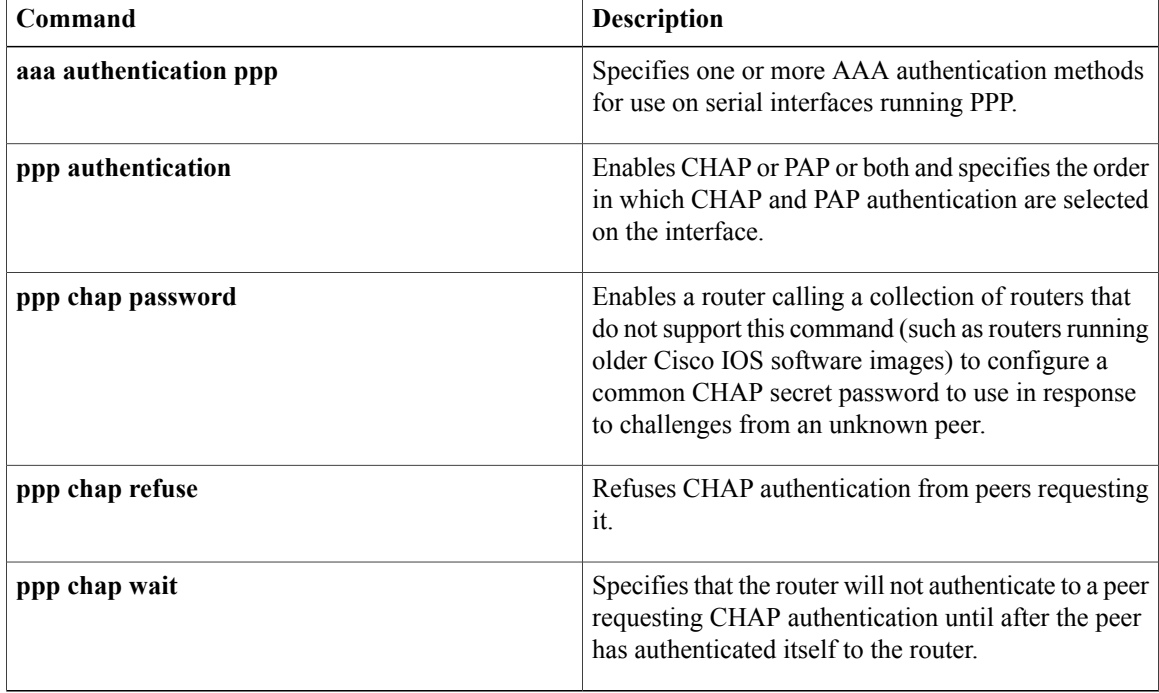

# <span id="page-14-0"></span>**ppp chap password**

To enable a router calling a collection of routers that do not support this command (such as routers running older Cisco IOS software images) to configure a common Challenge Handshake Authentication Protocol (CHAP) secret password to use in response to challenges from an unknown peer, use the **ppp chap password**command in interface configuration mode. To disable the PPP CHAP password, use the **no** form of this command.

**ppp chap password** *secret*

**no ppp chap password** *secret*

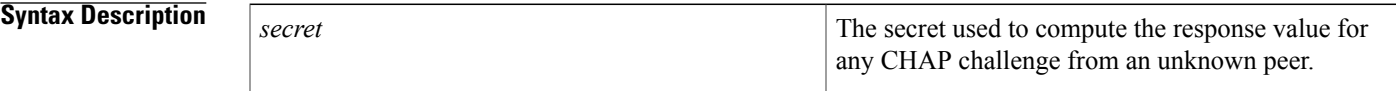

**Command Default** Disabled

Π

# **Command Modes** Interface configuration

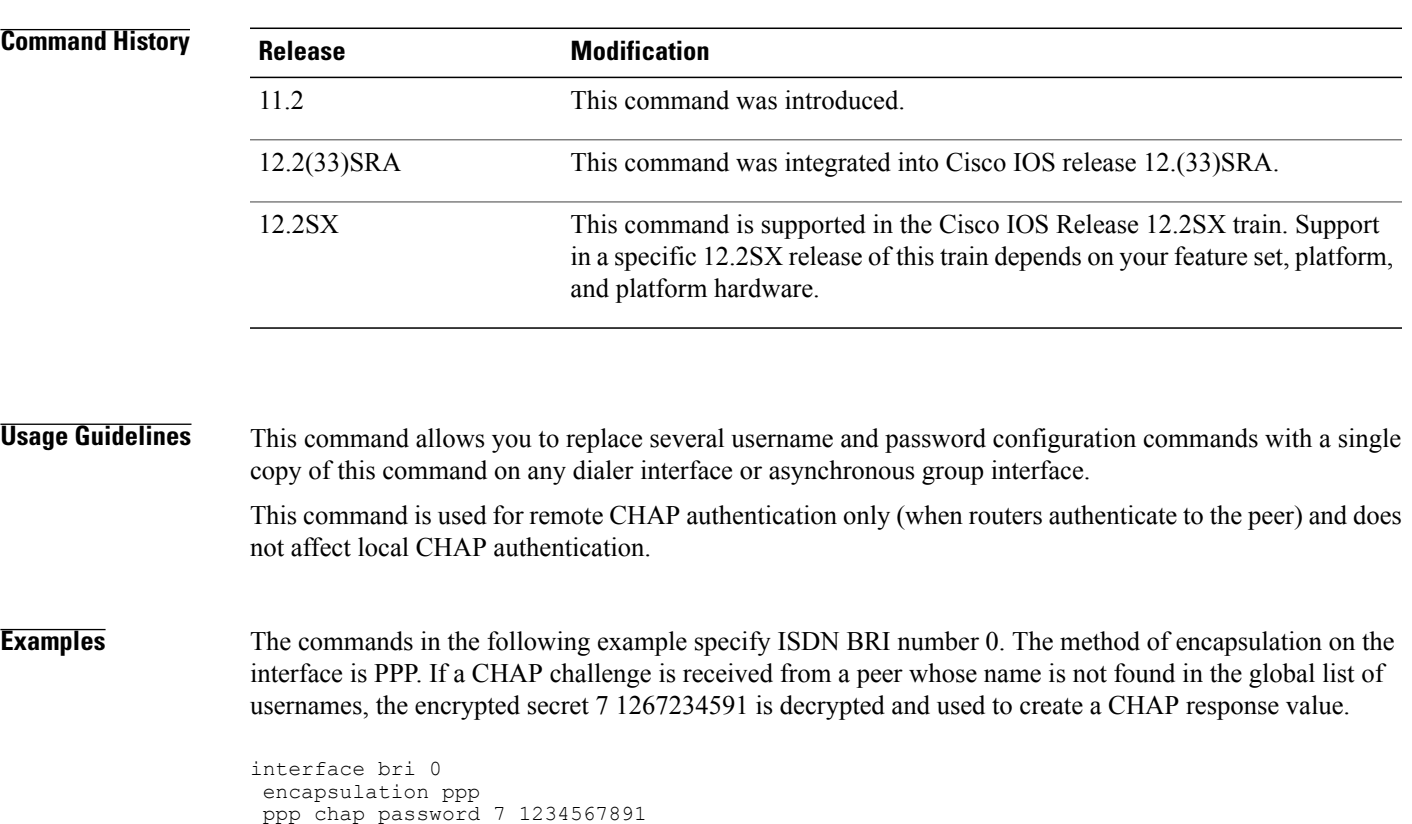

 $\overline{\phantom{a}}$ 

I

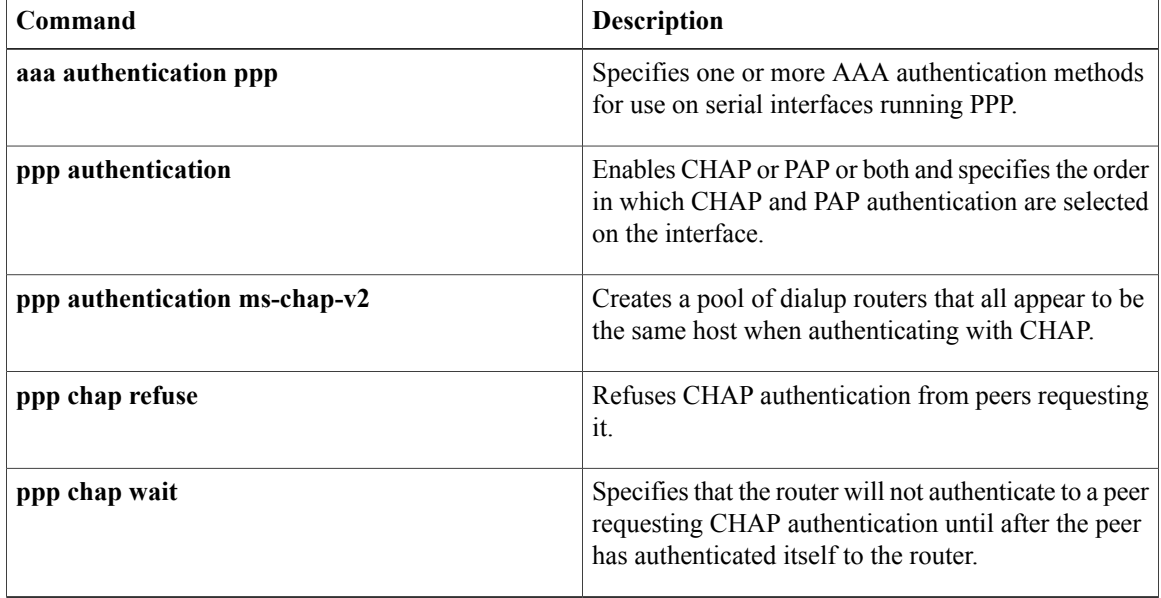

# <span id="page-16-0"></span>**ppp chap refuse**

To refuse Challenge Handshake Authentication Protocol (CHAP) authentication from peers requesting it, use the **ppp chap refuse** command in interface configuration mode. To allow CHAP authentication, use the **no** form of this command.

### **ppp chap refuse [callin]**

**no ppp chap refuse [callin]**

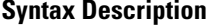

Г

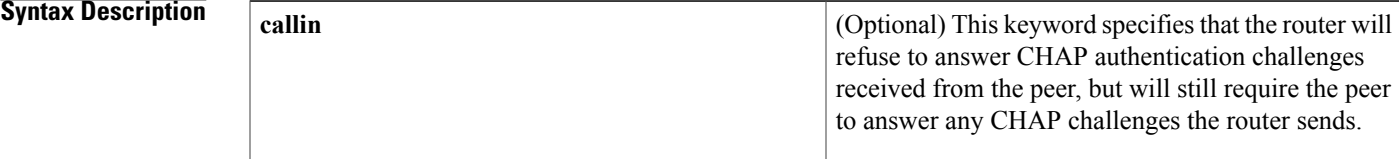

## **Command Default** Disabled

# **Command Modes** Interface configuration

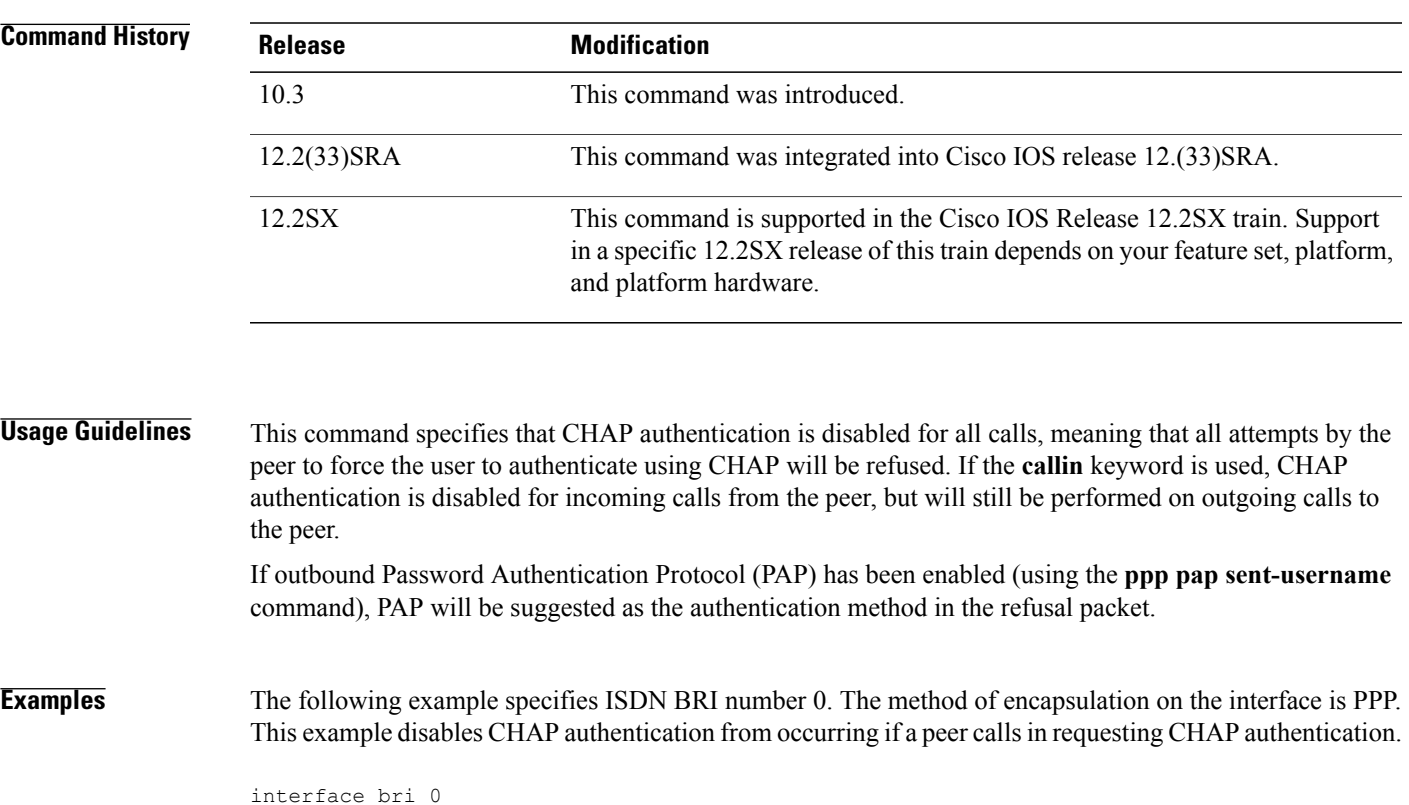

 $\overline{\phantom{a}}$ 

I

encapsulation ppp ppp chap refuse

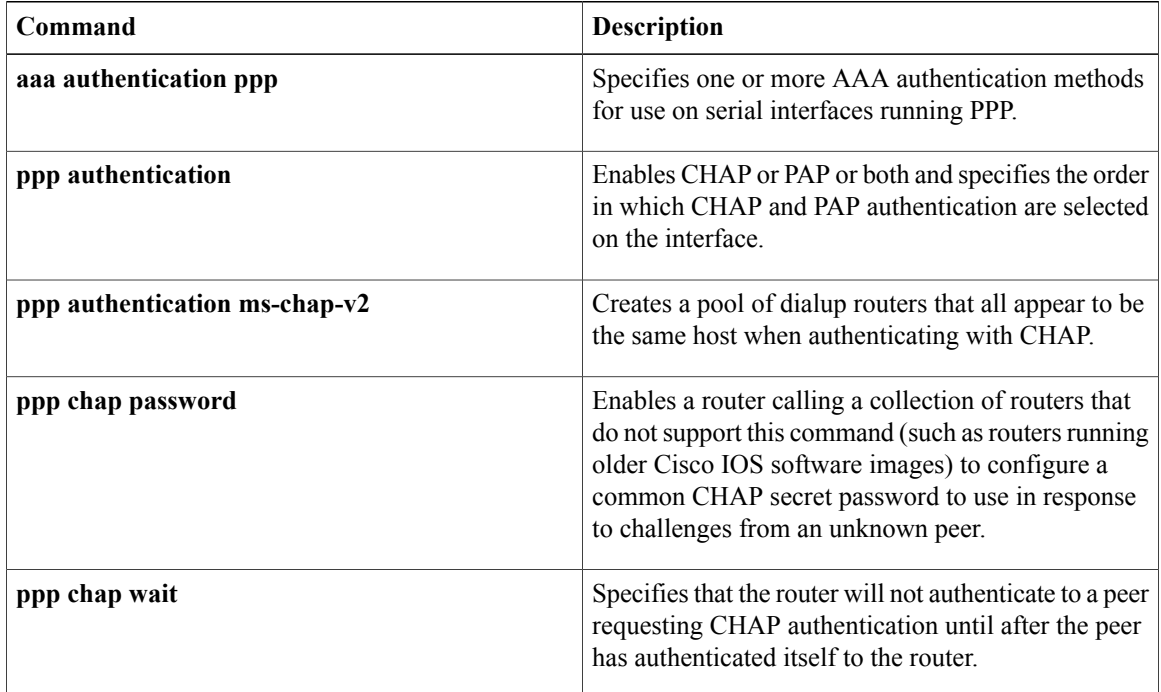

# <span id="page-18-0"></span>**ppp chap wait**

To specify that the router will not authenticate to a peer requesting Challenge Handshake Authentication Protocol (CHAP) authentication until after the peer has authenticated itself to the router, use the **ppp chap wait** command in interface configuration mode. To allow the router to respond immediately to an authentication challenge, use the **no** form of this command.

**ppp chap wait** *secret*

**no ppp chap wait** *secret*

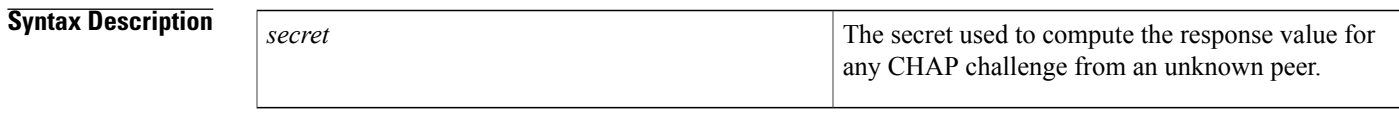

**Command Default** Enabled

Г

### **Command Modes** Interface configuration

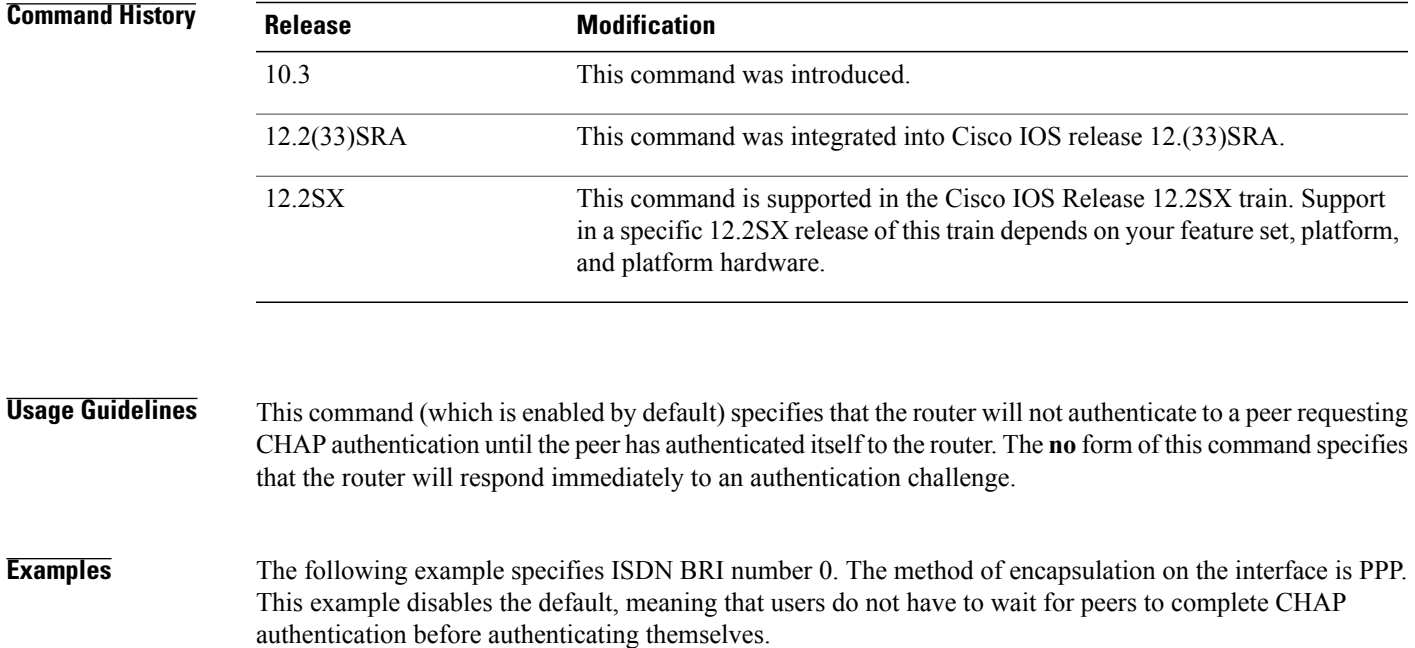

interface bri 0 encapsulation ppp no ppp chap wait

 $\overline{\phantom{a}}$ 

I

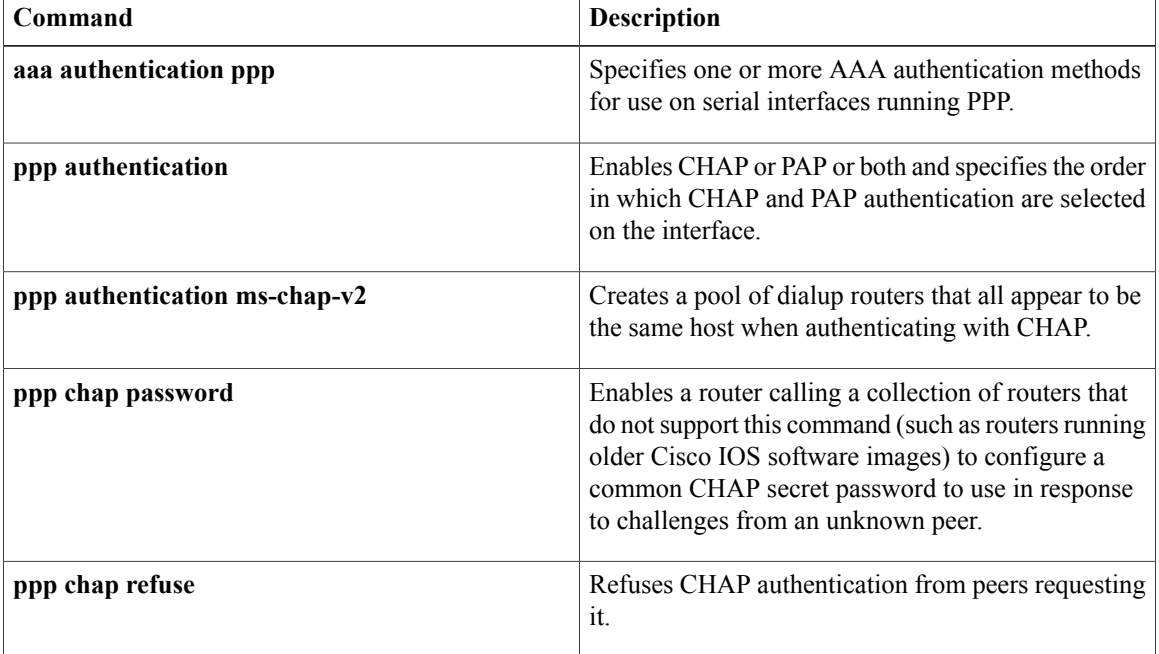

# <span id="page-20-0"></span>**ppp eap identity**

To specify the Extensible Authentication Protocol (EAP) identity, use the **ppp eap identity** command in interface configuration mode. To remove the EAP identity from your configuration, use the **no** form of this command.

**ppp eap identity** *string*

**no ppp eap identity** *string*

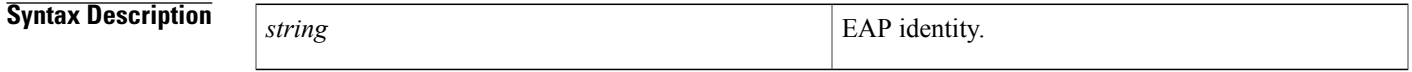

**Command Default** No default behavior or values.

**Command Modes** Interface configuration

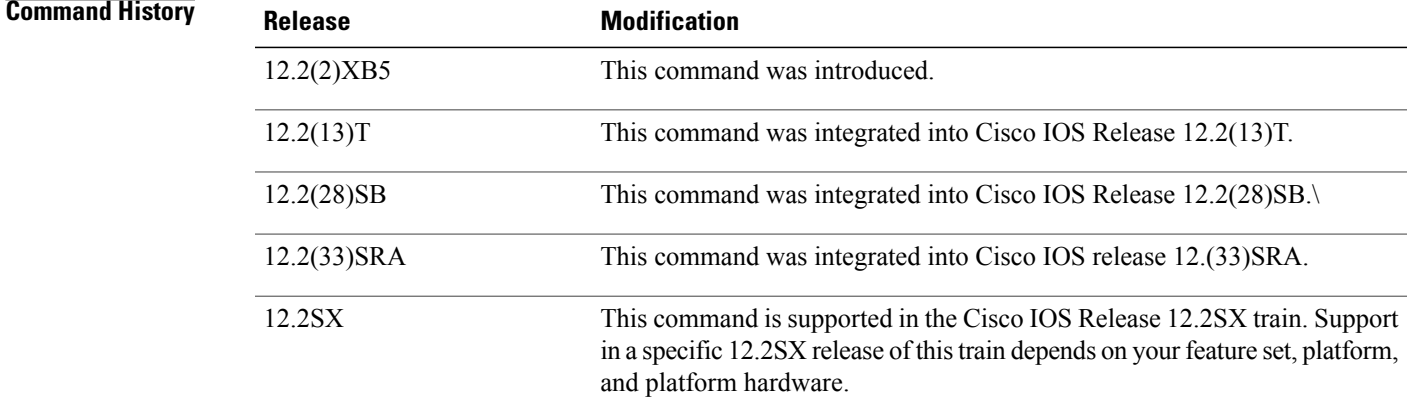

```
Usage Guidelines Use the ppp eap identity command to configure the client to use a different identity when requested by the
                      peer.
```
I

**Examples** The following example shows how to enable EAP on dialer interface 1 and set the identity to "cat":

interface dialer 1 encapsulation ppp ppp eap identity cat

# <span id="page-21-0"></span>**ppp eap local**

To authenticate locally instead of using the RADIUS back-end server, use the **ppp eap local** command in interface configuration mode. To reenable proxy mode (which isthe default), use the**no** form of this command.

**ppp eap local**

**no ppp eap local**

- **Syntax Description** This command has no arguments or keywords.
- **Command Default** Authentication is performed via proxy mode.
- **Command Modes** Interface configuration

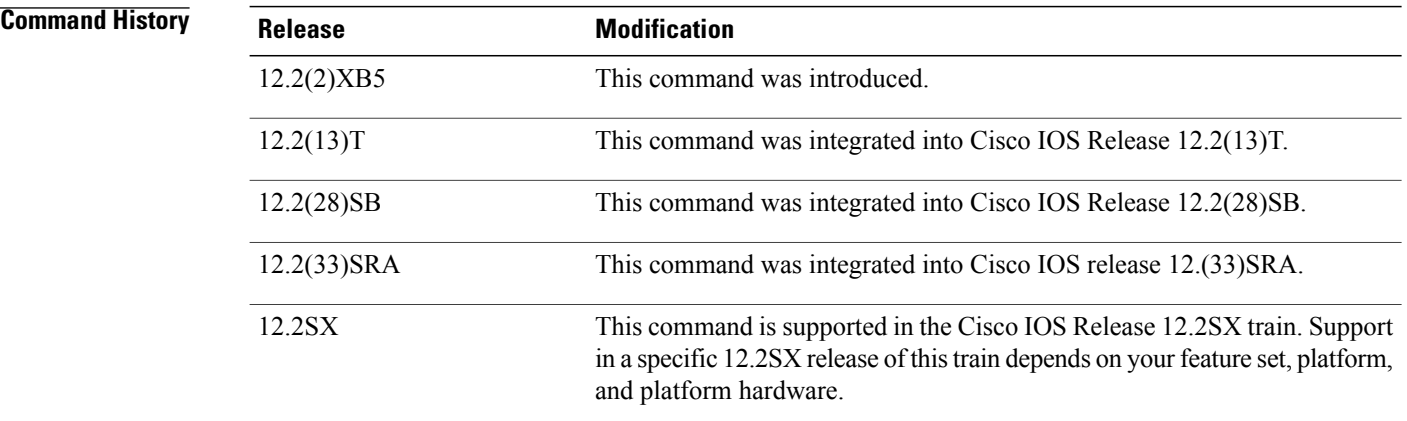

### **Usage Guideling**

**Note**

Security threats, as well as the cryptographic technologies to help protect against them, are constantly changing. For more information about the latest Cisco cryptographic recommendations, see the [Next](http://www.cisco.com/web/about/security/intelligence/nextgen_crypto.html) Generation [Encryption](http://www.cisco.com/web/about/security/intelligence/nextgen_crypto.html) (NGE) white paper.

By default, Extensible Authentication Protocol (EAP) runs in proxy mode. This means that EAP allows the entire authentication process to be negotiated by the network access server (NAS) to a back-end server that may reside on or be accessed via a RADIUS server. To disable proxy mode (and thus to authenticate locally instead of via RADIUS), use the **ppp eap local**command .

In local mode, the EAP session is authenticated using the MD5 algorithm and obeys the same authentication rules as does Challenge Handshake Authentication Protocol (CHAP).

 $\mathbf{I}$ 

**Examples** The following example shows how to configure EAP to authenticate locally:

```
interface dialer 1
 encapsulation ppp
 ppp authentication eap
 ppp eap local
```
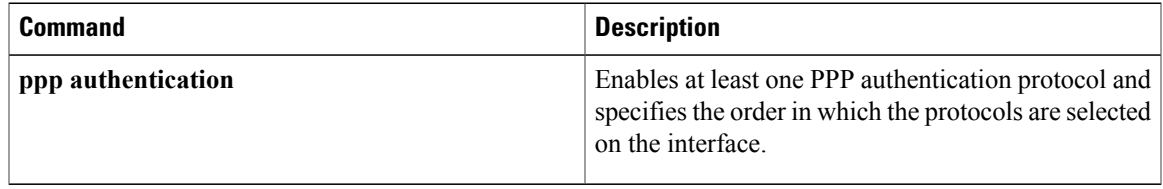

# <span id="page-23-0"></span>**ppp eap password**

To set the Enhanced Authentication Protocol (EAP) password for peer authentication, use the **ppp eap password** command in interface configuration mode. To disable the password, use the **no** form of this command.

**ppp eap password** [ *number* ] *string*

**no ppp eap password** [ *number* ] *string*

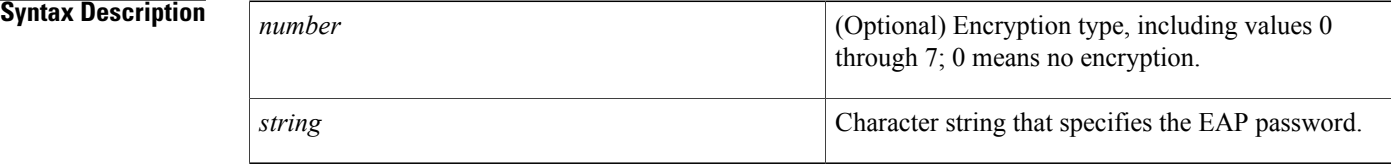

## **Command Default** No default behavior or values.

# **Command Modes** Interface configuration

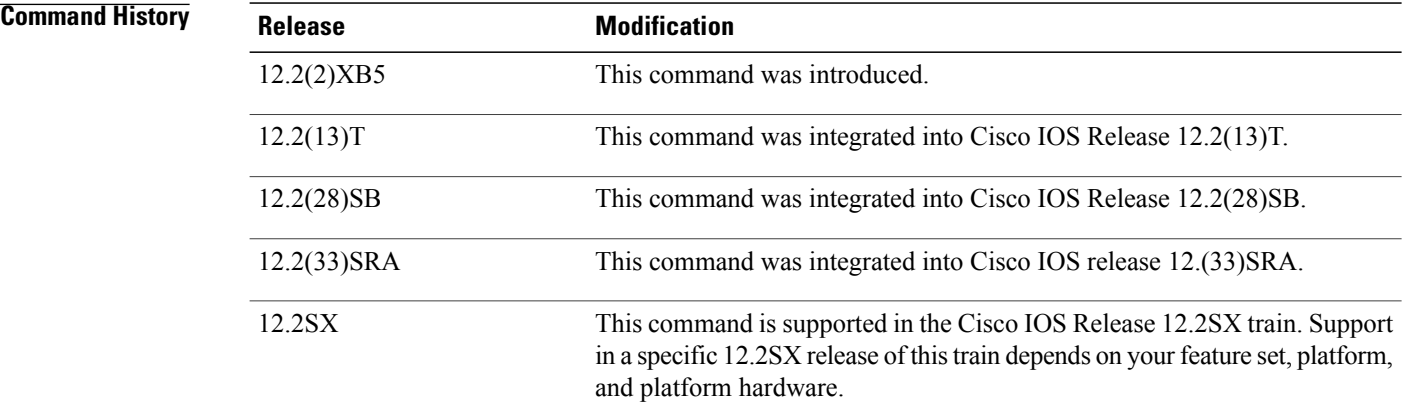

**Usage Guidelines** For remote EAP authentication only, you can configure your router to create a common EAP password to use in response to challenges from an unknown peer; for example, if your router calls a rotary of routers (either from another vendor or from an older running version of the Cisco IOS software) to which a new (that is, unknown) router has been added, the common password will be used to respond to the new router. The **ppp eap password**command allows you to replace several username and password configuration commands with a single copy of this command on any dialer interface or asynchronous group interface.

 $\mathbf{I}$ 

**Examples** The following example shows how to set the EAP password "7 141B1309" on the client:

ppp eap identity user ppp eap password 7 141B1309

ı

# <span id="page-25-0"></span>**ppp eap refuse**

To refuse Enhanced Authentication Protocol (EAP) from peers requesting it, use the **ppp eap refuse** command in interface configuration mode. To return to the default, use the **no** form of this command.

**ppp eap refuse [callin]**

**no ppp eap refuse [callin]**

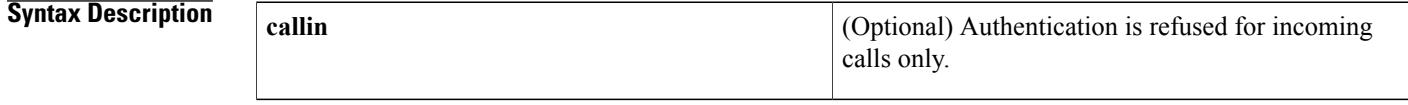

**Command Default** The server will not refuse EAP authentication challenges received from the peer.

**Command Modes** Interface configuration

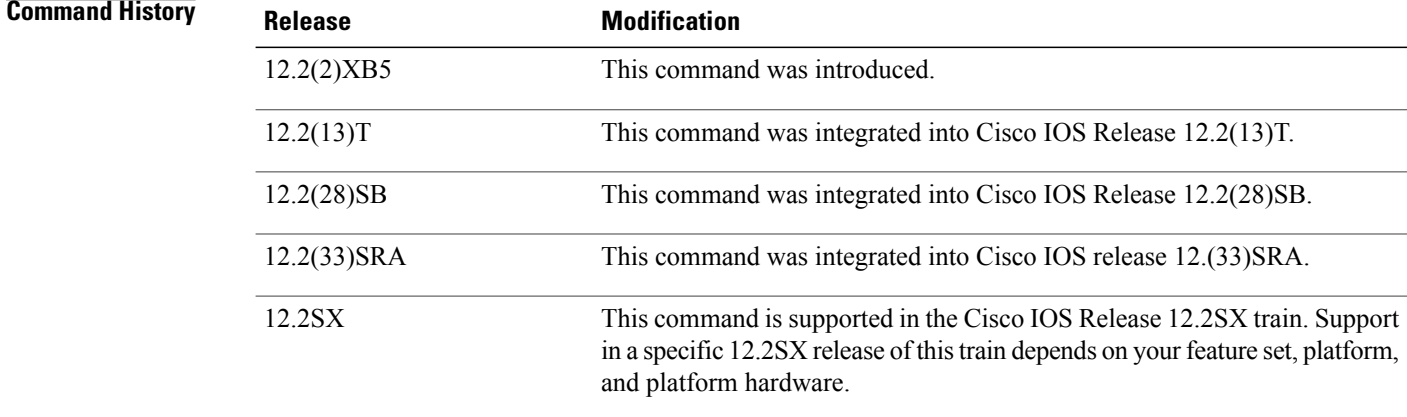

**Usage Guidelines** Use the **ppp eap refuse** command to disable EAP authentication for all calls. If the **callin** keyword is used, the server will refuse to answer EAP authentication challenges received from the peer but will still require the peer to answer any EAP challenges the server sends.

**Examples** The following example shows how to refuse EAP authentication on incoming calls from the peer:

ppp authentication eap ppp eap local ppp eap refuse callin

## **Related Commands**

 $\mathbf I$ 

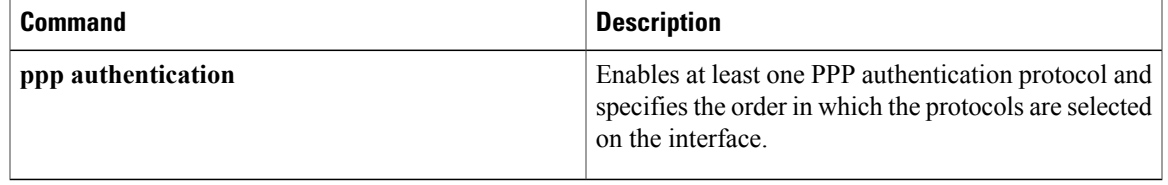

# <span id="page-27-0"></span>**ppp eap wait**

To configure the server to delay the Enhanced Authentication Protocol (EAP) authentication until after the peer has authenticated itself to the server, use the **ppp eap wait** command in interface configuration mode. To disable this functionality, use the **no** form of this command.

**ppp eap wait no ppp eap wait**

- **Syntax Description** This command has no arguments or keywords.
- **Command Default** No default behavior or values.
- **Command Modes** Interface configuration

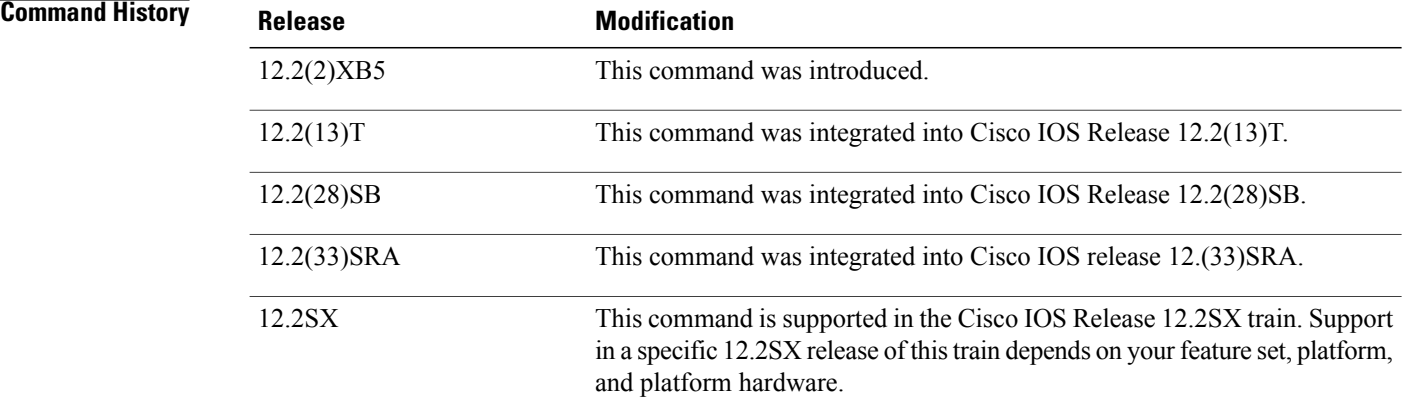

**Usage Guidelines** Use the **ppp eap wait**command to specify that the server will not authenticate to a peer requesting EAP authentication until after the peer has authenticated itself to the server.

**Examples** The following example shows how to configure the server to wait for the peer to authenticate itself first:

ppp authentication eap ppp eap local ppp eap wait

## **Related Commands**

 $\mathbf I$ 

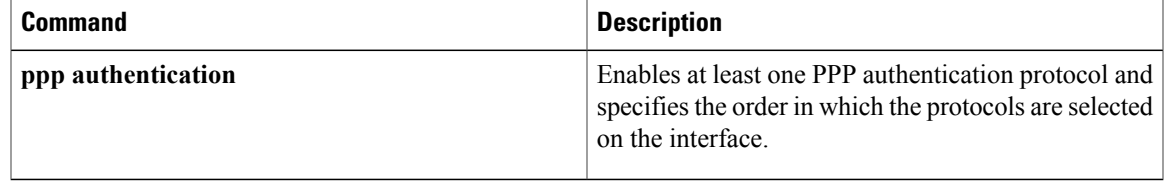

# <span id="page-29-0"></span>**ppp link**

To generate the Point-to-Point Protocol (PPP) Link Control Protocol (LCP) down and keepalive-failure link traps or enable calls to the interface-reset vector, use the **ppp link**command in interface configuration mode. To disable the PPP LCP down and keepalive-failure link traps or calls to the interface-reset vector, use the **no** form of this command.

**ppp link** {**reset| trap**}

**no ppp link** {**reset| trap**}

## **Syntax Description**

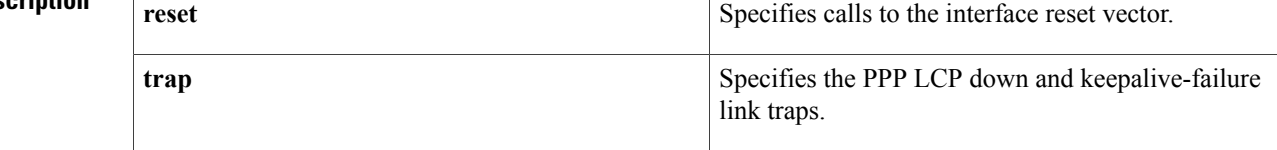

### **Command Default** The defaults are as follows:

- The calls are sent to the interface-reset vector.
- The traps are sent when the LCP goes down.

## **Command Modes** Interface configuration

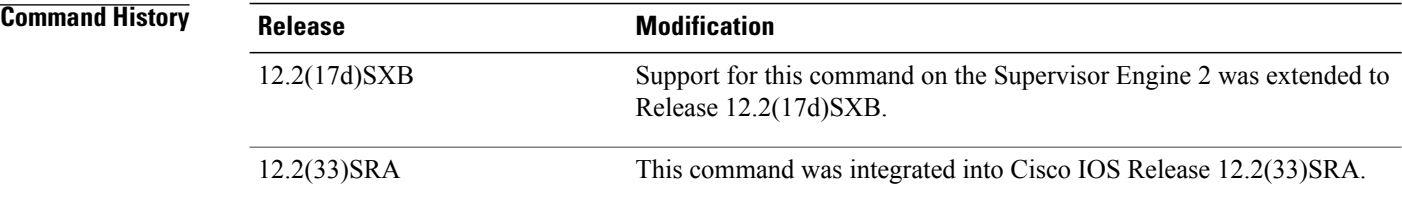

**Usage Guidelines** This command is not supported on Cisco 7600 series routers that are configured with a Supervisor Engine 720.

The **no ppp link trap** command disables the sending of the link traps when the LCP goes down.

In the event that the PPP calls the interface-reset vector while the LCP is configured or closed, Up/Down status messages will display on the console. If a leased-line configuration is up but the peer is not responding, PPP may call the interface-reset vector once per minute. This situation may result in the Up/Down status messages on the console. Use the **no ppp link reset**command to disable calls to the interface-reset vector. PPP will continue to attempt to negotiate with the peer, but the interface will not be reset between each attempt.

Г

**Examples** This example shows how to enable calls to the interface-reset vector:

Router(config-if)# **ppp link reset** Router(config-if)# This example shows how to disable calls to the interface-reset vector:

Router(config-if)# **no ppp link reset** Router(config-if)# This example shows how to generate the PPP LCP down/keepalive-failure link traps:

Router(config-if)# **ppp link trap** Router(config-if)# This example shows how to disable the sending of the link traps when the LCP goes down:

Router(config-if)# **no ppp link trap** Router(config-if)#

ı

# <span id="page-31-0"></span>**ppp pap refuse**

To refuse a peer request to authenticate remotely with PPP using Password Authentication Protocol (PAP), use the ppp pap refuse command in interface configuration mode. To disable the refusal, use the no form of this command.

**ppp pap refuse no ppp pap refuse**

- **Syntax Description** This command has no arguments or keywords.
- **Command Default** No default behavior or values.
- **Command Modes** Interface configuration

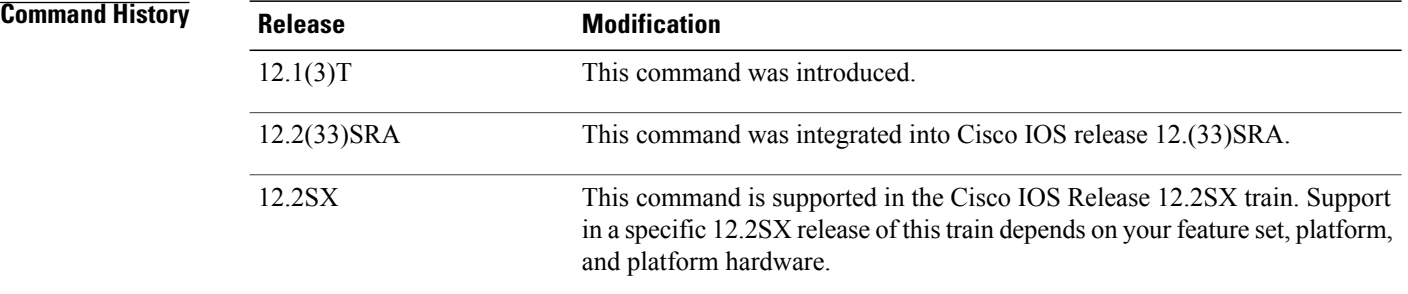

# **Usage Guidelines** Use this command to refuse remote PAP support; for example, to respond to the peer request to authenticate with PAP.

This is a per-interface command.

### **Examples** The following example shows how to enable the ppp pap command to refuse a peer request for remote **authentication:**

### **interface dialer 0** encapsulation **ppp ppp pap refuse**

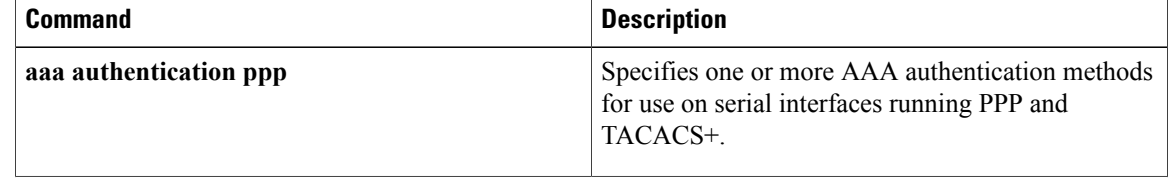

 $\overline{\phantom{a}}$ 

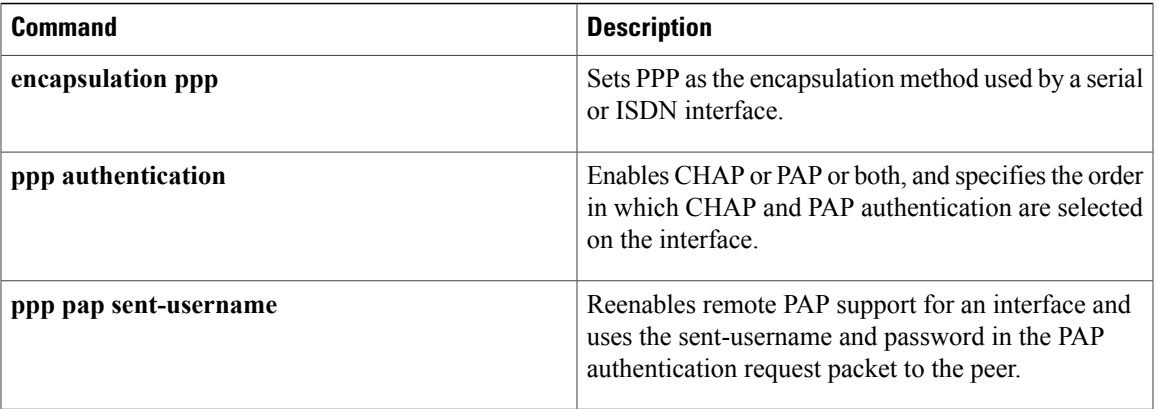

ι

# <span id="page-33-0"></span>**ppp pap sent-username**

To reenable remote Password Authentication Protocol (PAP) support for an interface and use the **sent-username** and**password**in thePAPauthentication request packet to the peer, use the**ppppapsent-username** command in interface configuration mode. To disable remote PAP support, use the **no** form of this command.

**ppp pap sent-username** *username* **password** *password*

**no ppp pap sent-username**

### **Syntax Description**

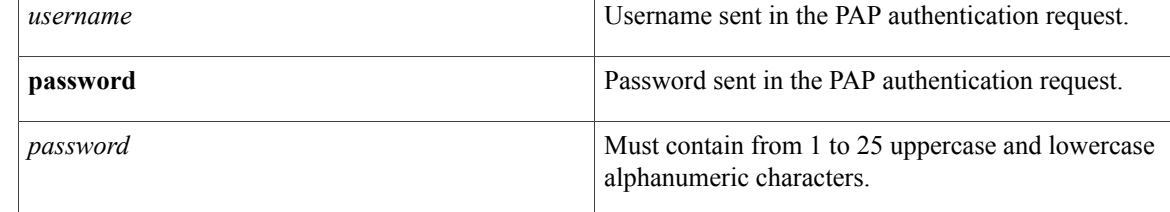

### **Command Default** Remote PAP support disabled.

## **Command Modes** Interface configuration

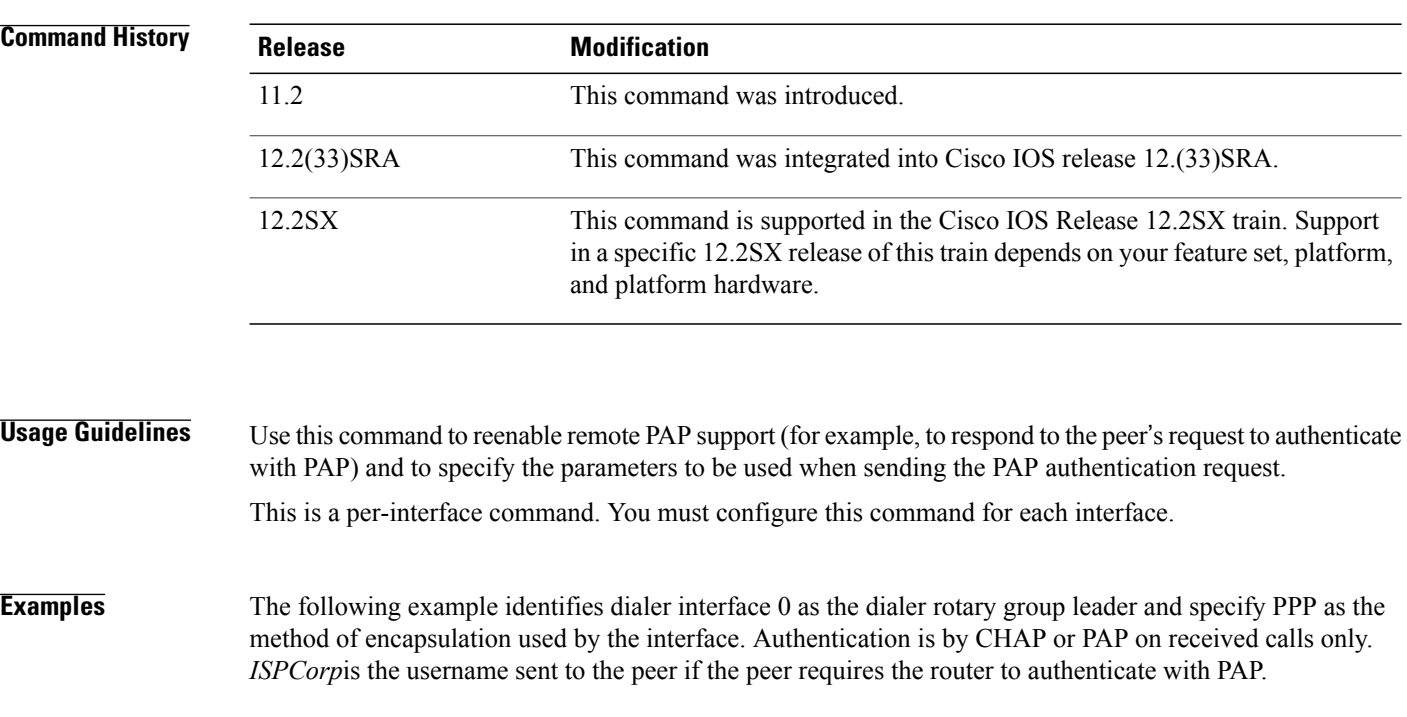

interface dialer0 encapsulation ppp

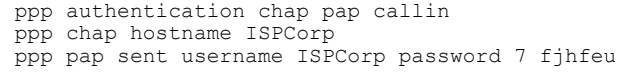

### **Related Commands**

 $\mathbf{I}$ 

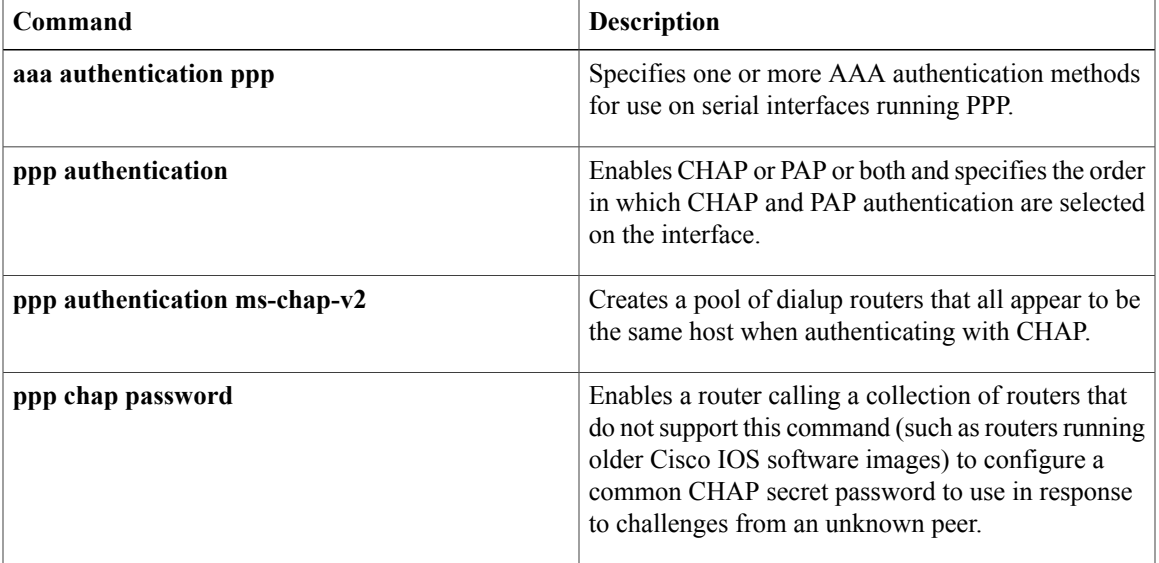

 $\mathbf I$ 

# <span id="page-35-0"></span>**preempt**

To enable preemption on the redundancy group, use the **preempt**command in redundancy application group configuration mode. To disable the group's preemption, use the **no** form of this command.

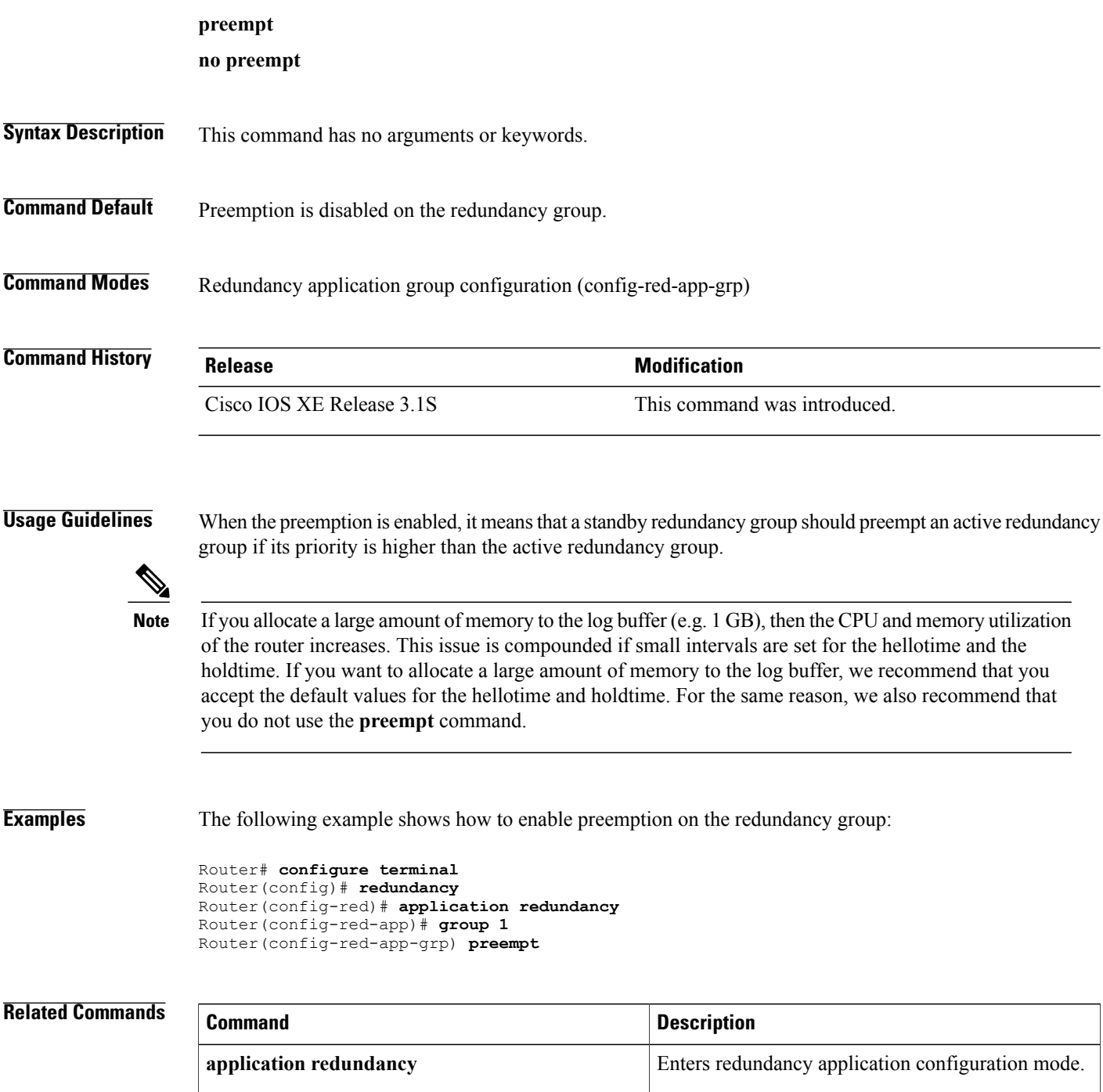
$\overline{\phantom{a}}$ 

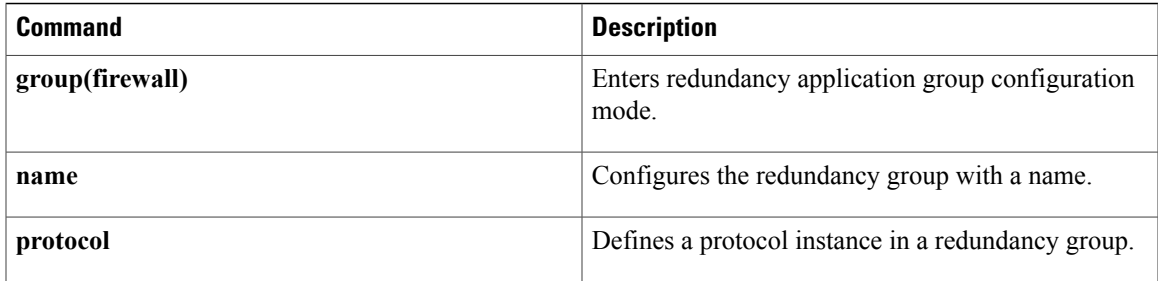

# **pre-shared-key**

To define a preshared key to be used for Internet Key Exchange (IKE) authentication, use the **pre-shared-key**command in keyring configuration mode. To disable the preshared key, use the **no** form of this command.

**pre-shared-key** {**address** *address* [ *mask* ]| **hostname** *hostname*| **ipv6** {*ipv6-address*| *ipv6-prefix*}} **key** *key* **no pre-shared-key** {**address** *address* [ *mask* ]| **hostname** *hostname*| **ipv6** {*ipv6-address*| *ipv6-prefix*}} **key** *key*

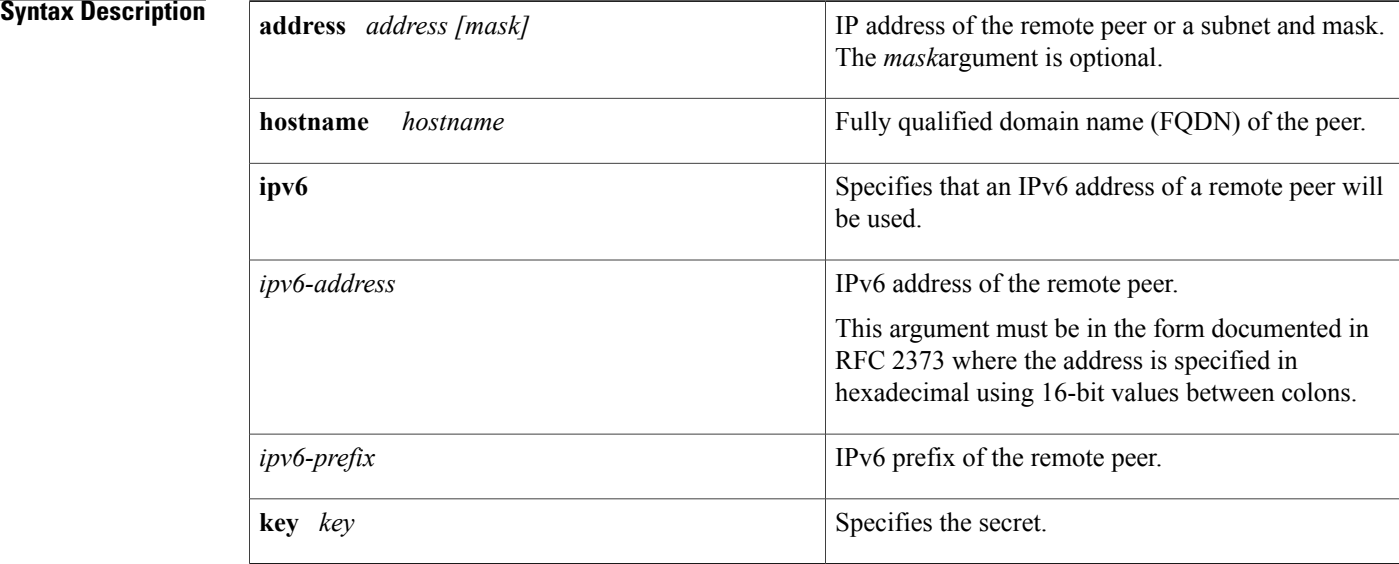

### **Command Default** None

**Command Modes** Keyring configurati on (config-keyring)

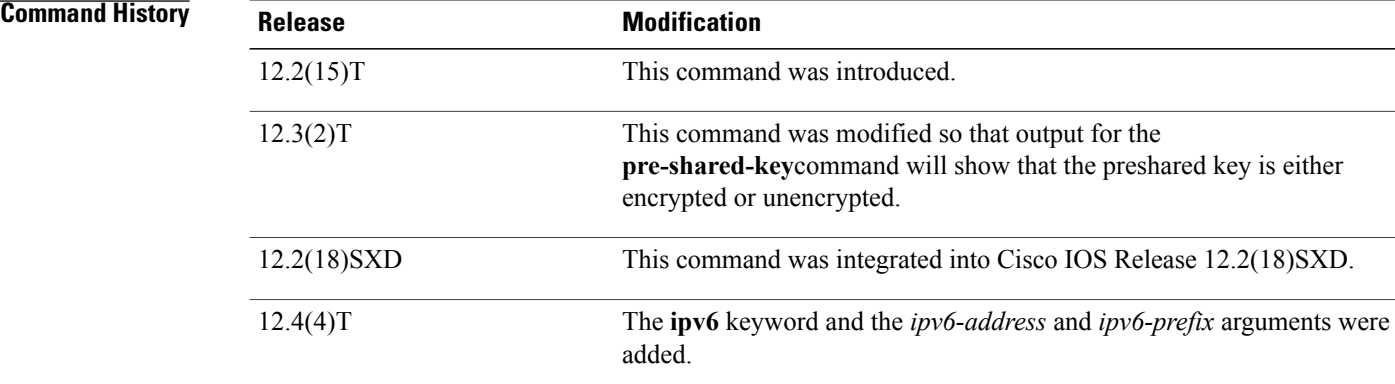

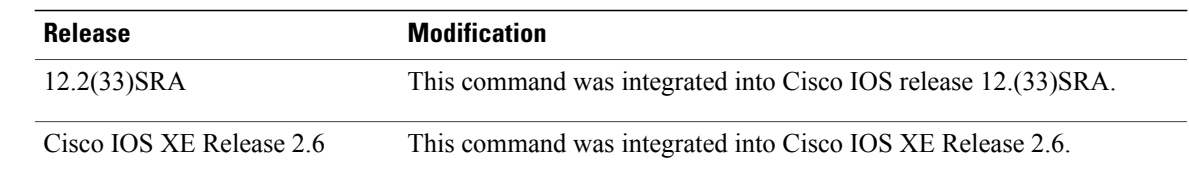

## **Usage Guidelines** Before configuring preshared keys, you must configure an Internet Security Association and Key Management Protocol (ISAKMP) profile.

Output for the**pre-shared-key** command will show that the preshared key is either unencrypted or encrypted. An output example for an unencrypted preshared key would be as follows:

pre-shared-key address 10.1.0.1 key test123 An output example for a type 6 encrypted preshared key would be as follows:

pre-shared-key address 10.1.0.1 key 6 RHZE[JACMUI\bcbTdELISAAB

**Examples** The following example shows how to configure a preshared key using an IP address and hostname:

Router(config)# **crypto keyring vpnkeyring** Router(config-keyring)# **pre-shared-key address 10.72.23.11 key vpnkey** Router(config-keyring)# **pre-shared-key hostname www.vpn.com key vpnkey**

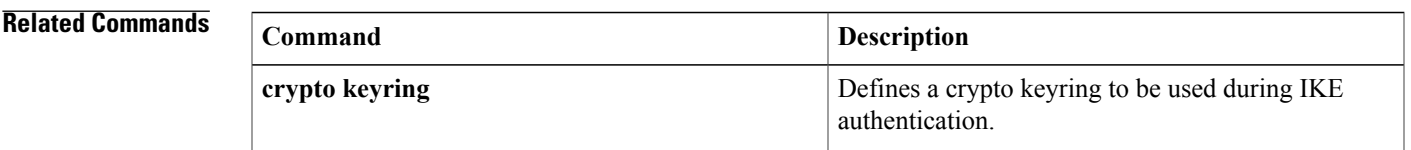

# **pre-shared-key (IKEv2 keyring)**

To define a preshared key for an Internet Key Exchange Version 2 (IKEv2) peer, use the **pre-shared-key** command in IKEv2 keyring peer configuration mode. To disable the preshared key, use the **no** form of this command.

**pre-shared-key** {**local| remote**}[**0| 6**| *line*| **hex** *hexadecimal-string*]

**no pre-shared-key** {**local| remote**}

### **Syntax Description**

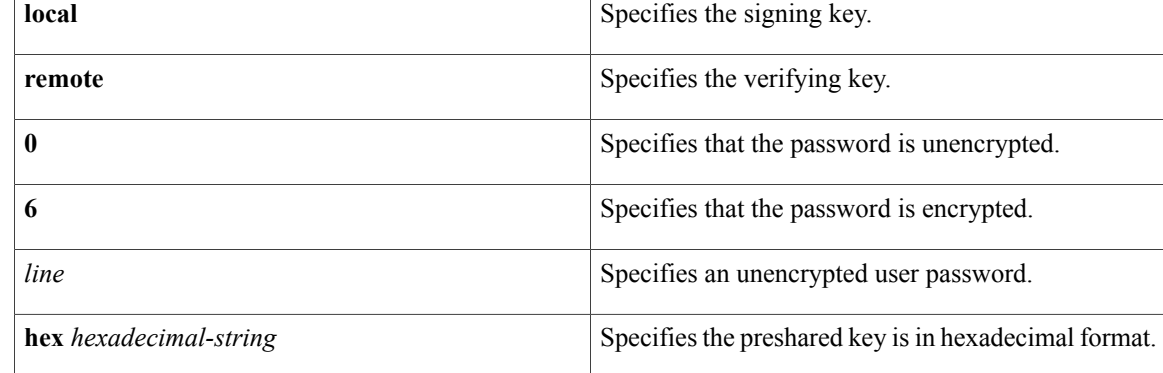

## **Command Default** The default is a symmetric key.

## **Command Modes** IKEv2 keyring peer configuration (config-ikev2-keyring-peer)

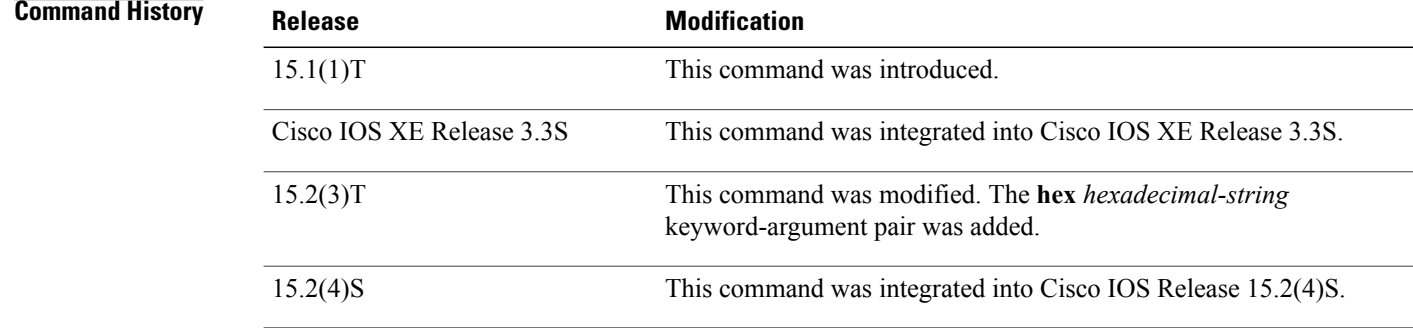

## **Usage Guidelines** Use this command to specify the preshared key for the peer. Use the **local** or **remote** keywords to specify an asymmetric key.

**Examples** The following examples show how to configure a preshared key in different scenarios.

 $\mathbf I$ 

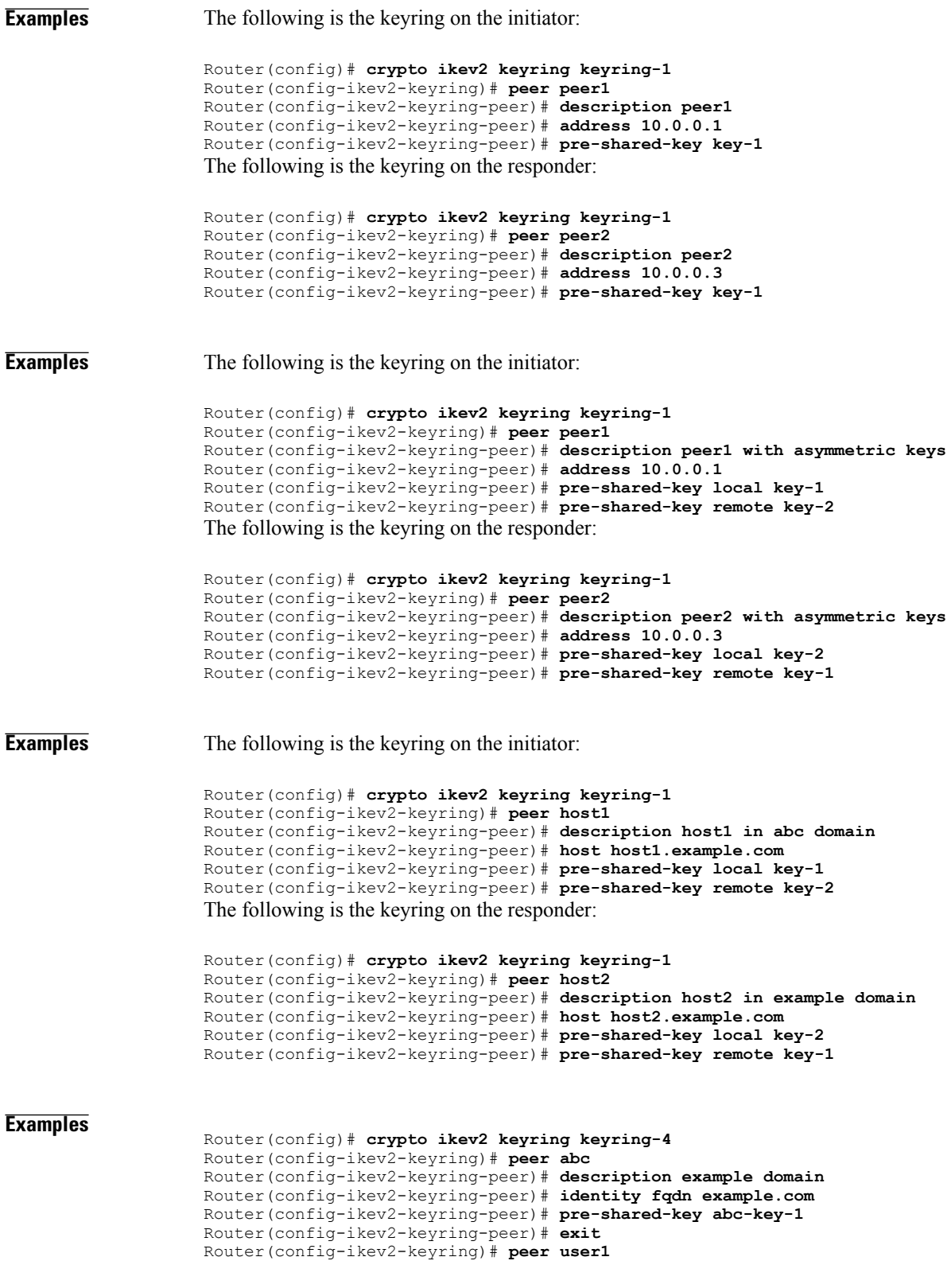

T

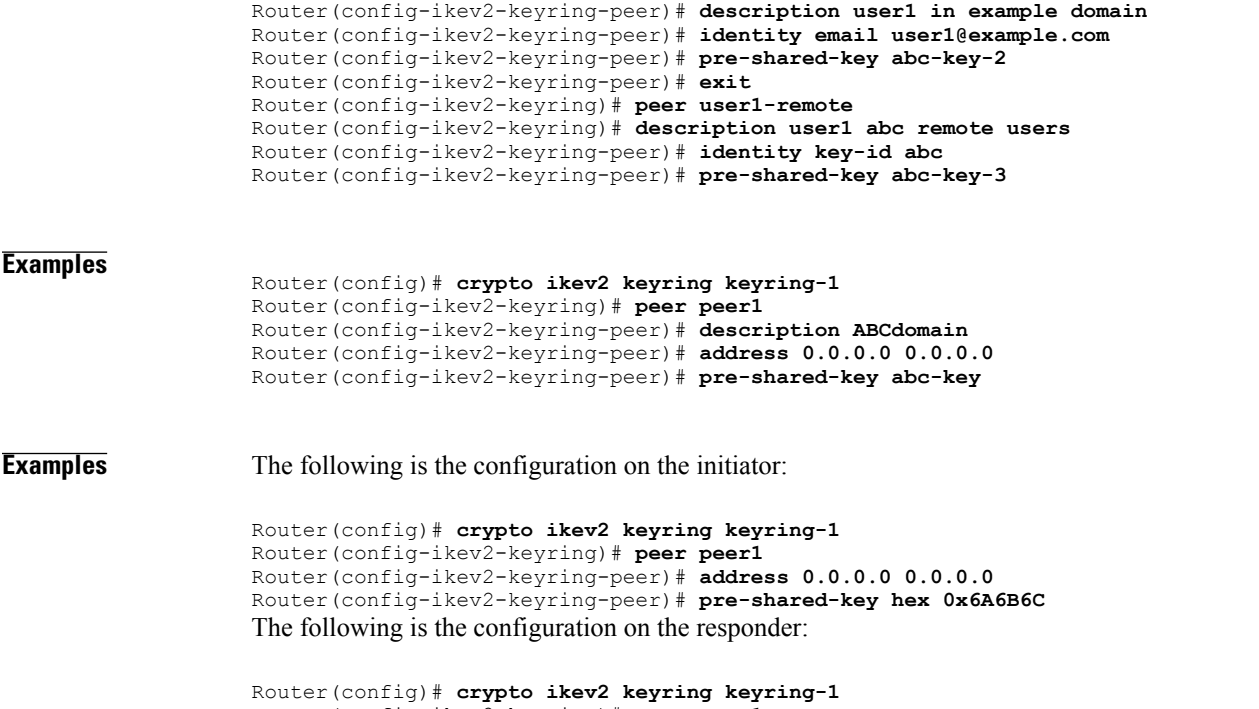

Router(config-ikev2-keyring)# **peer peer1** Router(config-ikev2-keyring-peer)# **address 0.0.0.0 0.0.0.0** Router(config-ikev2-keyring-peer)# **pre-shared-key jkl** Because the hexadecimal equivalent of each character in the string **jkl** is **0x6A6B6C**, the preshared key matches.

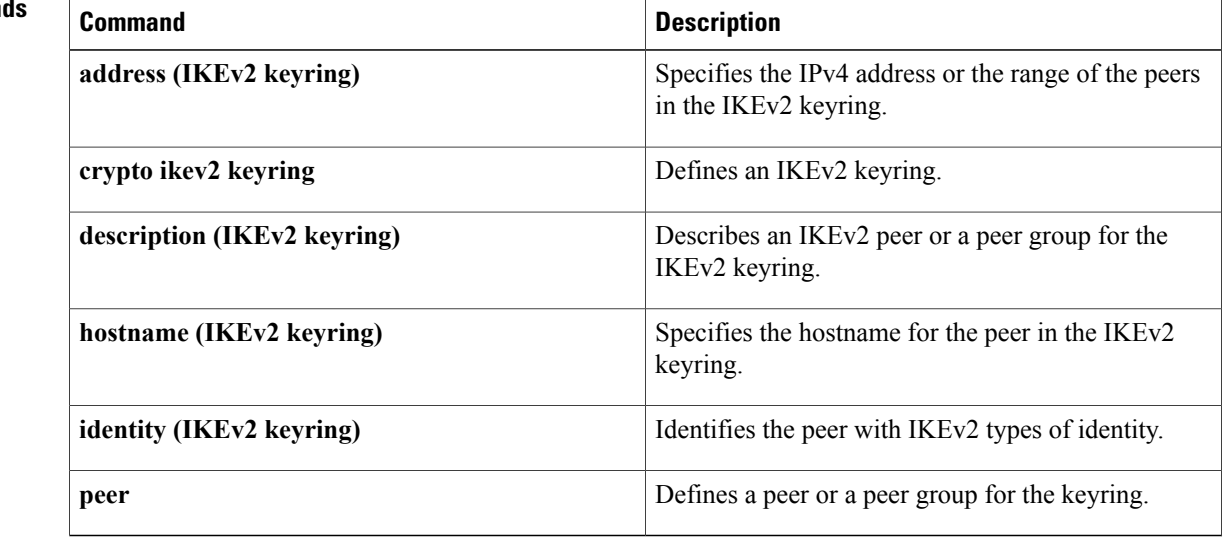

# **prf**

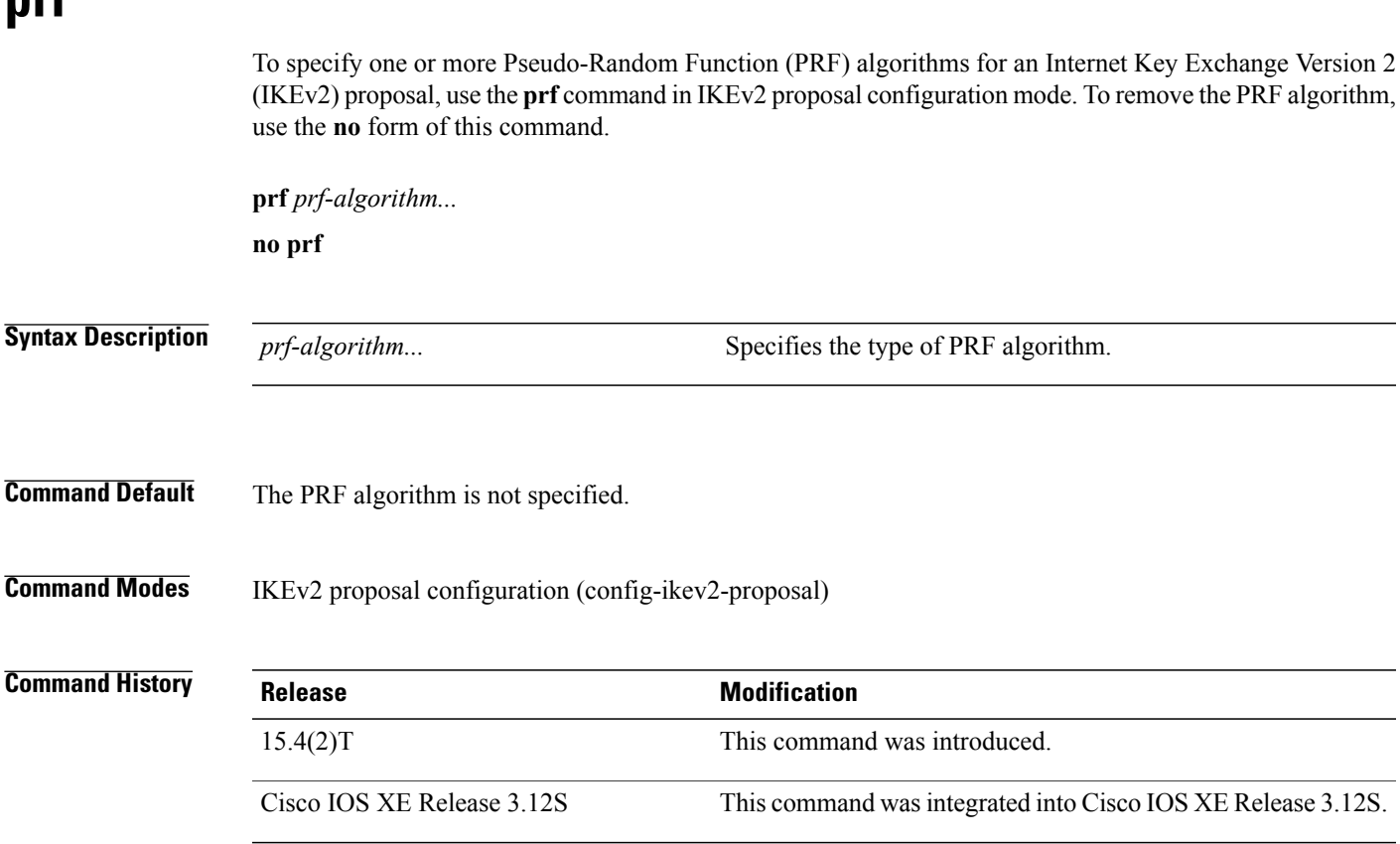

### **Usage Guidelines** Use this command to specify the PRF algorithm to be used in an IKEv2 proposal. The PRF algorithm can be one of the following:

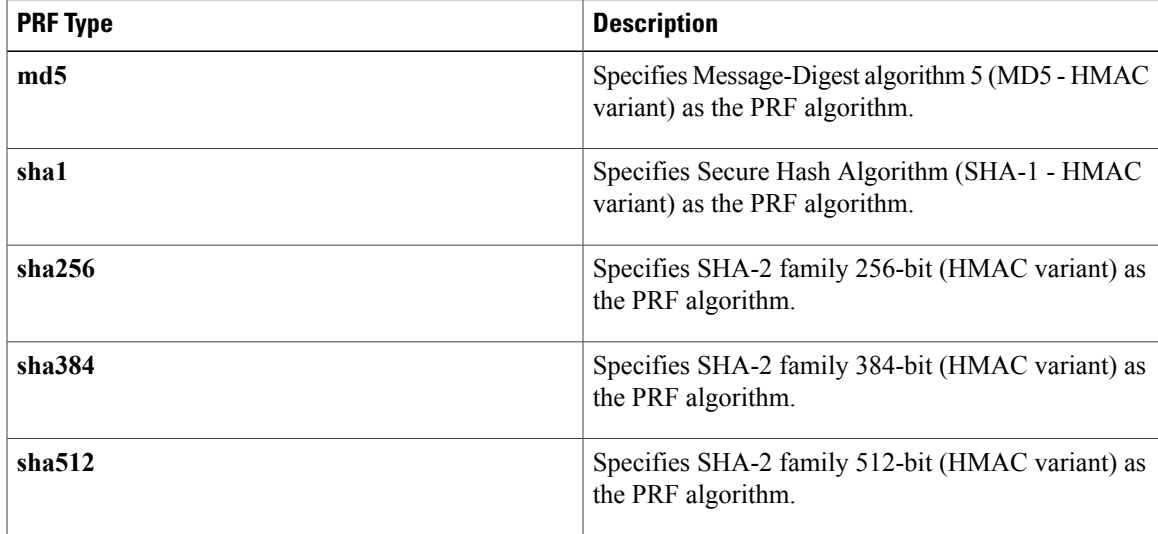

**prf**

I

The PRF algorithm is required if the encryption type is Advanced Encryption Standard (AES) in Galois/Counter Mode (AES-GCM)—**aes-gmc-128** or **aes-gmc-256**, If the encryption algorithm is not AES-GCM, the PRF algorithm is the same as the specified integrity algorithm. However, you can specify a PRF algorithm, if required.

**prf**

**Examples** The following example configures an IKEv2 proposal with the 3DES encryption algorithm:

```
Device(config)# crypto ikev2 proposal proposal1
Device(config-ikev2-proposal)# encryption aes-cbc-256
Device(config-ikev2-proposal)# prf sha256 sha512
```
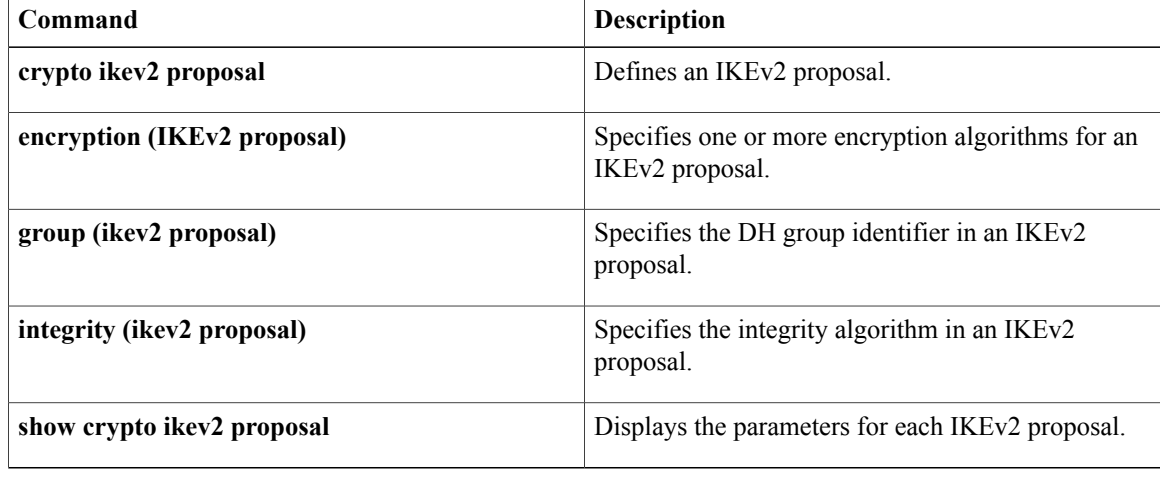

# **primary**

To assign a specified trustpoint asthe primary trustpoint of the router, use the**primary** command in ca-trustpoint configuration mode.

**primary** *name*

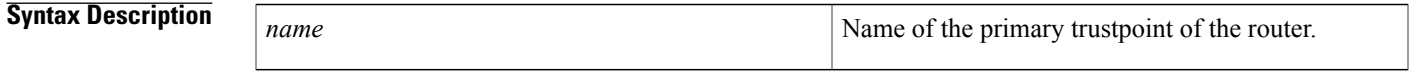

**Command Default** No default behavior or values.

**Command Modes** Ca-trustpoint configuration

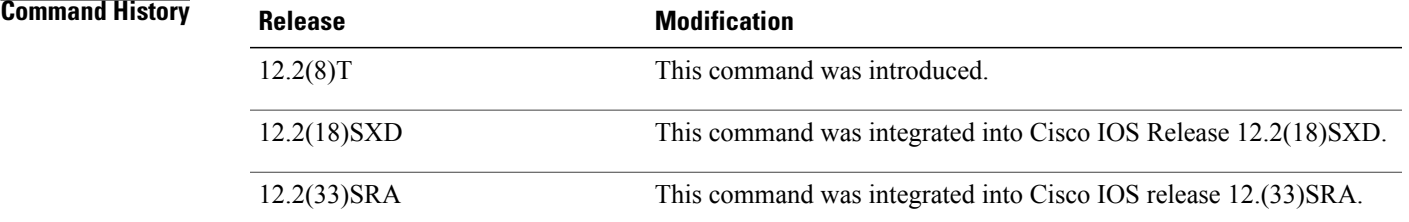

**Usage Guidelines** Use the primary command to specify a given trustpoint as primary.

Before you can configure this command, you must enable the **crypto ca trustpoint**command , which defines the trustpoint and enters ca-trustpoint configuration mode.

П

**Examples** The following example shows how to configure the trustpoint "ka" as the primary trustpoint:

```
cr
ypto ca trustpoint ka
 enrollment url http://xxx
primary
crl option
al
```
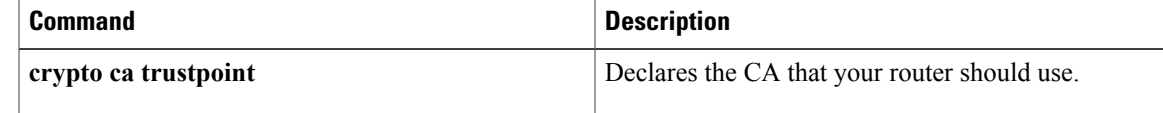

T

# **priority (firewall)**

To specify a group priority and failover threshold value in a redundancy group, use the **priority** command in redundancy application group configuration mode. To disable the priority value of a group, use the **no** form of this command.

**priority** *value* [**failover-threshold** *value*]

**no priority** *value* [**failover-threshold** *value*]

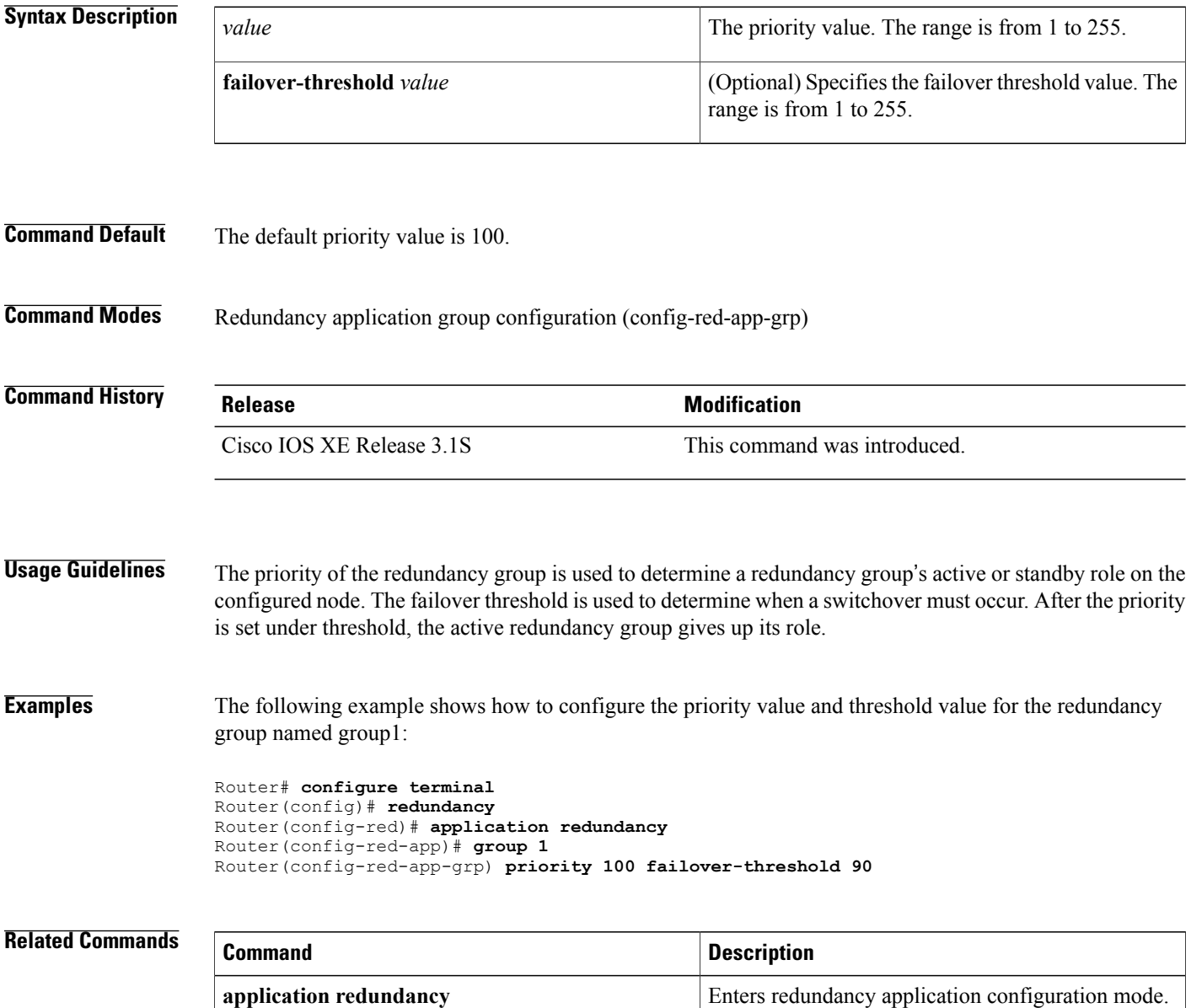

 $\mathbf I$ 

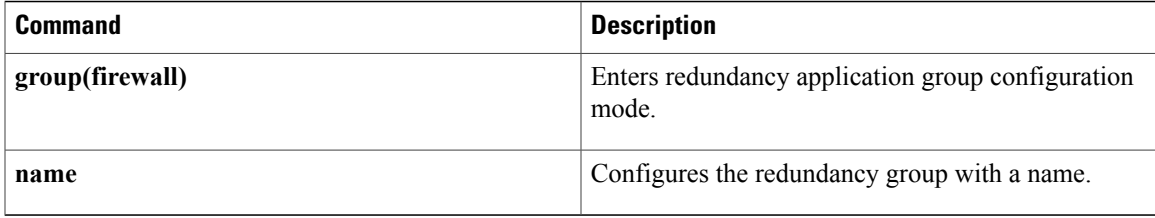

# **private-hosts**

To globally enable the Private Hosts feature, use the **private-hosts** command in global configuration mode. To disable the feature, use the **no** form of this command.

**private-hosts**

**no private-hosts**

- **Syntax Description** This command has no arguments or keywords.
- **Command Default** This command is disabled by default.
- **Command Modes** Global configuration (config)

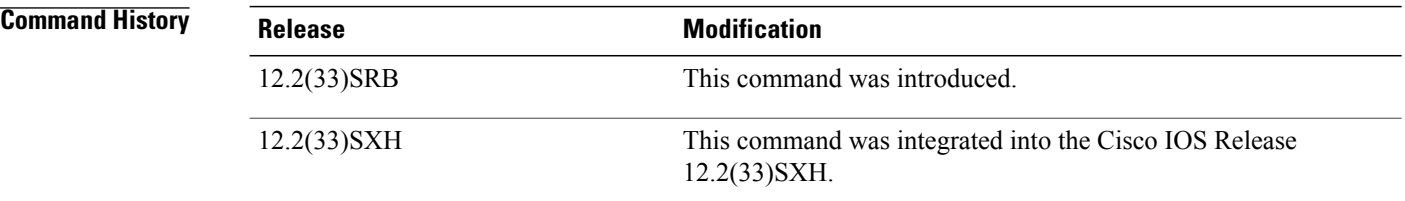

## **Usage Guidelines** Issue this command to enable the Private Hosts feature on the router. Then, use the **private-hosts mode** command to enable Private Hosts on individual interfaces (ports).

**Examples** The following example globally enables the Private Hosts feature on the router:

Router(config)# **private-hosts**

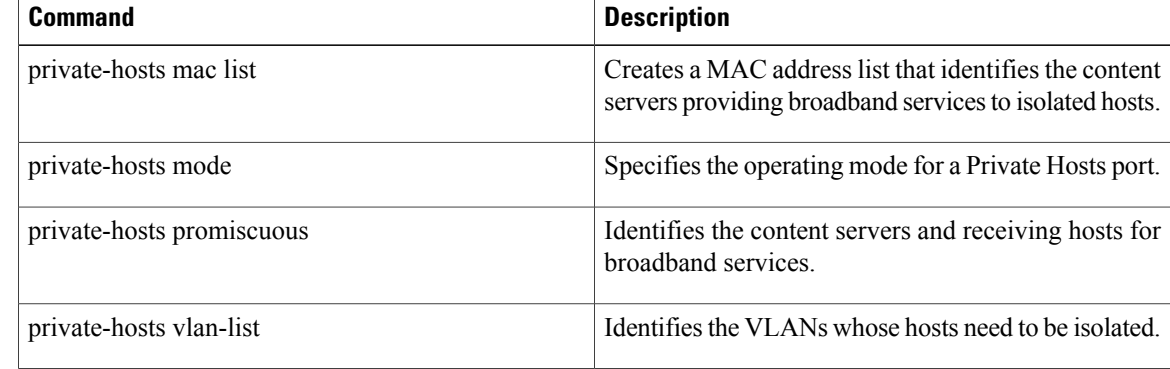

 $\overline{\phantom{a}}$ 

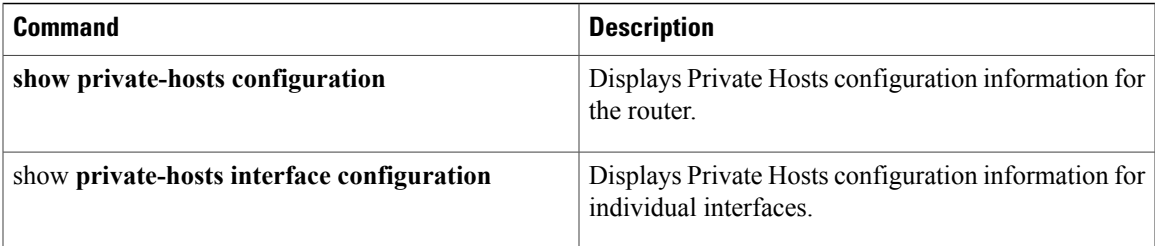

# **private-hosts layer3**

To globally enable Layer 3 routing on private hosts, use the **private-hosts layer3** command in global configuration mode. To disable the feature, use the **no** form of this command.

**private-hosts layer3**

**no private-hosts layer3**

- **Syntax Description** This command has no arguments or keywords.
- **Command Default** This command is disabled.
- **Command Modes** Global configuration (config)

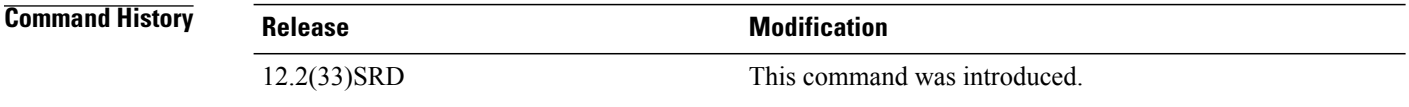

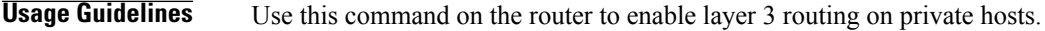

**Examples** The following example shows the layer 3 configuration enabled on private hosts:

Router(config)# **private-hosts layer3** Router(config)# end Router# show private-hosts configuration Private hosts disabled. BR INDEX 65536 Layer-3 switching on Private Hosts is enabled Missing config: MAC list, VLAN list, MAC list association, Enable command, Atlea st one Promiscuous/Mixed port Privated hosts vlans lists: None

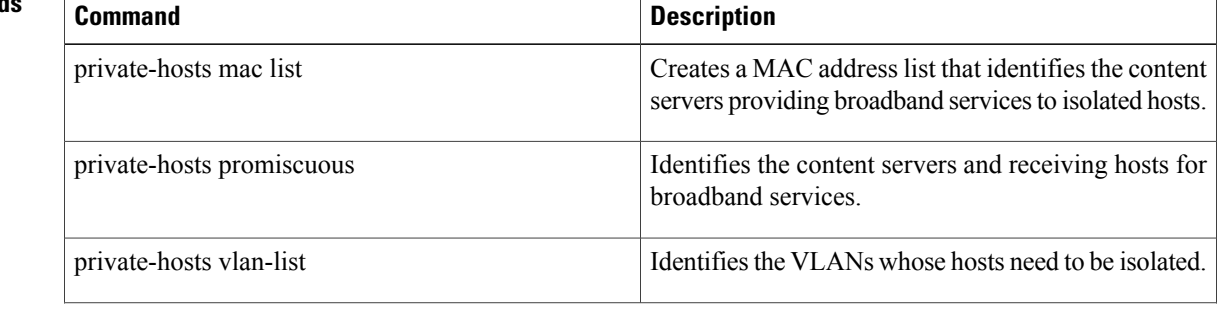

 $\mathbf I$ 

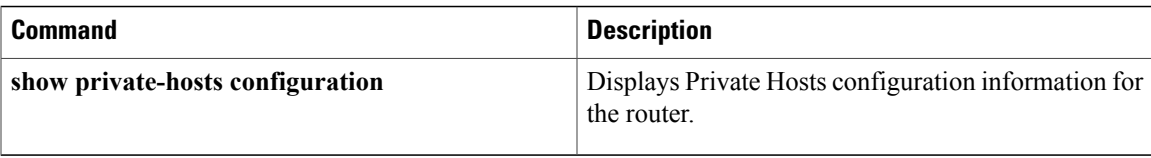

# **private-hosts mac-list**

To identify the content servers that provide broadband services to isolated hosts, create a MAC address list by using the **private-hosts mac-list** command in global configuration mode. To delete an address from the MAC address list and remove that device from the list of content servers providing services for the Private Hosts feature, use the **no** form of this command.

**private-hosts mac-list** *mac-list-name mac-address* [**remark** *device-name*| *comment*] **no private-hosts mac-list** *mac-list-name mac-address*

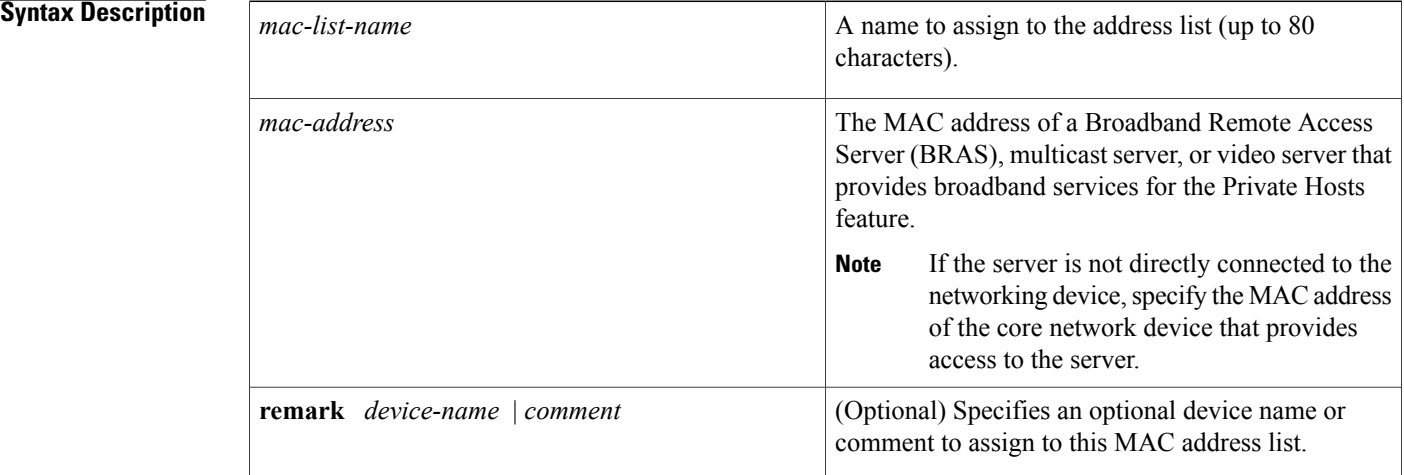

**Command Default** The MAC address list is not populated with content servers.

## **Command Modes** Global configuration (config)

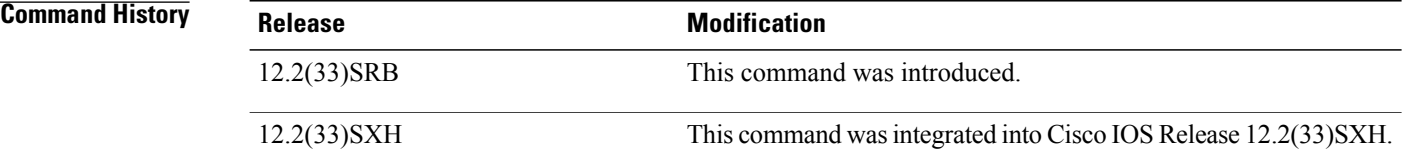

**Usage Guidelines** This command creates a list of MAC addresses that identify the content servers being used to provide broadband services to isolated hosts in the Private Hosts configuration. The Private Hosts feature uses port-based Protocol-Independent MAC ACLs(PACLs) to provide Layer 2 isolation between hosts on trusted ports within a purely Layer 2 domain. The PACLs isolate the hosts by imposing Layer 2 forwarding constraints on the router ports.

Use this command to specify the MAC address of every content server that provides broadband services for the Private Hosts feature. A *content server* is any BRAS, multicast server, or video server that provides services to the isolated hosts in your network.

You can assign all of the content servers to a single MAC address list or you can create multiple MAC address lists, each identifying the content server for a particular type of broadband service or set of services. When you configure the promiscuous ports for Private Hosts, you specify a MAC address list and VLAN list to identify the server and receiving hosts for broadband services.

If you plan to deliver different types of broadband services to different sets of hosts, create multiple MAC address lists to identify the servers for each type of service. You can also create multiple VLAN lists to identify different sets of isolated hosts. When you configure promiscuous ports, you can specify different combinations of MAC address lists and VLAN lists to identify the servers and receiving hosts for each type of service.

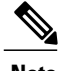

**Note** The MAC address list is deleted when the last address in the list is deleted.

**Examples** This example creates a MAC address list named BRAS1 that identifies the MAC address of the upstream BRAS. The optional remark names the MAC address list BRAS1.

Router(config)# **private-hosts mac-list BRAS1 0000.1111.1111 remark BRAS1**

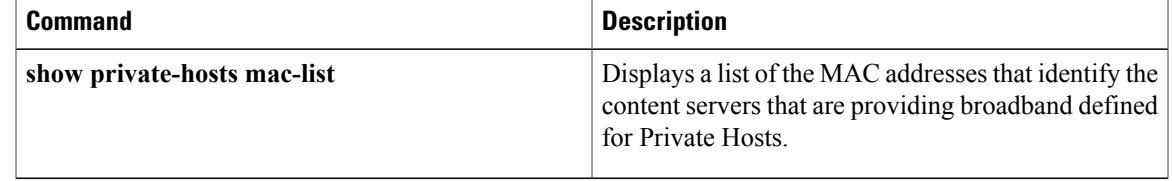

# **private-hosts mode**

To enable Private Hosts on an interface (port) and specify the mode in which the port is to operate, use the **private-hosts mode** command in interface configuration mode. To disable Private Hosts on the port, use the **no** form of this command.

**private-hosts mode** {**promiscuous| isolated| mixed**}

**no private-hosts**

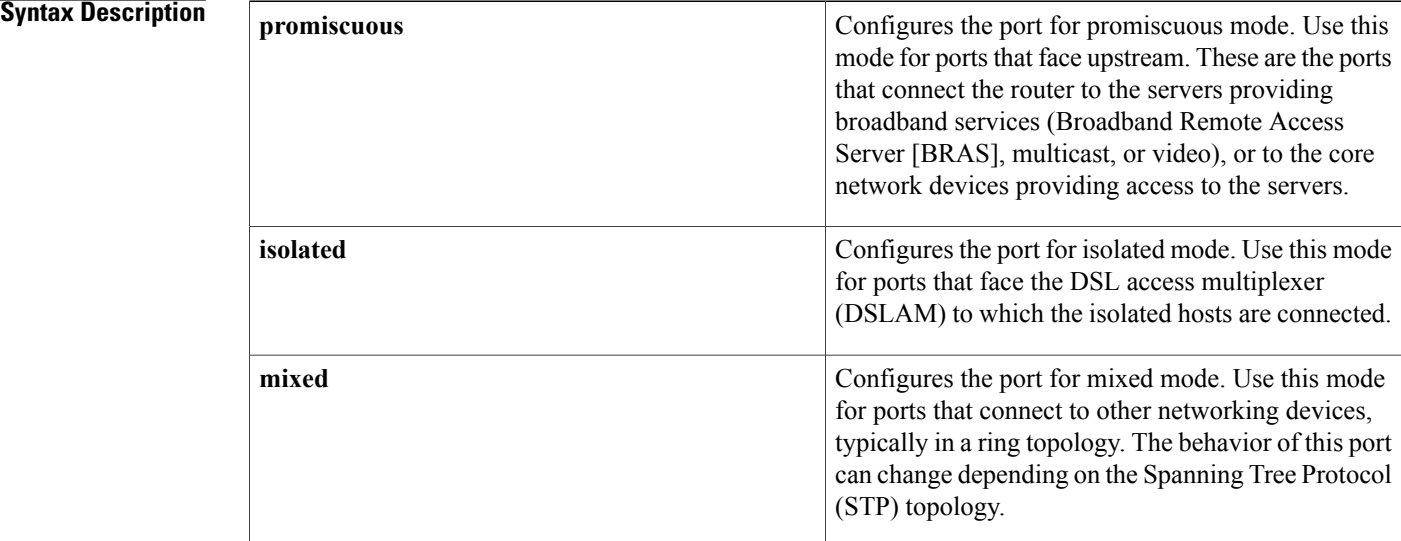

**Command Modes** This command is disabled by default. The default for the **mode** keyword is promiscuous.

## **Command Modes** Interface configuration (config-if)

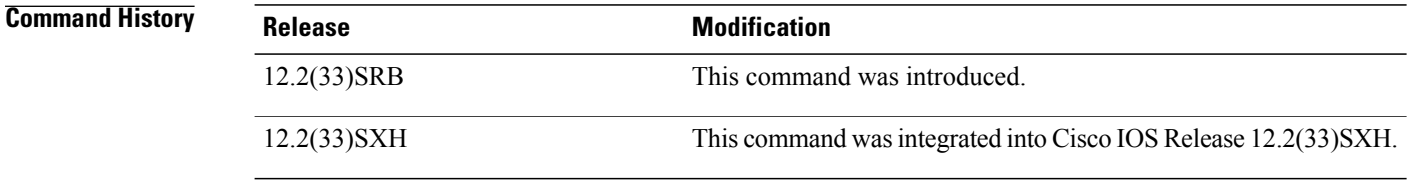

### **Usage Guidelines** Before you can use this command, you must globally enable the Private Hosts feature on the router by issuing the **private-hosts** command.

Use this command to enable the Private Hosts feature on individual ports and to define the mode of operation for the port. A port's mode determines which type of Protocol-Independent MAC ACLs (PACL) will be

assigned to the port in order to restrict the type of traffic that is allowed to pass through the port. Each type of PACL restricts the traffic flow for a different type of traffic (for example, from content servers to isolated hosts, from isolated hosts to servers, and traffic between isolated hosts). Use the **show private-hosts interface configuration** command to display the mode assigned to Private Hosts ports.

**Examples** The following command example enables Private Hosts on an interface (port) and configures the port for isolated mode:

Router(config-if)# **private-hosts mode isolated**

### **Related Commands**

Г

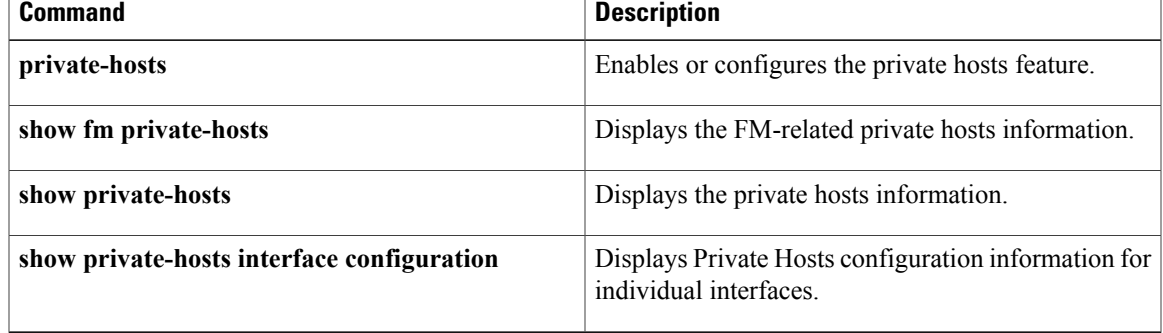

# **private-hosts promiscuous**

To identify the content servers and receiving hosts for broadband services, use the **private-hosts promiscuous** command in global configuration mode. To remove a promiscuous ports setting, use the **no** form of this command.

**private-hosts promiscuous** *mac-list-name* [**vlan** *vlan-ids*]

**no private-hosts promiscuous** *mac-list-name*

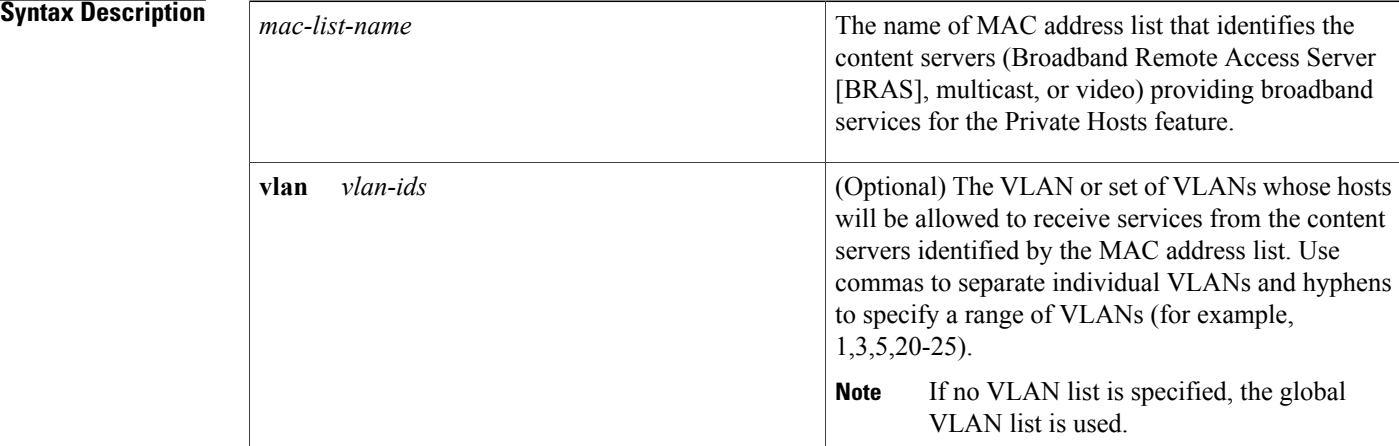

### **Command Default** Promiscuous ports are not configured.

## **Command Modes** Global configuration (config)

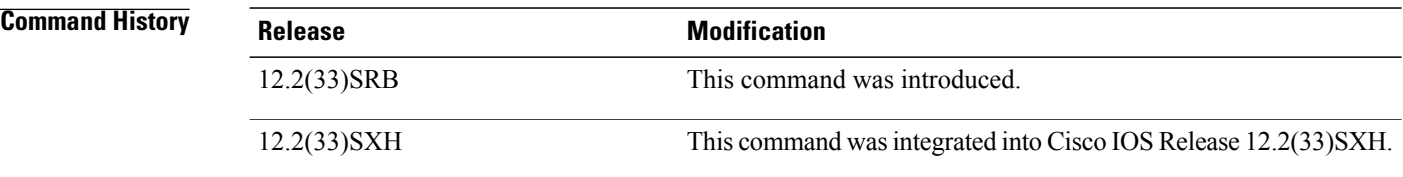

**Usage Guidelines** The MAC address list and VLAN list define the content servers and receiving hosts for broadband services. If no VLAN list is specified, the system uses the global VLAN list created with the **private-hosts vlan-list** command.

> You can issue this command multiple times to specify multiple combinations of MAC and VLAN lists, each defining the server and receiving hosts for a particular type of service. For example, the BRAS at xxxx.xxxx.xxxx could be used to deliver a basic set of services over VLANs 20, 25, and 30, and the BRAS at yyyy.yyyy.yyyy could be used to deliver a premium set of services over VLANs 5, 10, and 15.

**Examples** The following example configures the broadband services provided by the content servers defined in the BRASlist address list to be delivered to the isolated hosts in VLANs 10, 12, 15, and 200 through 300:

Router(config)# **private-hosts promiscuous BRASlist vlan 10,12,15,200-300**

#### **Related Commands**

 $\mathsf I$ 

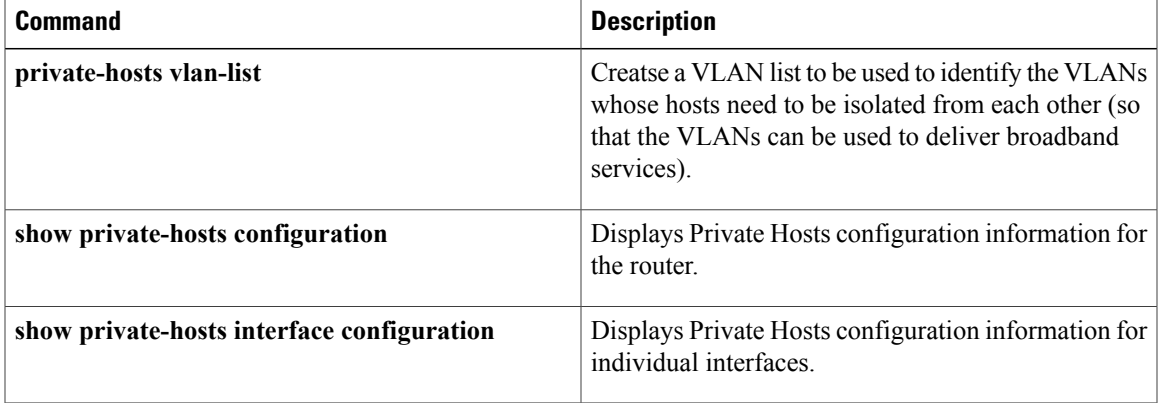

# **private-hosts vlan-list**

To create a VLAN list to be used to identify the VLANs whose hosts need to be isolated from each other (so that the VLANs can be used to deliver broadband services) use the**private-hosts vlan-list** command in global configuration mode. To remove a VLAN from the list of VLANs requiring host isolation, use the **no** form of this command.

**private-hosts vlan-list** *vlan-ids*

**no private-hosts vlan-list** *vlan-ids*

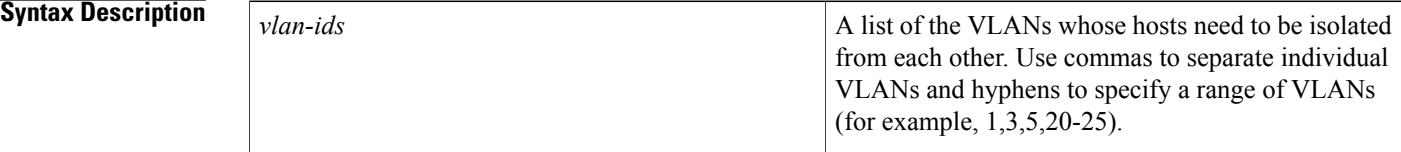

## **Command Default** A VLAN is not included in the list of VLANs requiring host isolation.

## **Command Modes** Global configuration (config)

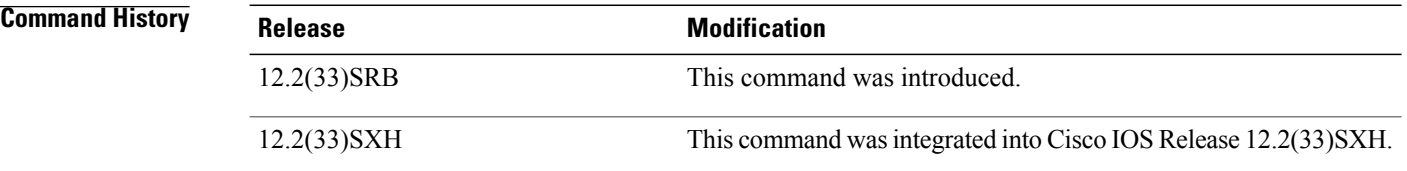

**Usage Guidelines** This command creates a list of VLANs whose hosts need to be isolated through the Private Hosts feature. The VLAN list should include all of the VLANs that are being used to deliver broadband services to multiple end users (isolated hosts).

> If you plan to deliver different types of broadband services to different sets of hosts, you can create multiple VLAN lists and multiple MAC addresslists. When you configure promiscuous ports, you can specify different combinations of MAC and VLAN lists to identify the content servers and receiving hosts for each type of service.

> If you do not specify a VLAN list when you configure promiscuous ports, the system uses the global VLAN list created by this command.

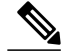

The Private Hosts feature isolates the hosts in all of the VLANs included in VLAN lists; therefore, VLAN lists should include only those VLANs that are being used to deliver broadband services. **Note**

## **Examples** This example shows how to configure the Private Hosts feature to isolate the hosts in VLANs 10, 12, 15, and 200 through 300:

Router(config)# **private-hosts vlan-list 10,12,15,200-300**

### **Related Commands**

 $\mathbf{I}$ 

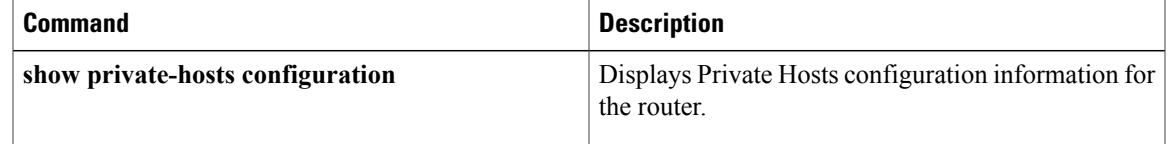

Π

# **privilege**

To configure a new privilege level for users and associate commands with that privilege level, use the **privilege**command in global configuration mode. To reset the privilege level of the specified command or commands to the default and remove the privilege level configuration from the running configurationfile, use the **no**form of this command.

**Note**

As of Cisco IOS Releases 12.3(6) and 12.3(6)T, the **no** form of the **privilege** command and the **reset** keyword perform the same functions.

**privilege** *mode* **[all]** {**level** *level***| reset**} *command-string* **no privilege** *mode* **[all]** {**level** *level***| reset**} *command-string*

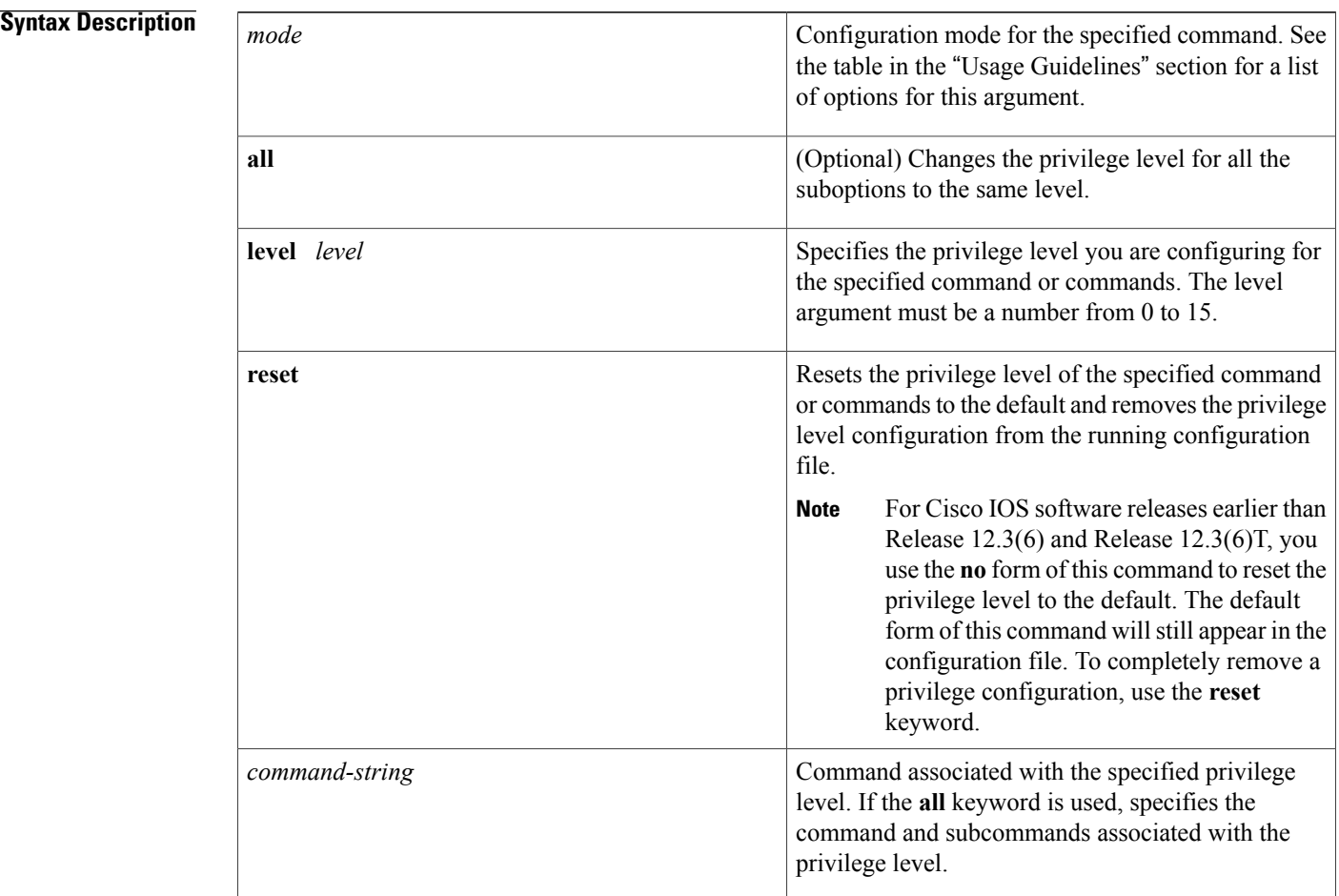

**Command Default** User EXEC mode commands are privilege level 1.

Privileged EXEC mode and configuration mode commands are privilege level 15.

## **Command Modes** Global configuration

### **Command History**

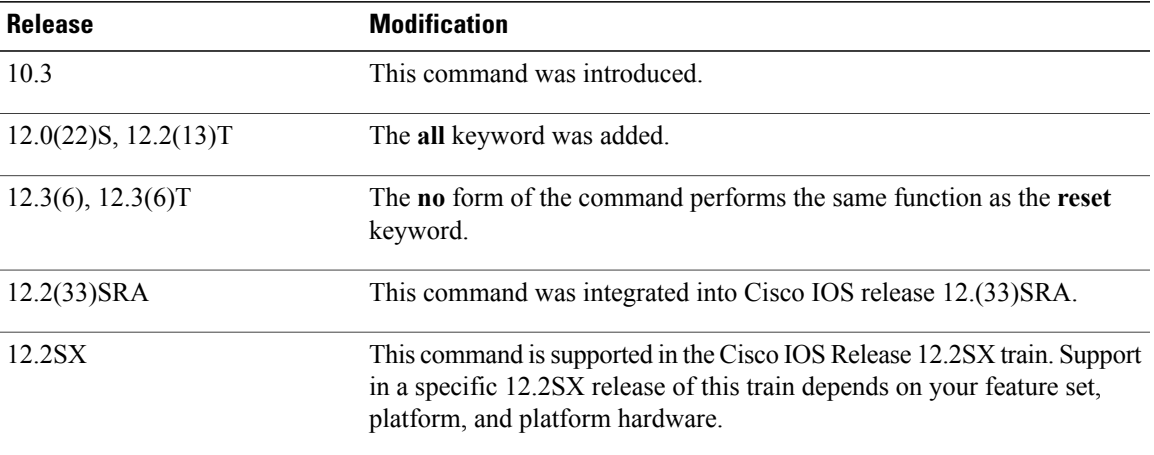

**Usage Guidelines** The password for a privilege level defined using the **privilege**global configuration command is configured using the **enable secret**command.

> Level 0 can be used to specify a more-limited subset of commands for specific users or lines. For example, you can allow user "guest" to use only the **show users**and **exit** commands.

**Note**

There are five commands associated with privilege level 0: **disable**, **enable**, **exit**, **help**, and **logout**. If you configure AAA authorization for a privilege level greater than 0, these five commands will not be included.

When you set the privilege level for a command with multiple words, note that the commands starting with the first word will also have the specified access level. For example, if you set the **show ip route** command to level 15, the **show** commands and **show ip**commands are automatically set to privilege level 15--unless you set them individually to different levels. This is necessary because you can't execute, for example, the **show ip** command unless you have access to **show** commands.

To change the privilege level of a group of commands, use the **all** keyword. When you set a group of commands to a privilege level using the **all** keyword, all commands which match the beginning string are enabled for that level, and all commands which are available in submodes of that command are enabled for that level. For example, if you set the **show ip** keywords to level 5, show and ip will be changed to level 5 and all the options that follow the **show ip** string (such as **show ip accounting**, **show ip aliases**, **show ip bgp**, and so on) will be available at privilege level 5.

The table below shows some of the keyword options for the mode argument in the **privilege**command. The available mode keywords will vary depending on your hardware and software version. To see a list of available mode options on your system, use the **privilege ?**command.

I

### **Table 2: mode Argument Options**

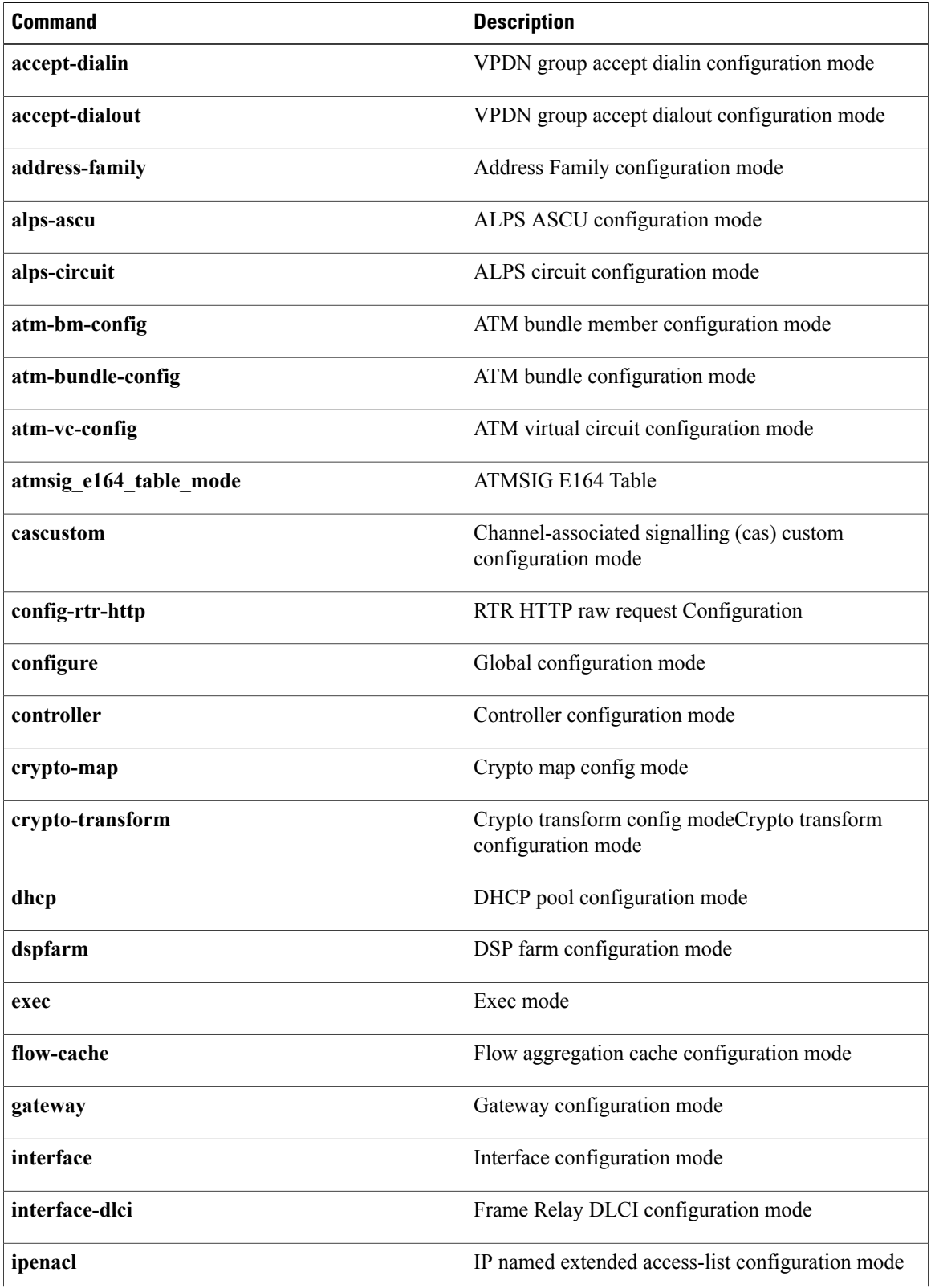

 $\overline{\phantom{a}}$ 

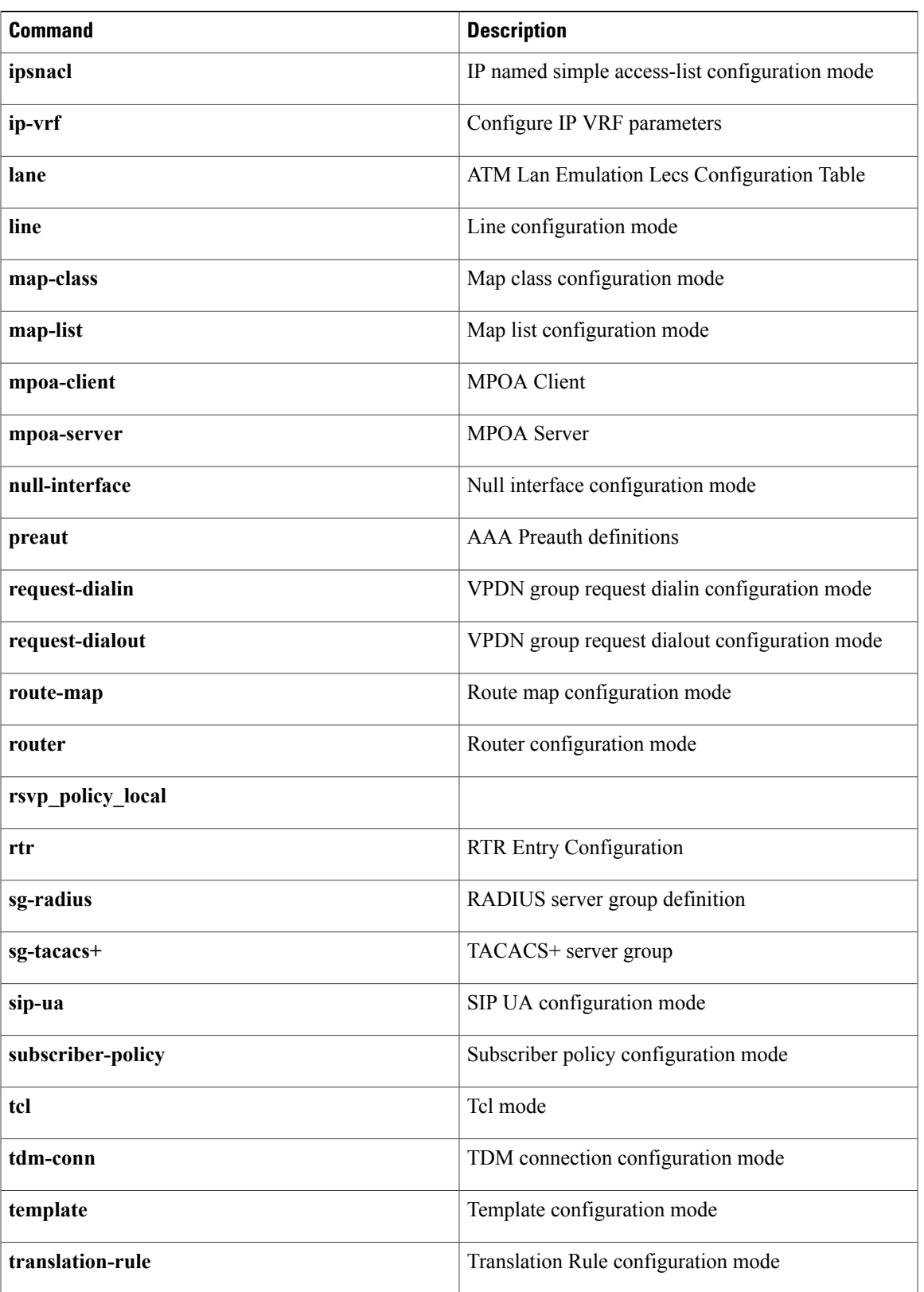

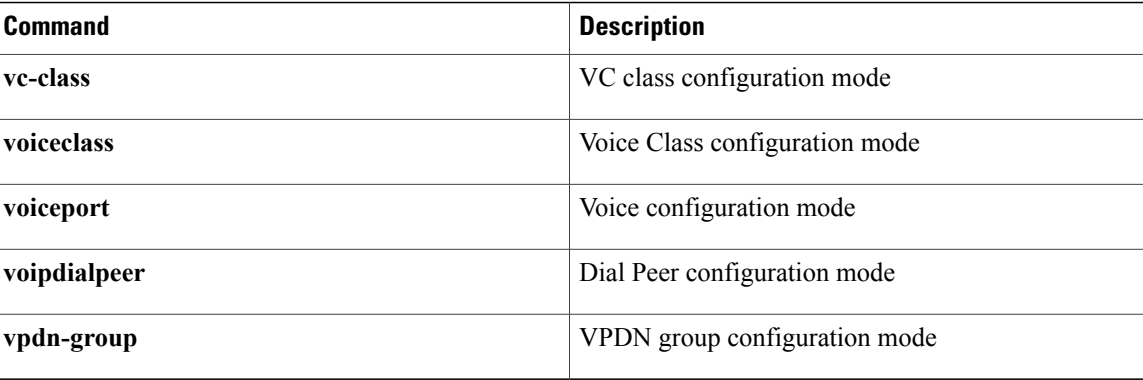

**Examples** The following example shows how to set the **configure** command to privilege level 14 and establish SecretPswd14 as the password users must enter to use level 14 commands:

#### privilege exec level 14 configure enable secret level 14 SecretPswd14

The following example shows how to set the **show**and **ip**keywords to level 5. The suboptions coming under **ip** will also be allowed to users with privilege level 5 access:

```
Router(config)# privilege exec all level 5 show ip
The following two examples demonstate the difference in behavior between the no form of the command and
the use of the reset keyword when using Cisco IOSsoftware releases earlier than Releases 12.3(6) and Release
12.3(6)T.
```
**Note**

As of Cisco IOS Releases 12.3(6) and 12.3(6)T, the **no** form of the **privilege** command and the **reset** keyword perform the same functions.

```
! show currently configured privilege commands
Router# show running-config | include priv
privilege configure all level 3 interface
privilege exec level 3 configure terminal
privilege exec level 3 configure
Router# configure terminal
Enter configuration commands, one per line. End with CNTL/Z.
Router(config)# no privilege exec level 3 configure terminal
Router(config)# end
! show currently configured privilege commands
Router# show running-config | include priv
privilege configure all level 3 interface
privilege exec level 15 configure terminal
privilege exec level 15 configure
```
Note that in the **show running-config**output above, the privilege command for "configure terminal" still appears, but now has the default privilege level assigned.

To remove a previously configured privilege command entirely from the configuration, use the **reset** keyword, as shown in the following example:

```
! show currently configured privilege commands
Router# show running-config | include priv
```

```
privilege configure all level 3 interface
privilege exec level 3 configure terminal
privilege exec level 3 configure
Router# configure terminal
Enter configuration commands, one per line. End with CNTL/Z.
Router(config)# privilege exec reset configure terminal
Router(config)#
Router# show running-config | include priv
privilege configure all level 3 interface
Router#
```
## **Related Commands**

Г

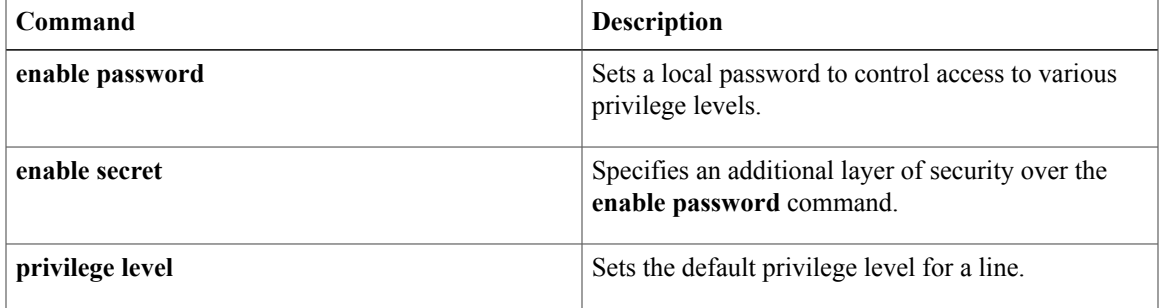

# **privilege level**

To set the default privilege level for a line, use the **privilege level** command in line configuration mode. To restore the default user privilege level to the line, use the **no** form of this command.

**privilege level** *level*

**no privilege level**

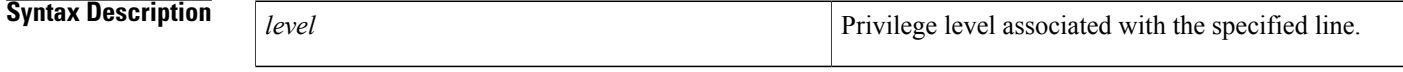

**Command Default** Level 15 is the level of access permitted by the enable password. Level 1 is normal EXEC-mode user privileges.

### **Command Modes** Line configuration

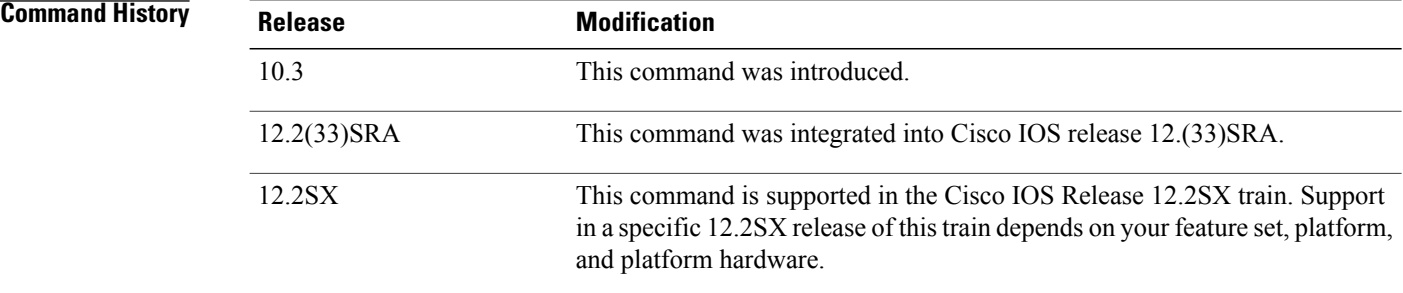

**Usage Guidelines** Users can override the privilege level you set using this command by logging in to the line and enabling a different privilege level. They can lower the privilege level by using the **disable** command. If users know the password to a higher privilege level, they can use that password to enable the higher privilege level.

> You can use level 0 to specify a subset of commands for specific users or lines. For example, you can allow user "guest" to use only the **show users** and **exit** commands.

You might specify a high level of privilege for your console line to restrict line usage.

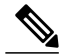

**Note**

Before Cisco IOS Release 12.2SXI, it was mandatory that a privilege level of 15 needed to be configured in the Access Control System (ACS) for Webauth (web authentication) to succeed. After this release, privilege configurations in the ACS are no longer mandatory.

 $\mathbf I$ 

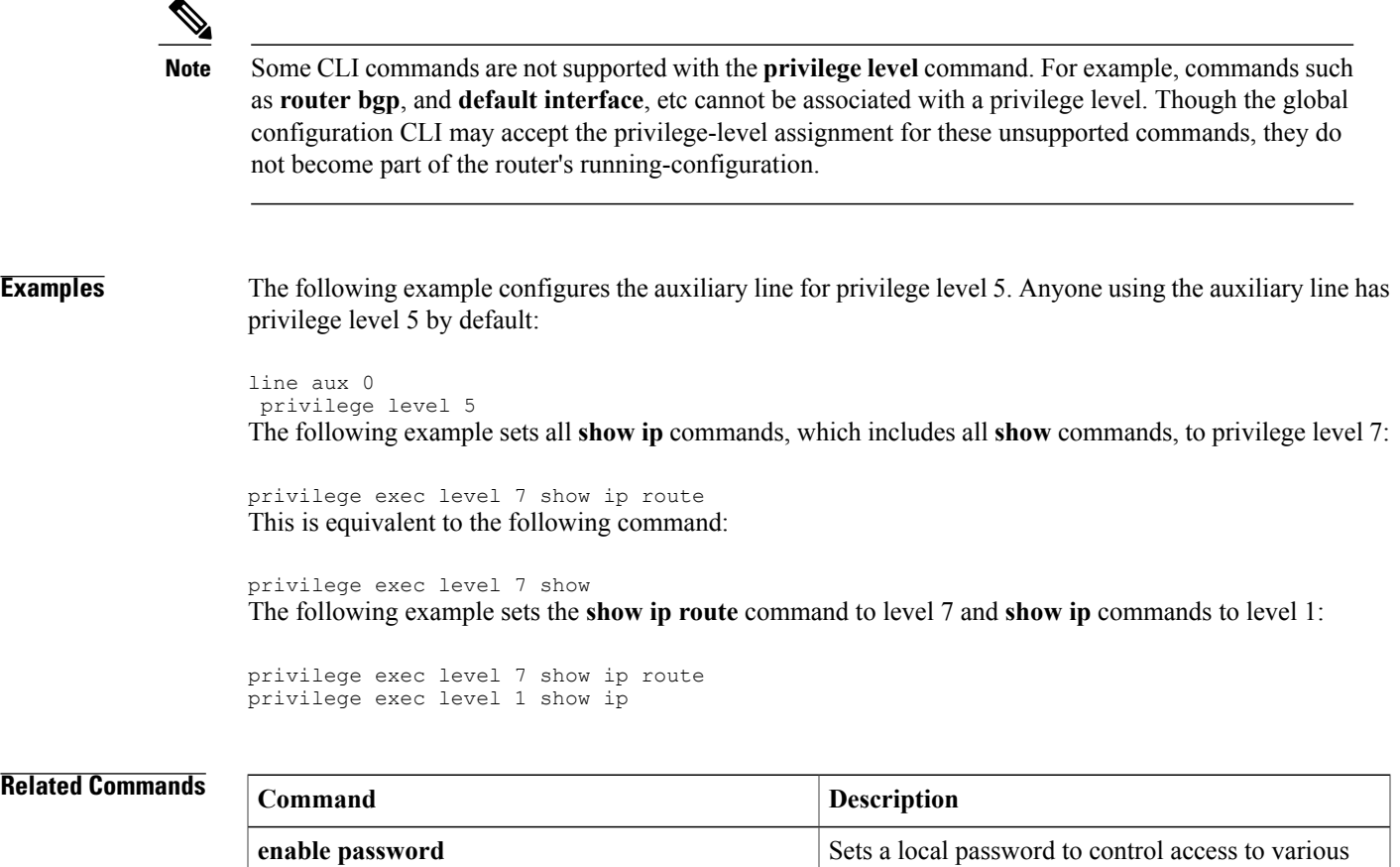

privilege levels.

# **profile (GDOI local server)**

To define the IP security (IPsec) security association (SA) policy for a Group Domain of Interpretation (GDOI) group, use the **profile** command in GDOI local server configuration mode. To disable the IPsec SA policy that was defined, use the **no** form of this command.

**profile** *ipsec-profile-name*

**no profile** *ipsec-profile-name*

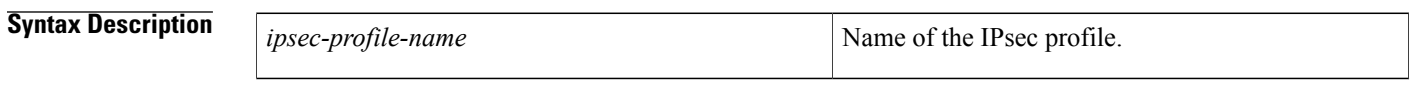

**Command Default** An IPsec SA policy is not defined for the GDOI group.

- **Command Modes** GDOI local server configuration
- **Command History Release Modification** 12.4(6)T This command was introduced.

**Examples** The following example shows that the IPsec SA policy has been defined as "group1234":

profile group1234

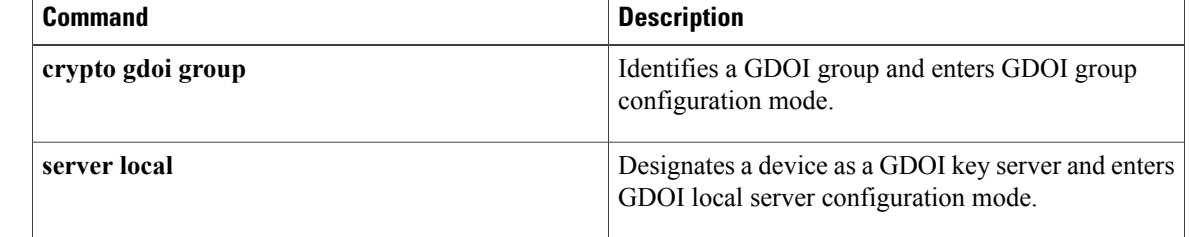

# **profile (profile map configuration)**

To define or modify an individual authentication and authorization cache profile, use the **profile** command in profile map configuration mode. To disable a cache profile, use the **no** form of this command.

**profile** *name* **[no-auth]**

**no profile** *name*

Г

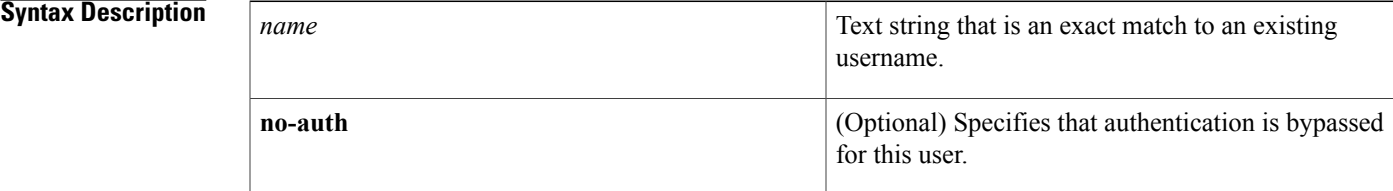

## **Command Default** No profiles are defined.

## **Command Modes** Profile map configuration (config-profile-map)

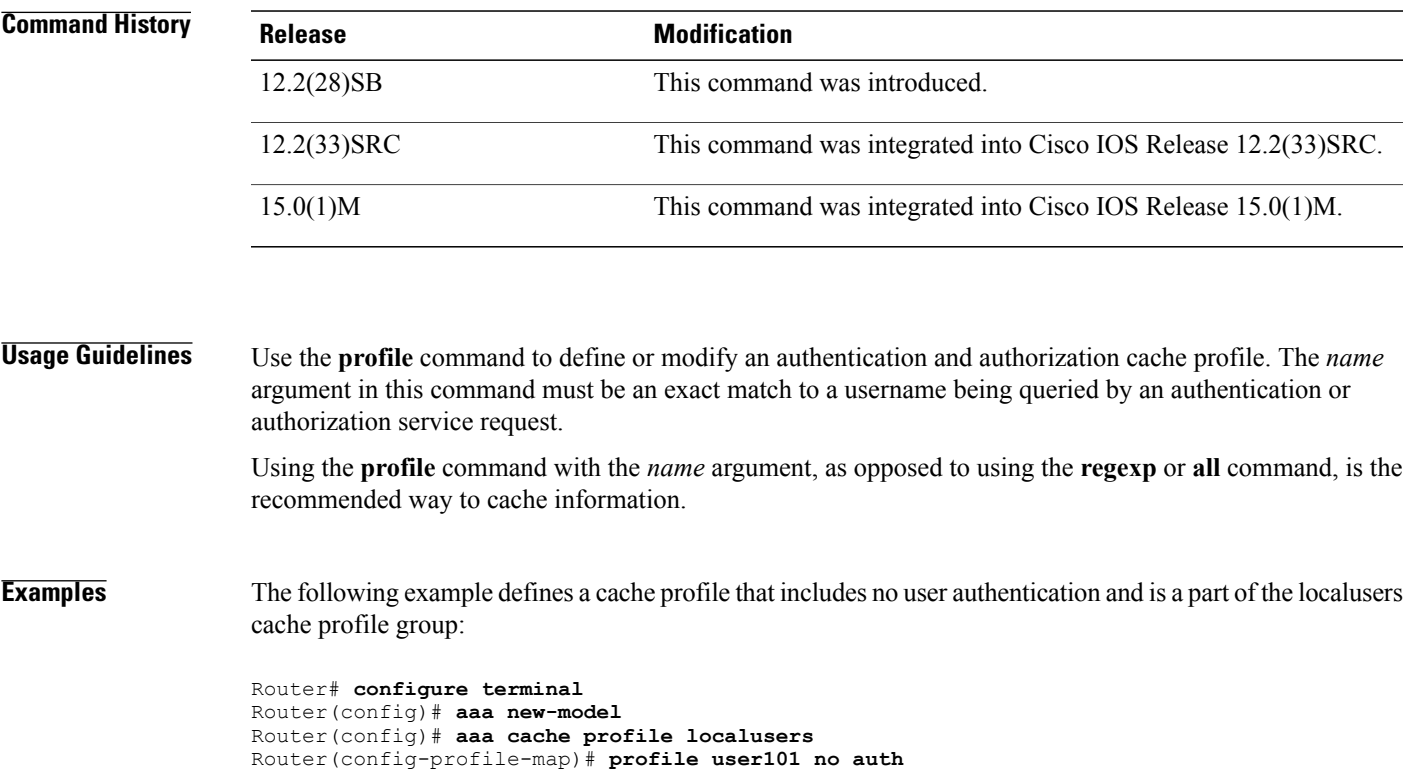

 $\overline{\phantom{a}}$ 

 $\mathbf I$ 

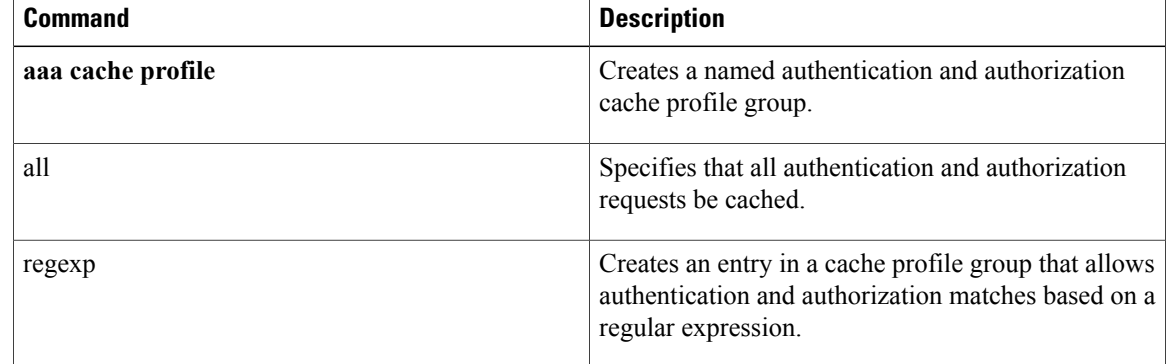

# **propagate sgt**

To enable Security Group Tag (SGT) propagation at Layer 2 on Cisco TrustSec Security (CTS) interfaces, use the **propagate sgt** command in interface configuration mode. To disable SGT propagation, use the **no** form of this command.

**propagate sgt**

- **Syntax Description** This command has no arguments or keywords.
- **Command Default** SGT processing propagation is enabled.

**Command Modes** CTS manual interface configuration mode (config-if-cts-manual)

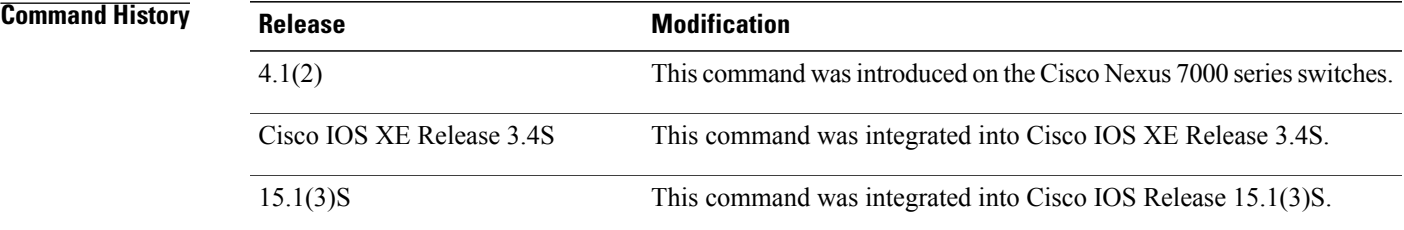

**Usage Guidelines** SGT processing propagation allows a CTS-capable interface to accept and transmit a CTS Meta Data (CMD) based L2 SGT tag. The **no propagate sgt** command can be used to disable SGT propagation on an interface in situations where a peer device is not capable of receiving an SGT, and as a result, the SGT tag cannot be put in the L2 header.

**Examples** The following example shows how to disable SGT propagation on Gigabit Ethernet interface 0:

Router# **configure terminal** Router(config)# **interface gigabitethernet 0** Router(config-if)# **cts manual** Router(config-if-cts-manual)# no propagate sgt The following example shows that SGT propagation is disabled on Gigabit Ethernet interface 0:

```
Router#show cts interface brief
Global Dot1x feature is Disabled
Interface GigabitEthernet0:
     CTS is enabled, mode: MANUAL<br>IFC state: 0PEN
     IFC state: 0PEN<br>Authentication Status: NOT APPLICABLE
     Authentication Status: NOT APPLI<br>Peer identity: "unknown"
          Peer identity:
          Peer's advertised capabilities: ""
     Authorization Status:<br>SAP Status:
                                     NOT APPLICABLE<br>Disabled
     Propagate SGT:
```
 $\overline{\phantom{a}}$ 

T

Cache Info: Cache applied to link : NONE

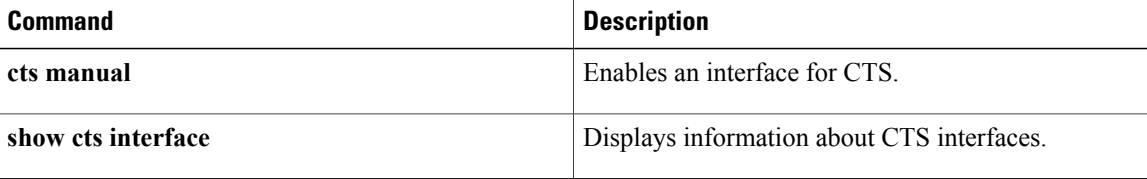
## **propagate sgt (config-if-cts-dot1x)**

To enable Security Group Tag (SGT) propagation on a Cisco TrustSec (CTS) 802.1X interface, use the **propagate sgt** command in CTS dot1x interface configuration mode. To disable SGT propagation, use the **no** form of this command.

**propagate sgt**

**no propagate sgt**

**Syntax Description** This command has no arguments or keywords.

**Command Default** SGT processing propagation is enabled.

**Command Modes** CTS dot1x interface configuration (config-if-cts-dot1x)

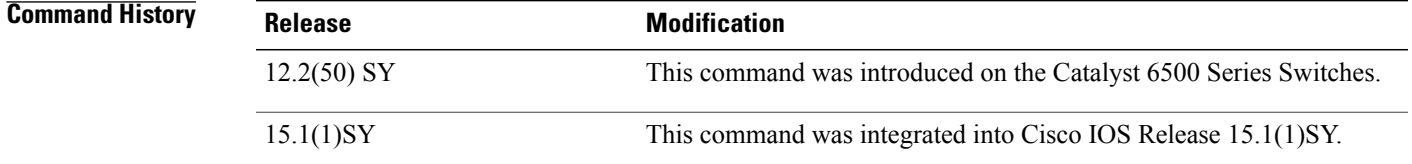

**Usage Guidelines** SGT propagation (SGT tag encapsulation) is enabled by default in both CTS dot1x and CTS manual interface configuration modes. A TrustSec-capable port can support Layer-2 MACsec and SGT encapsulation, and negotiates the most secure mode with the peer for the transmittal of the SGT tag and data. MACsec is an 802.1AE standard-based link-to-link protocol used by switches and servers. A peer can support MACsec, but not SGT encapsulation. In such a case, it is recommended that this Layer 2 SGT propagation be disabled with the **no propagate sgt** CTS Dot1x interface configuration command.

> To re-enable the SGT propagation enter the **propagate sgt** command. Use the **show cts interface** command to verify the state of SGT propagation. Only the disabled state is saved in the nonvolatile generation (NVGEN) process.

**Examples** The following example enables SGT propagation on a TrustSec-capable interface:

Device(config)# **interface gigabit 6/1** Device(config-if)# **cts dot1x** Device(config-if-cts-dot1x)# **propagate sgt** Device# **show cts interface gigabit 6/1** Global Dot1x feature is Enabled Interface GigabitEthernet6/1: CTS is enabled, mode: DOT1X IFC state: INIT

Τ

```
SAP Status: UNKNOWN
Configured pairwise ciphers:
gcm-encrypt
null
      Replay protection: enabled
      Replay protection mode: STRICT
      Selected cipher:
   Propagate SGT: Enabled
```
### **Related Commands**

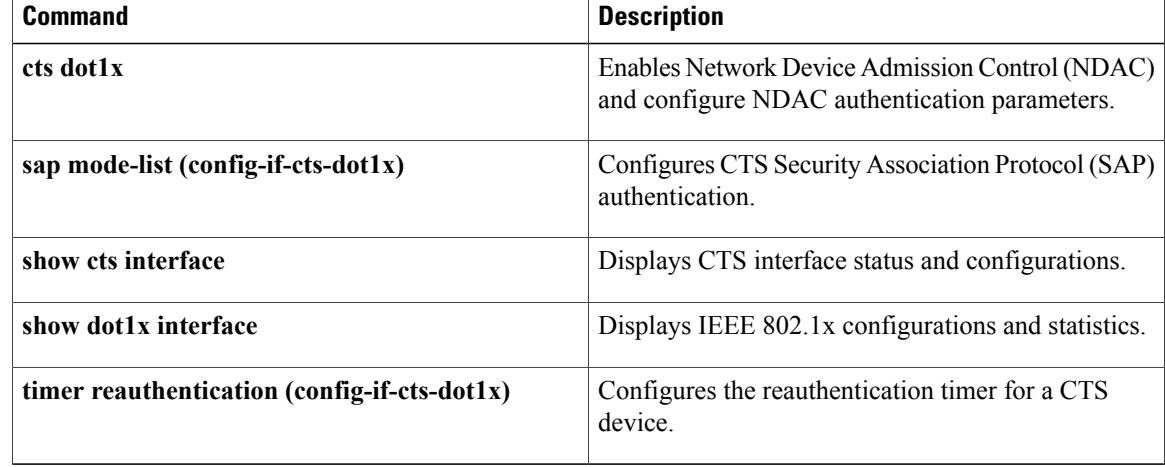

## **proposal**

To specify the proposals in an Internet Key Exchange Version 2 (IKEv2) policy, use the **proposal** command in IKEv2 policy configuration mode. To delete the proposal from the policy, use the**no** form of this command.

**proposal** *name*

**no proposal** *name*

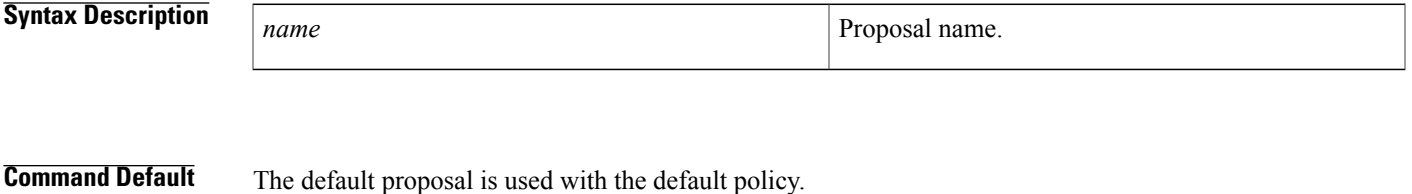

**Command Modes** IKEv2 policy configuration (config-ikev2-policy)

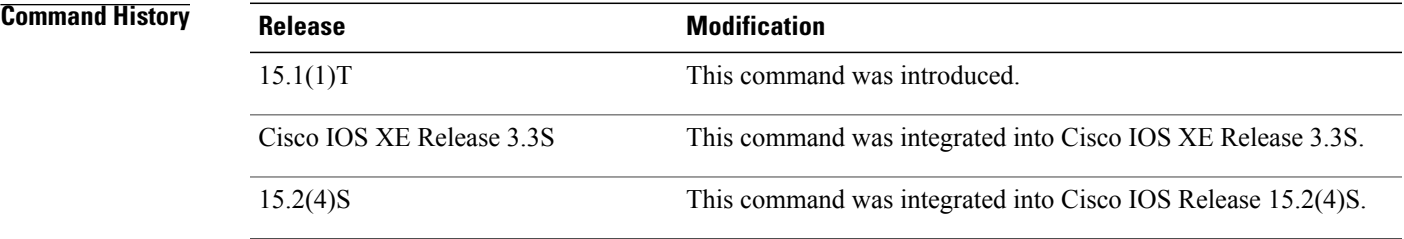

**Usage Guidelines** Use this option to specify the proposals to use with the policy. One proposal must be specified at least and additional proposals can be specified with one proposal for each statement. The proposals are prioritized in the order of listing.

**Note** The specified proposals must be defined. Use the **crypto ikev2 proposal** command to define a proposal.

**Examples** The following example shows how to specify a proposal in an IKEv2 policy:

Router(config)# **crypto ikev2 policy policy1** Router(config-ikev2-policy)# **proposal proposal1**

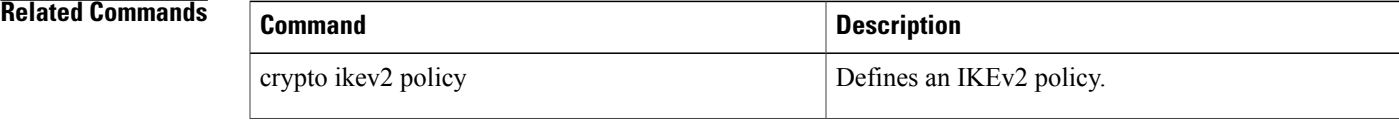

 $\mathbf l$ 

I

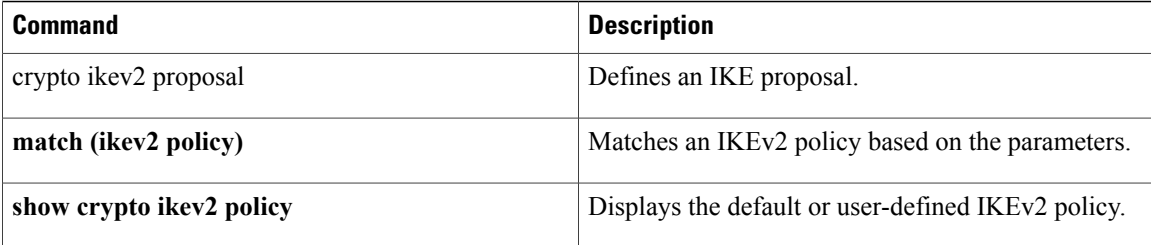

# **protection (zone)**

Г

To configure TCP synchronization (SYN) cookie protection against SYN-flood attacks, use the **protection** command in security zone configuration mode. To disable the SYN cookie protection, use the **no** form of this command.

**protection** *parameter-map-name*

**no protection** *parameter-map-name*

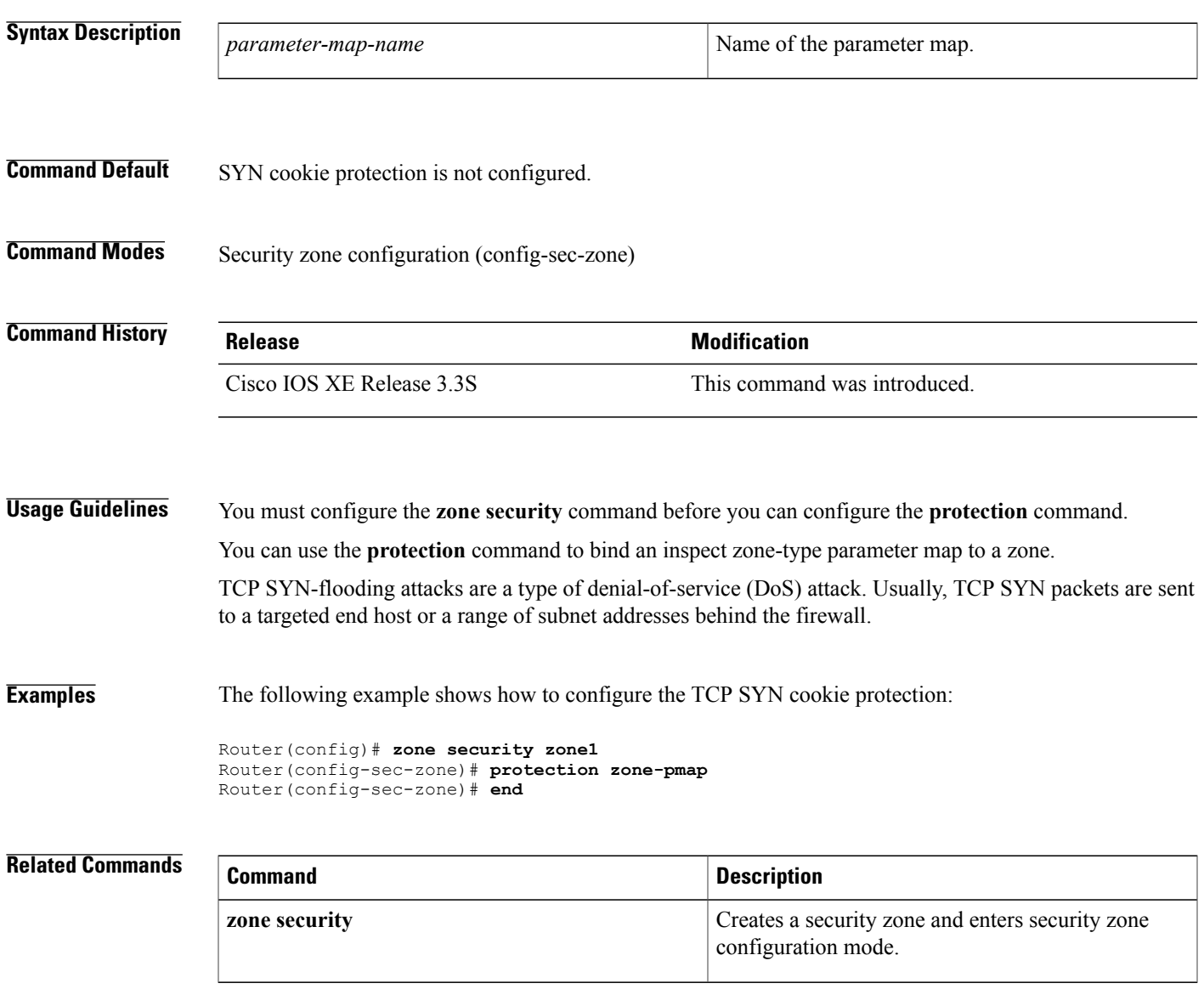

T

## **protocol**

To define a protocol instance in a redundancy group, use the **protocol**command in redundancy application configuration mode. To remove the protocol instance from the redundancy group, use the **no** form of this command.

**protocol** *id*

**no protocol** *id*

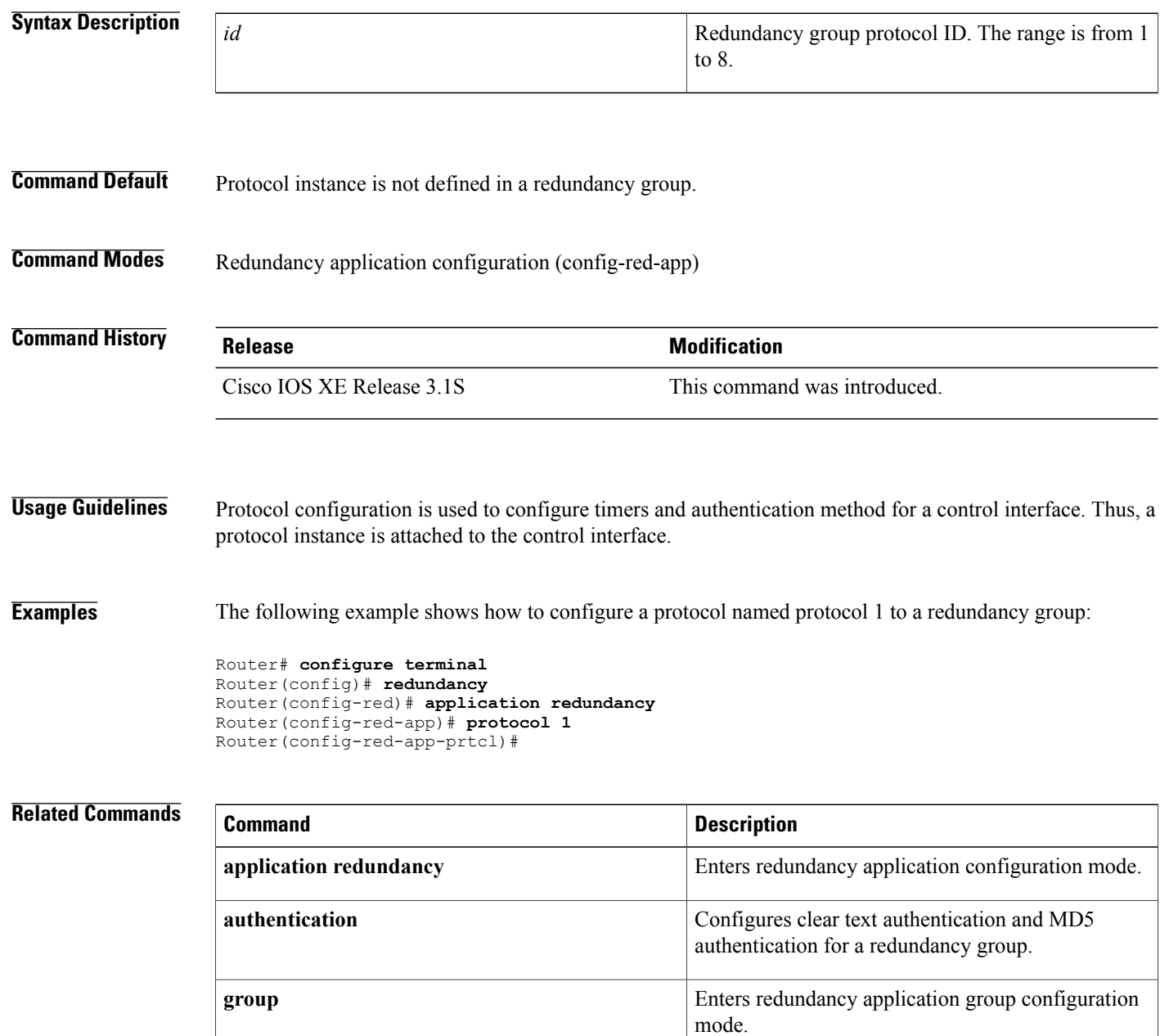

 $\overline{\phantom{a}}$ 

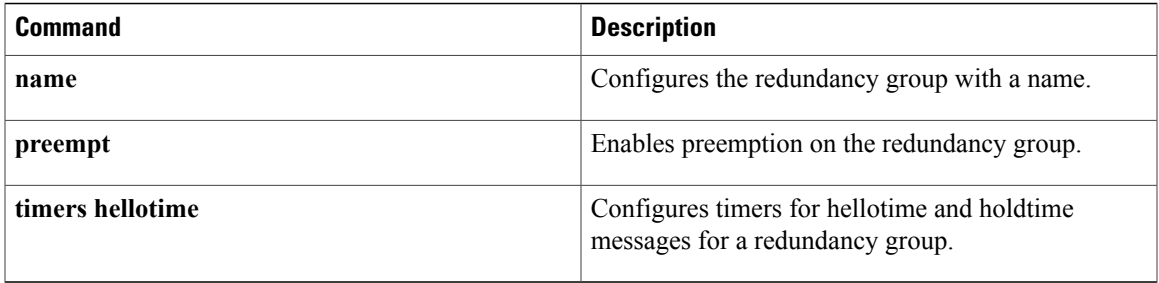

## **protocol (config-filter-list)**

To specify a protocol instance in a sensor protocol filter list, use the **protocol** command in filter list configuration mode. To remove the protocol instance form the sensor protocol filter list, use the **no** form of this command.

**protocol** *protocol-name*

**no protocol** *protocol-name*

**Syntax Description** protocol-name Specifies the protocol name. Valid values are: • **cdp** • **dhcp** • **h323** • **http** • **lldp** • **mdns** • **sip** *protocol-name*

**Command Default** A protocol instance is not specified in the sensor protocol filter list.

### **Command Modes** Filter list configuration (config-filter-list)

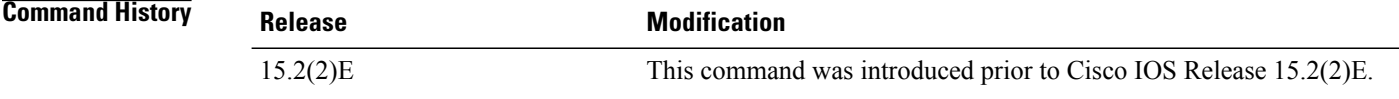

**Examples** The following example shows how to configure a protocol instance in a sensor protocol filter list:

Device# **configure terminal** Device(config)# **access-session accounting attributes filter-list list mylist** Device(config-filter-list)# **protocol http** Device(config-filter-list)# **end**

### **Related Commands**

 $\mathbf I$ 

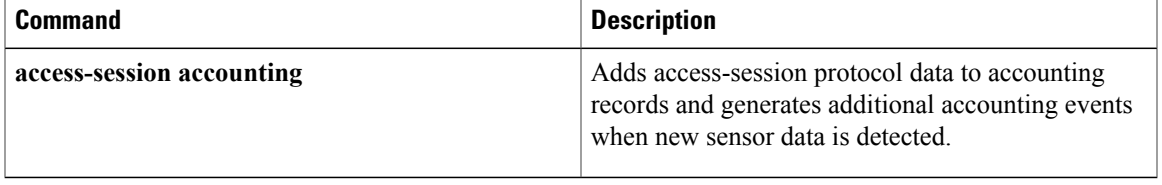

I

### **proxy**

To configure proxy parameters for an Easy VPN remote device, use the **proxy** command in ISAKMP browser proxy configuration mode. To disable the parameters, use the **no** form of this command.

**proxy** *proxy-parameter*

**no** *proxy-parameter*

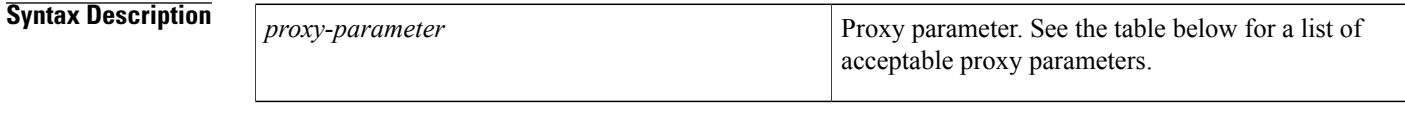

**Command Default** Proxy parameters are not set.

### **Command Modes** ISAKMP browser proxy configuration (config-ikmp-browser-proxy)

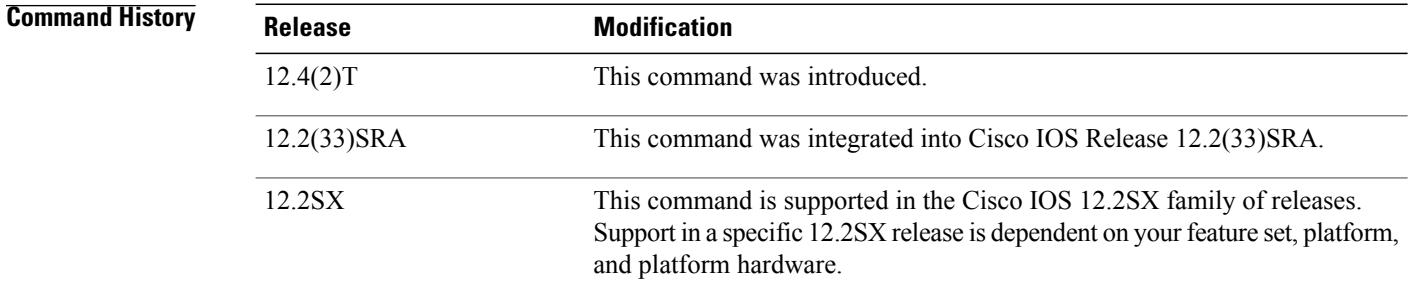

**Usage Guidelines** This command is a subcommand of the **crypto isakmp client configuration browser-proxy** command. The table below lists acceptable proxy parameters.

#### **Table 3: Proxy Parameters**

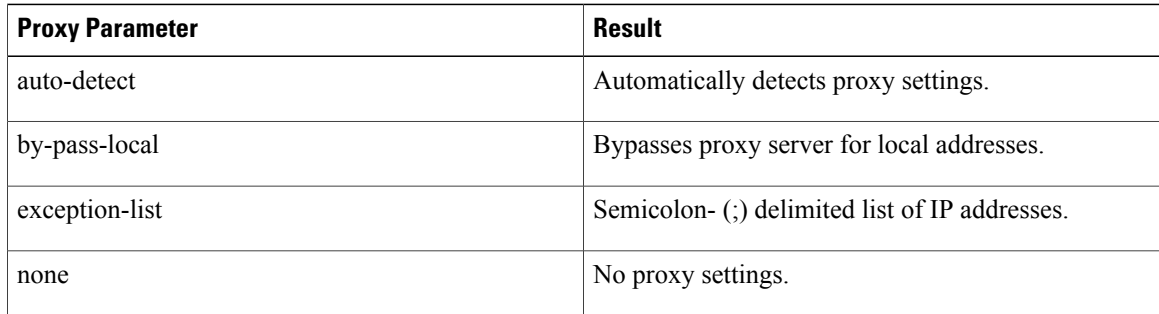

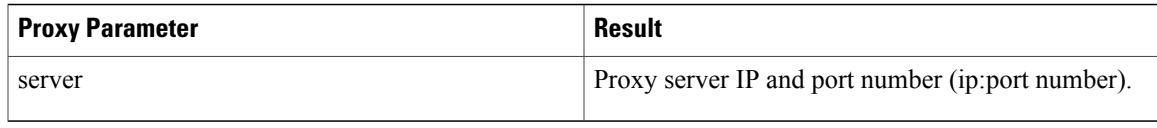

**Examples** The following example shows various browser-proxy parameter settings for a browser proxy named "bproxy.":

crypto isakmp client configuration browser-proxy bproxy proxy auto-detect crypto isakmp client configuration browser-proxy bproxy proxy none crypto isakmp client configuration browser-proxy bproxy proxy server 10.1.1.1:2000 proxy exception-list 10.2.2.\*,www.\*org proxy by-pass-local

### **Related Commands**

I

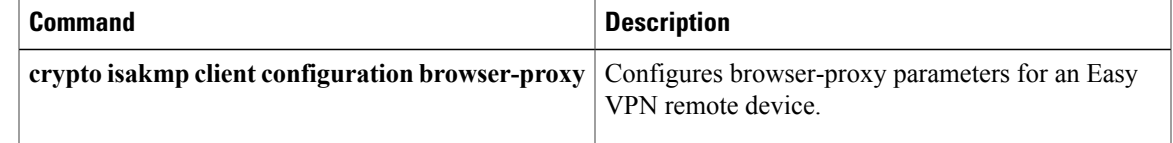

T

## **publickey**

To configure the location of the 512-byte public key that is used for encrypting the session key used for Cloud Web Security header encryption, use the **publickey** command in parameter-map type inspect configuration mode. To remove the location of the public key, use the **no** form of this command.

**publickey** *filesystem*

**no publickey** *filesystem*

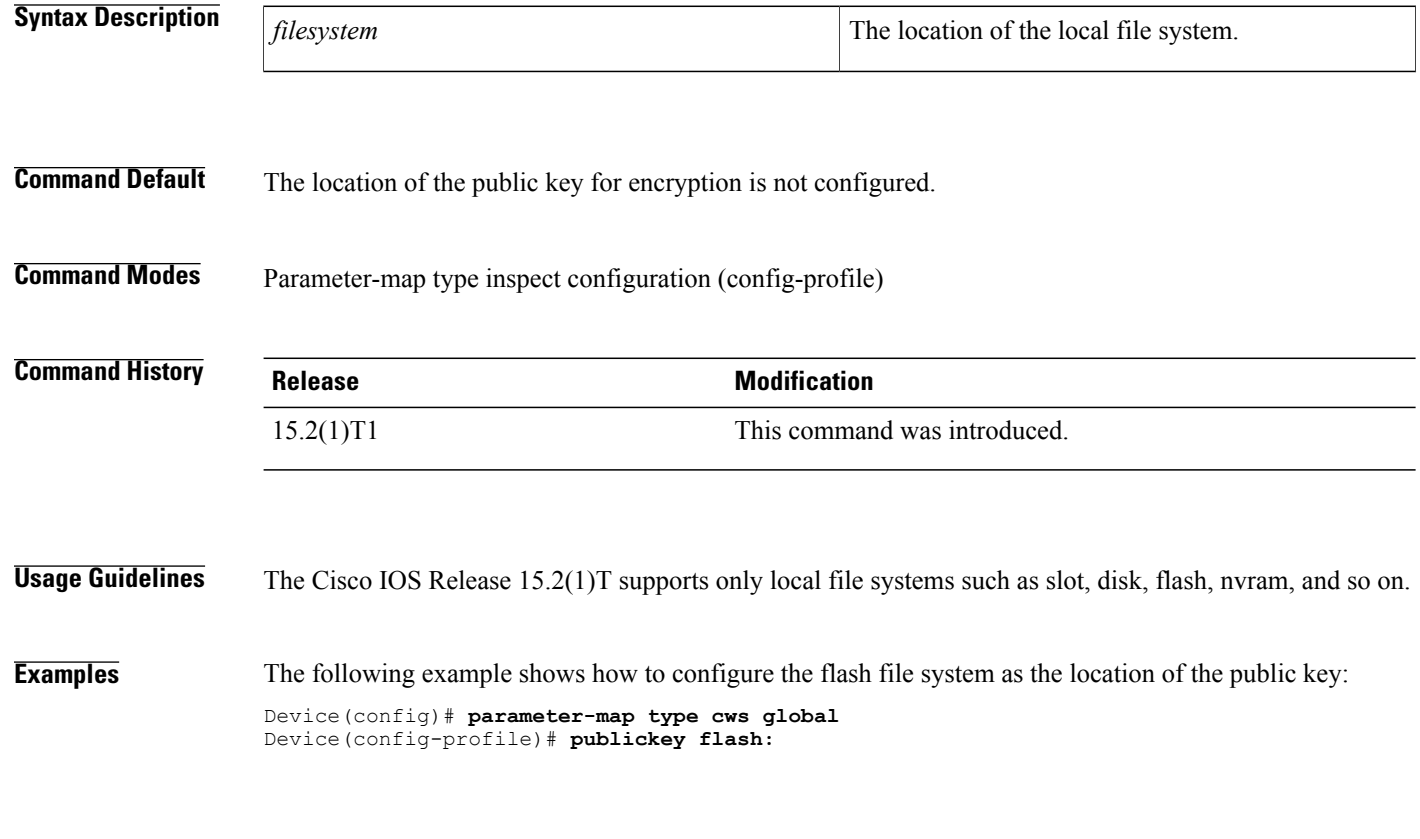

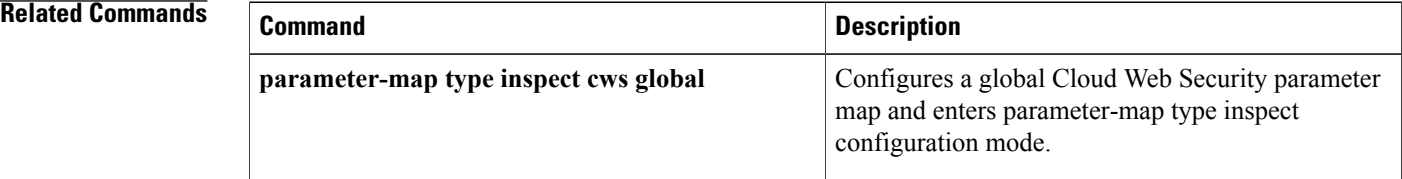

# **qos-group (PVS Bundle Member)**

To associate a quality of service (QoS) group or groups with a permanent virtual circuit (PVC) bundle-member, use the **qos-group**command in PVC bundle member configuration mode. To remove a QoS-group from a PVC bundle member, use the **no** form of this command.

**qos-group** *group number*

**no qos-group** *group number*

П

 $\sigma$  *group number*  $\epsilon$  0.00

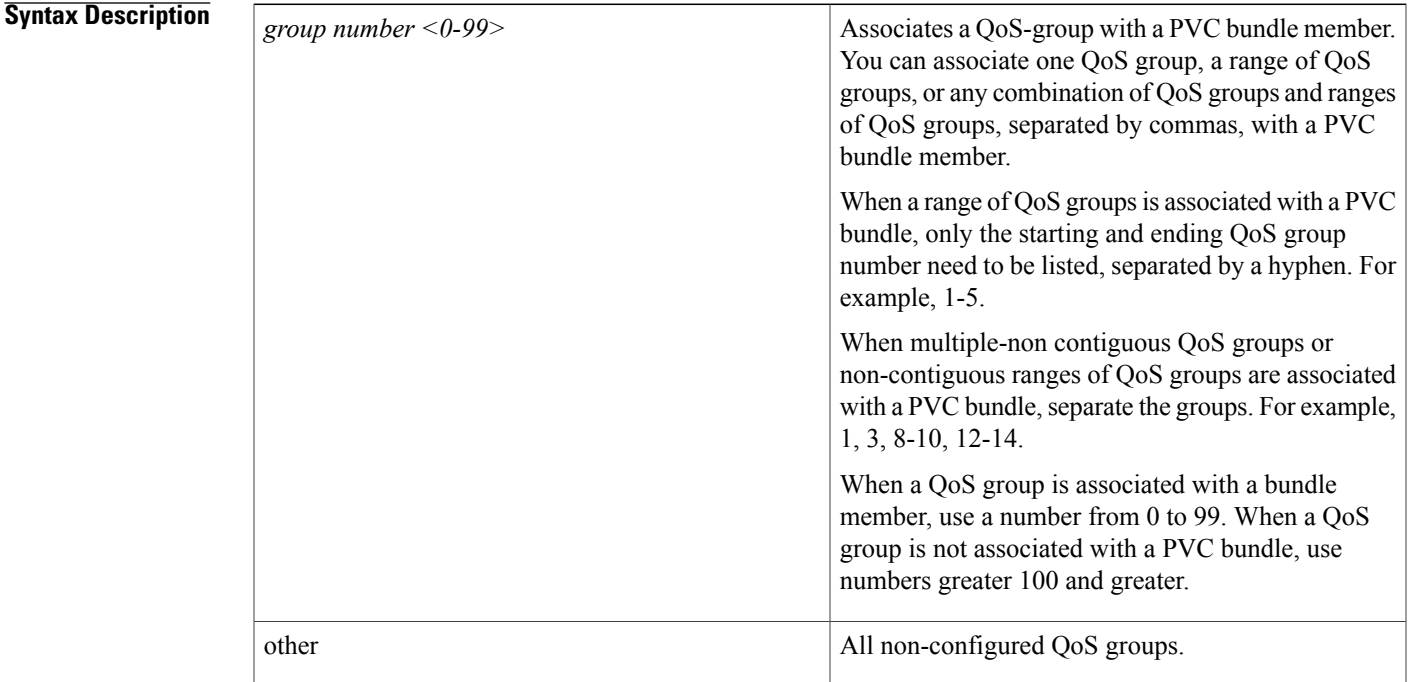

**Command Default** By default, QoS groups are not associated with PVC bundle members.

**Command Modes** PVC bundle-member configuration mode

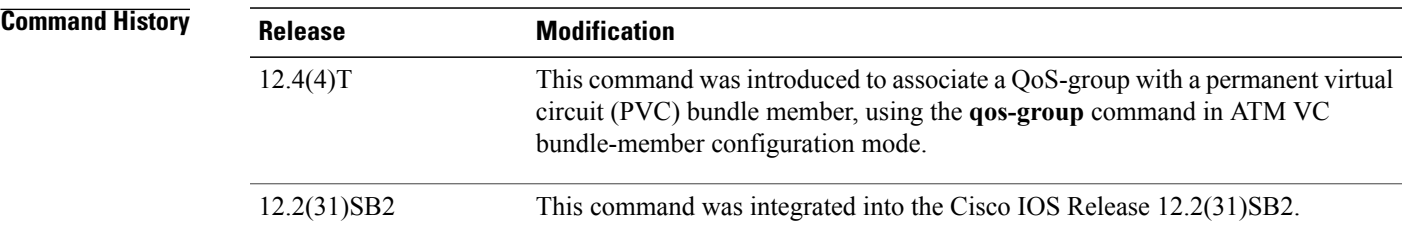

T

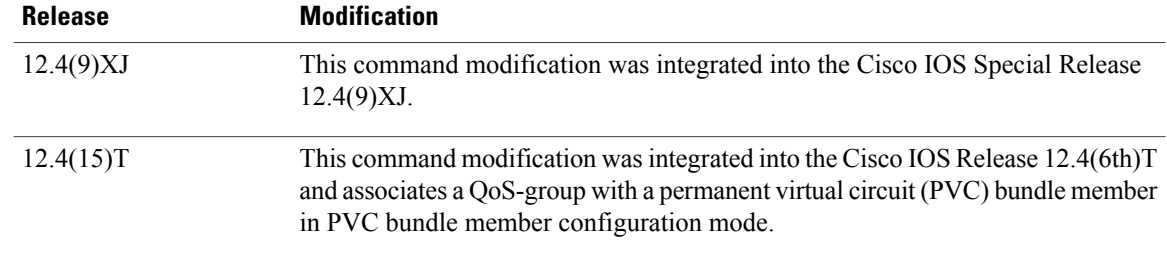

**Examples** The following example shows the configuration of which QoS groups will use RBE:

Router(config-if-atm-member)# qos group 5

## **query certificate**

To configure query certificates on a per-trustpoint basis, use the **query certificate** command in ca-trustpoint configuration mode. To disable creation of query certificates per trustpoint, use the **no** form of this command.

**query certificate**

**no query certificate**

- **Syntax Description** This command has no arguments or keywords.
- **Command Default** Query certificates are stored in NVRAM.
- **Command Modes** Ca-trustpoint configuration

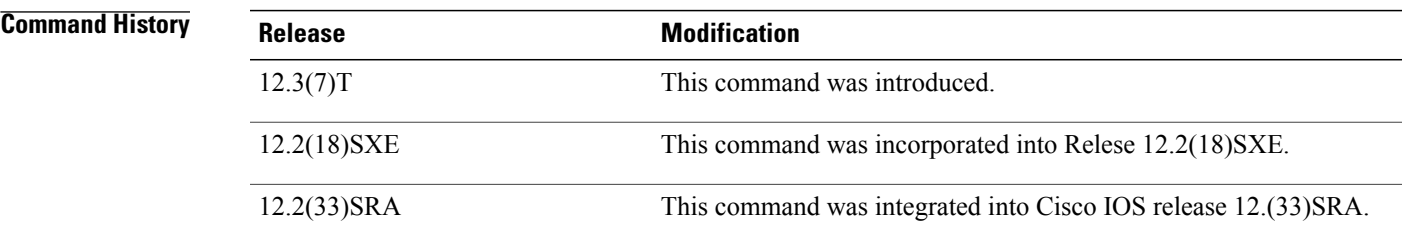

### **Usage Guidelines** Normally, certain certificates are stored locally in the router's NVRAM, and each certificate uses a moderate amount of memory. To save NVRAM space, you can use this command to prevent certificates from being stored locally; instead, they are retrieved from a specified certification authority (CA) trustpoint when needed. This will save NVRAM space but could result in a slight performance impact.

Before you can configure this command, you must enable the **crypto ca trustpoint**command , which puts you in ca-trustpoint configuration mode.

#### **Using the query certificate Command with a Specific Trustpoint**

When the **query certificate** command is used, certificates associated with the specified truspoint will not be written into NVRAM, and the certificate query will be attempted during the next reload of the router.

#### **Applying the Query Mode Globally**

When the global command **crypto ca certificate query** command is used, the query certificate will be added to all trustpoints on the router. When the **no crypto ca certicate query** command is used, any previously query certificate configuration will be removed from all trustpoints, and any query in progress will be halted and the feature disabled.

**Examples** The following example shows how to configure a trustpoint and initiate query mode for certificate authority:

crypto ca trustpoint trustpoint1

T

enrollment url http://trustpoint1 crl query ldap://trustpoint1 query certificate exit

#### **Related Commands**

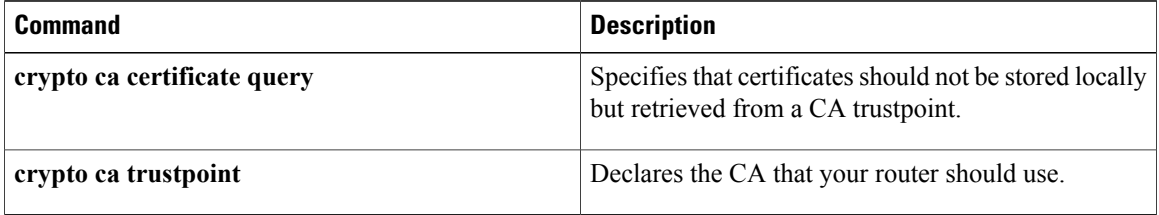

 $\overline{\phantom{a}}$ 

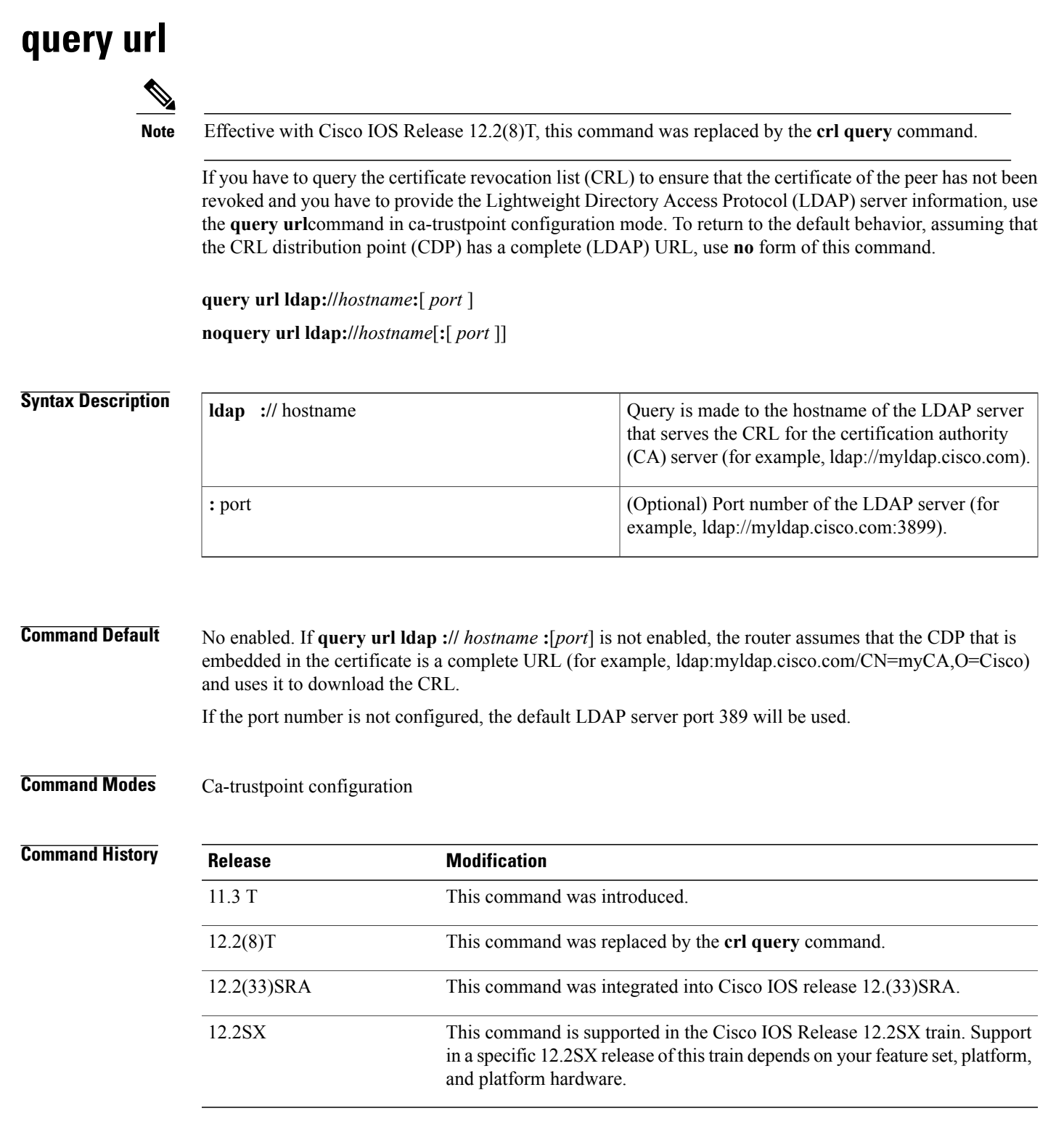

**Usage Guidelines** When Cisco IOS software tries to verify a peer certificate (for example, during Internet Key Exchange [IKE] or Secure Sockets Layer [SSL] handshake), it queries the CRL to ensure that the certificate has not been revoked. To locate the CRL, it first looks for the CDP extension in the certificate. If the extension exists, it is used to download the CRL. Otherwise, the Simple Certificate Enrollment Protocol (SCEP) GetCRL mechanism is used to query the CRL from the CA server directly (some CA servers do not support this method).

Cisco IOS software supports three types of CDP:

- HTTP URL (Example1: http://10.10.10.10:81/myca.crl)
- LDAP URL (Example 2: ldap://10.10.10.10:3899/CN=myca, O=cisco or Example 3: ldap:///CN=myca, O=cisco)
- LDAP/X.500 DN (Example 4: CN=myca, O=cisco)

To locate the CRL, a complete URL needs to be formed. As a result, Example 3 and Example 4 still require the hostname and the port number. The **ldap://** *hostname* **:**[*port*} keywords and arguments are used to provide this information.

**Note**

The **crypto ca trustpoint**commandreplaces the **crypto ca identity**and **crypto ca trusted-root**commands and all related subcommands(all ca-identity and trusted-root configuration mode commands). If you enter a ca-identity or trusted-root subcommand, theconfiguration mode and command will be written back as ca-trustpoint.

**Examples** The following example shows how to configure your router to query the CRL with the LDAP URL that is published by the CA named "bar":

```
crypto ca trustpoint mytp
enrollment url http://bar.cisco.com
query url ldap://bar.cisco.com:3899
```
#### **Related Commands**

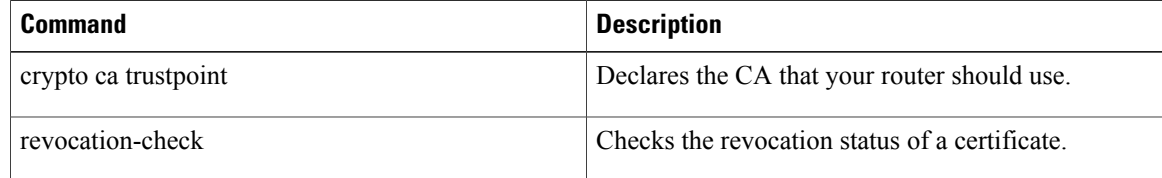

 $\overline{\mathsf{I}}$ 

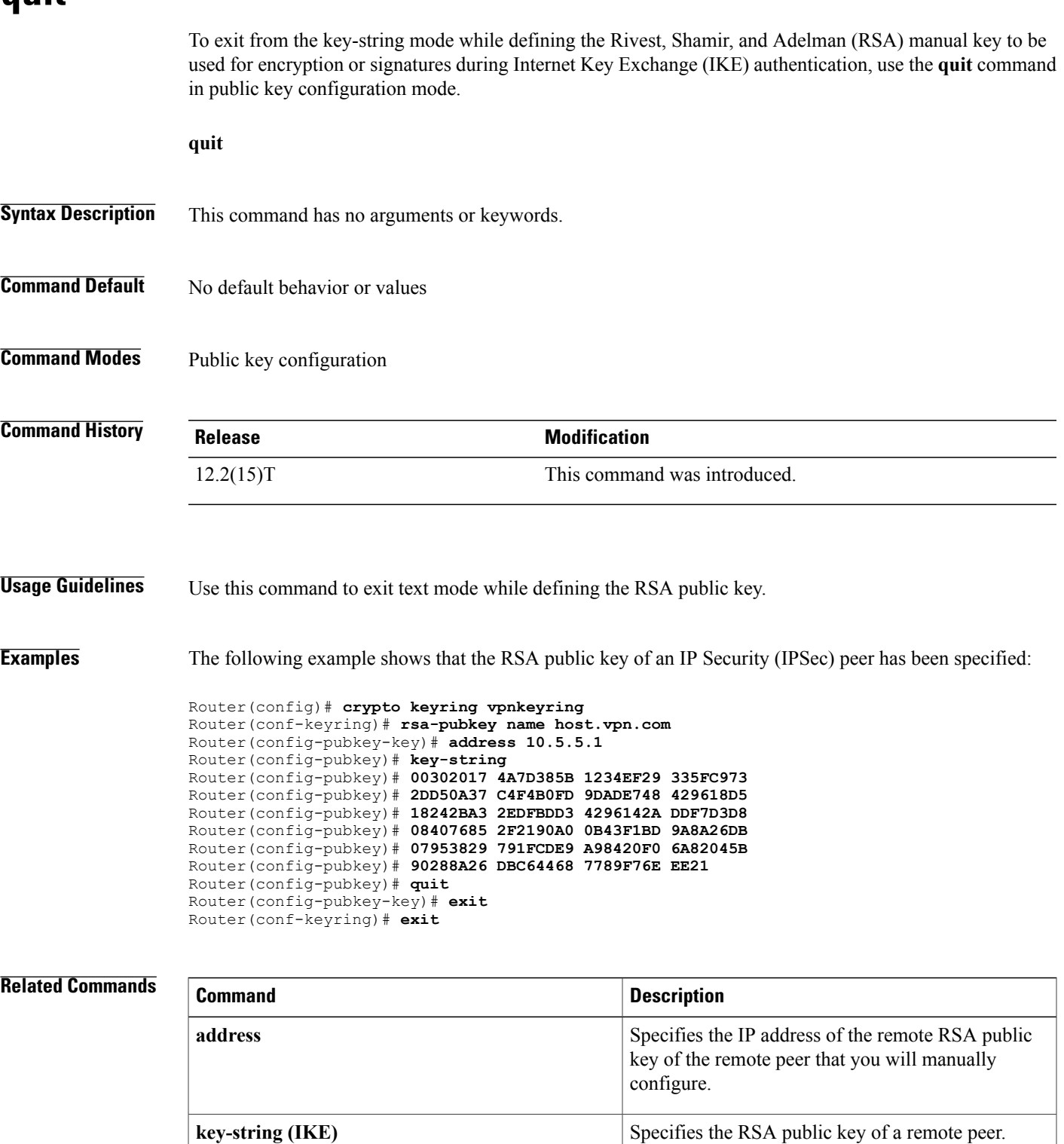

 $\mathbf l$ 

 $\mathbf I$